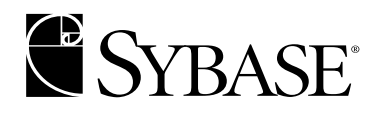

 **Programmer's Reference**

**jConnect for JDBC 4.5 and 5.5**

#### DOCUMENT ID: 39001-01-0550-01

#### LAST REVISED: June 2001

Copyright © 1989-2001 by Sybase, Inc. All rights reserved.

This publication pertains to Sybase database management software and to any subsequent release until otherwise indicated in new editions or technical notes. Information in this document is subject to change without notice. The software described herein is furnished under a license agreement, and it may be used or copied only in accordance with the terms of that agreement.

To order additional documents, U.S. and Canadian customers should call Customer Fulfillment at (800) 685-8225, fax (617) 229-9845.

Customers in other countries with a U.S. license agreement may contact Customer Fulfillment via the above fax number. All other international customers should contact their Sybase subsidiary or local distributor. Upgrades are provided only at regularly scheduled software release dates. No part of this publication may be reproduced, transmitted, or translated in any form or by any means, electronic, mechanical, manual, optical, or otherwise, without the prior written permission of Sybase, Inc.

Sybase, the Sybase logo, ADA Workbench, Adaptable Windowing Environment, Adaptive Component Architecture, Adaptive Server, Adaptive Server Anywhere, Adaptive Server Enterprise, Adaptive Server Enterprise Monitor, Adaptive Server Enterprise Replication, Adaptive Server Everywhere, Adaptive Server IQ, Adaptive Warehouse, AnswerBase, Anywhere Studio, Application Manager, AppModeler, APT Workbench, APT-Build, APT-Edit, APT-Execute, APT-FORMS, APT-Translator, APT-Library, Backup Server, ClearConnect, Client-Library, Client Services, Data Pipeline, Data Workbench, DataArchitect, Database Analyzer, DataExpress, DataServer, DataWindow, DB-Library, dbQueue, Developers Workbench, Direct Connect Anywhere, DirectConnect, Distribution Director, E-Anywhere, E-Whatever, Embedded SQL, EMS, Enterprise Application Studio, Enterprise Client/Server, Enterprise Connect, Enterprise Data Studio, Enterprise Manager, Enterprise SQL Server Manager, Enterprise Work Architecture, Enterprise Work Designer, Enterprise Work Modeler, EWA, Financial Fusion, Financial Fusion Server, Gateway Manager, ImpactNow, InfoMaker, Information Anywhere, Information Everywhere, InformationConnect, InternetBuilder, iScript, Jaguar CTS, jConnect for JDBC, KnowledgeBase, MainframeConnect, Maintenance Express, MAP, MDI Access Server, MDI Database Gateway, media.splash, MetaWorks, MySupport, Net-Gateway, Net-Library, ObjectConnect, ObjectCycle, OmniConnect, OmniSQL Access Module, OmniSQL Toolkit, Open Client, Open ClientConnect, Open Client/Server, Open Client/Server Interfaces, Open Gateway, Open Server, Open ServerConnect, Open Solutions, Optima++, PB-Gen, PC APT Execute, PC DB-Net, PC Net Library, Power++, power.stop, PowerAMC, PowerBuilder, PowerBuilder Foundation Class Library, PowerDesigner, PowerDimensions, PowerDynamo, PowerJ, PowerScript, PowerSite, PowerSocket, Powersoft, PowerStage, PowerStudio, PowerTips, Powersoft Portfolio, Powersoft Professional, PowerWare Desktop, PowerWare Enterprise, ProcessAnalyst, Report Workbench, Report-Execute, Replication Agent, Replication Driver, Replication Server, Replication Server Manager, Replication Toolkit, Resource Manager, RW-DisplayLib, RW-Library, S-Designor, SDF, Secure SQL Server, Secure SQL Toolset, Security Guardian, SKILS, smart.partners, smart.parts, smart.script, SQL Advantage, SQL Anywhere, SQL Anywhere Studio, SQL Code Checker, SQL Debug, SQL Edit, SQL Edit/TPU, SQL Everywhere, SQL Modeler, SQL Remote, SQL Server, SQL Server Manager, SQL SMART, SQL Toolset, SQL Server/CFT, SQL Server/DBM, SQL Server SNMP SubAgent, SQL Station, SQLJ, STEP, SupportNow, Sybase Central, Sybase Client/Server Interfaces, Sybase Financial Server, Sybase Gateways, Sybase MPP, Sybase SQL Desktop, Sybase SQL Lifecycle, Sybase SQL Workgroup, Sybase User Workbench, SybaseWare, Syber Financial, SyberAssist, SyBooks, System 10, System 11, System XI (logo), SystemTools, Tabular Data Stream, Transact-SQL, Translation Toolkit, UNIBOM, Unilib, Uninull, Unisep, Unistring, URK Runtime Kit for UniCode, Viewer, Visual Components, VisualSpeller, VisualWriter, VQL, WarehouseArchitect, Warehouse Control Center, Warehouse Studio, Warehouse WORKS, Watcom, Watcom SQL, Watcom SQL Server, Web Deployment Kit, Web.PB, Web.SQL, WebSights, WebViewer, WorkGroup SQL Server, XA-Library, XA-Server and XP Server are trademarks of Sybase, Inc. 3/01

Unicode and the Unicode Logo are registered trademarks of Unicode, Inc.

All other company and product names used herein may be trademarks or registered trademarks of their respective companies.

Use, duplication, or disclosure by the government is subject to the restrictions set forth in subparagraph  $(c)(1)(ii)$  of DFARS 52.227-7013 for the DOD and as set forth in FAR 52.227-19(a)-(d) for civilian agencies.

Sybase, Inc., 6475 Christie Avenue, Emeryville, CA 94608.

# **Contents**

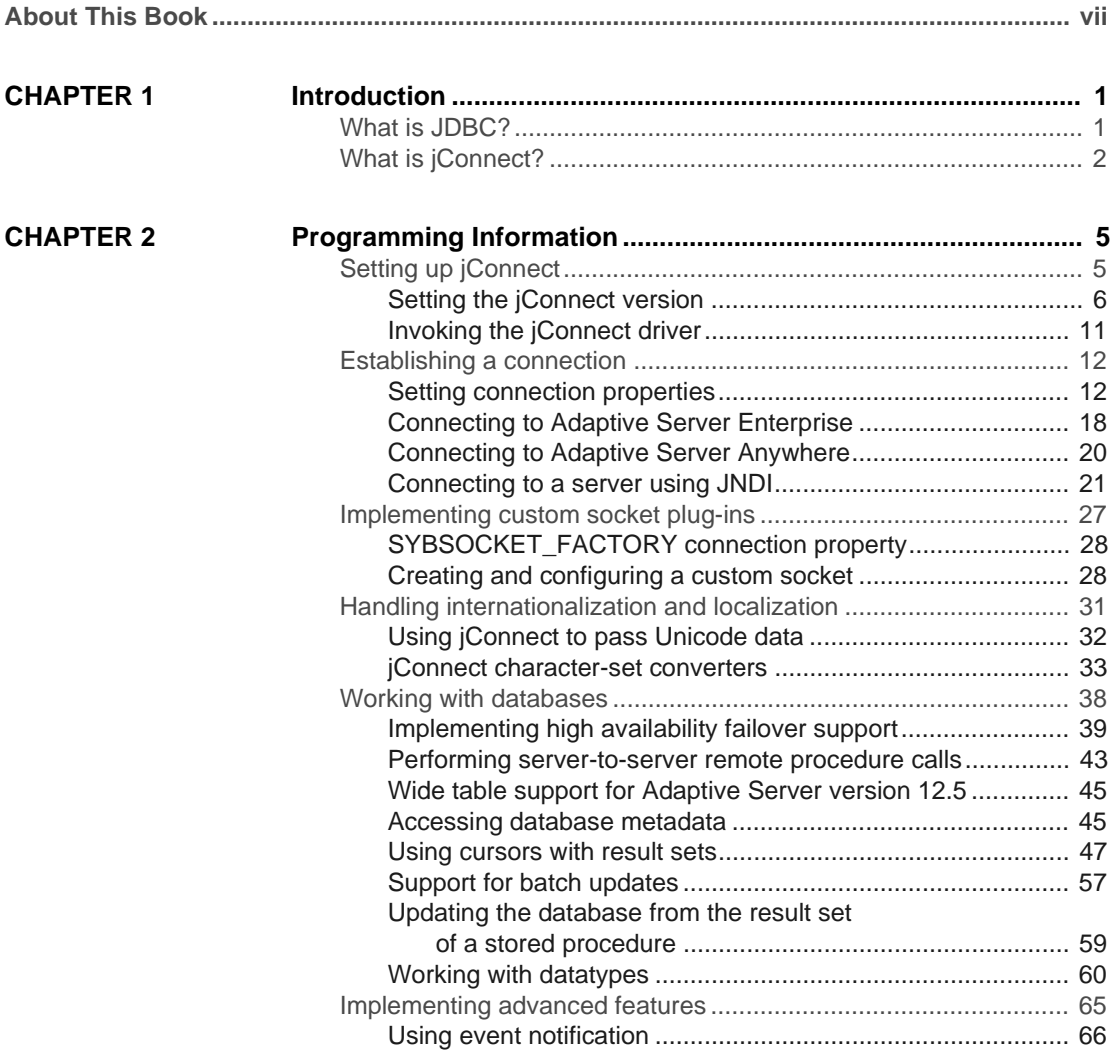

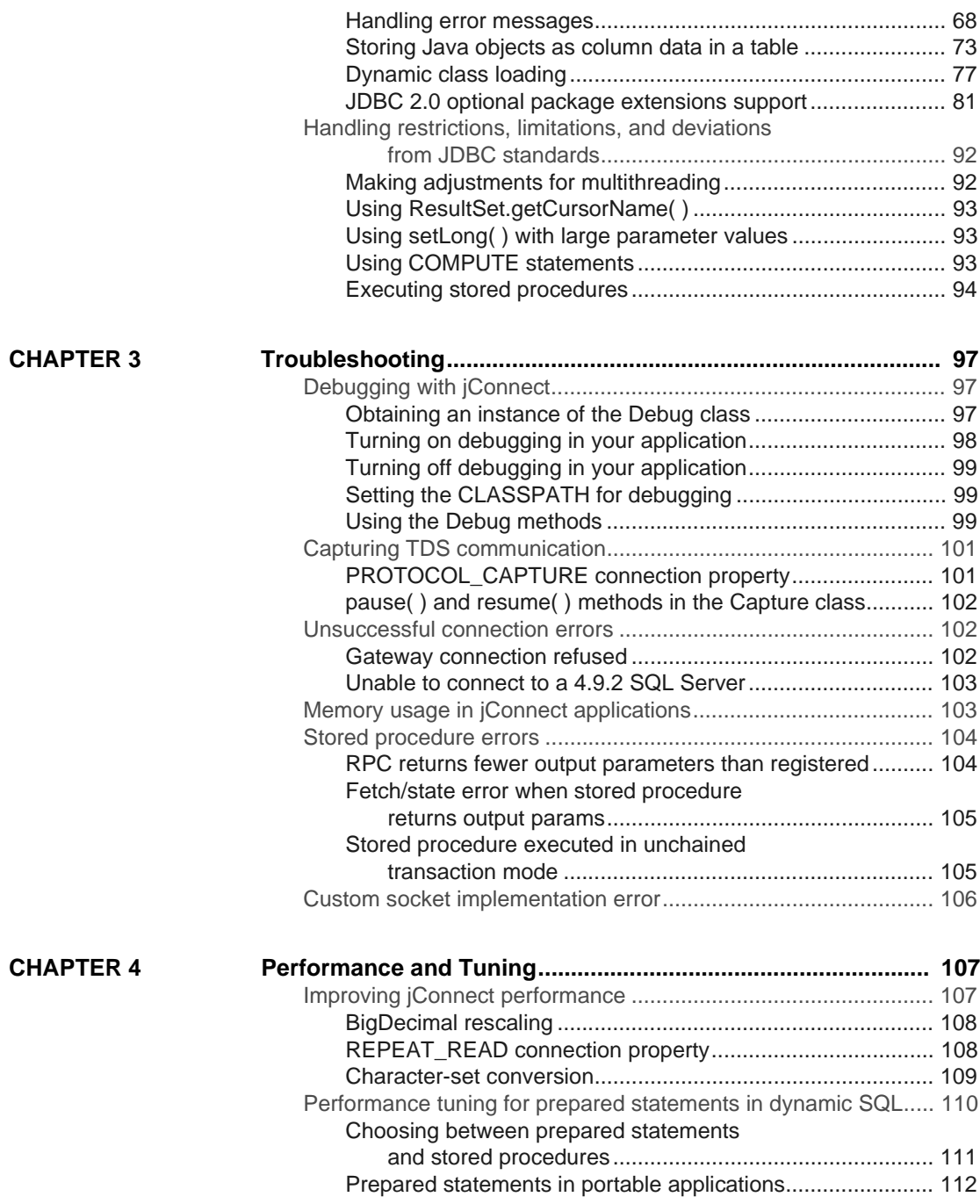

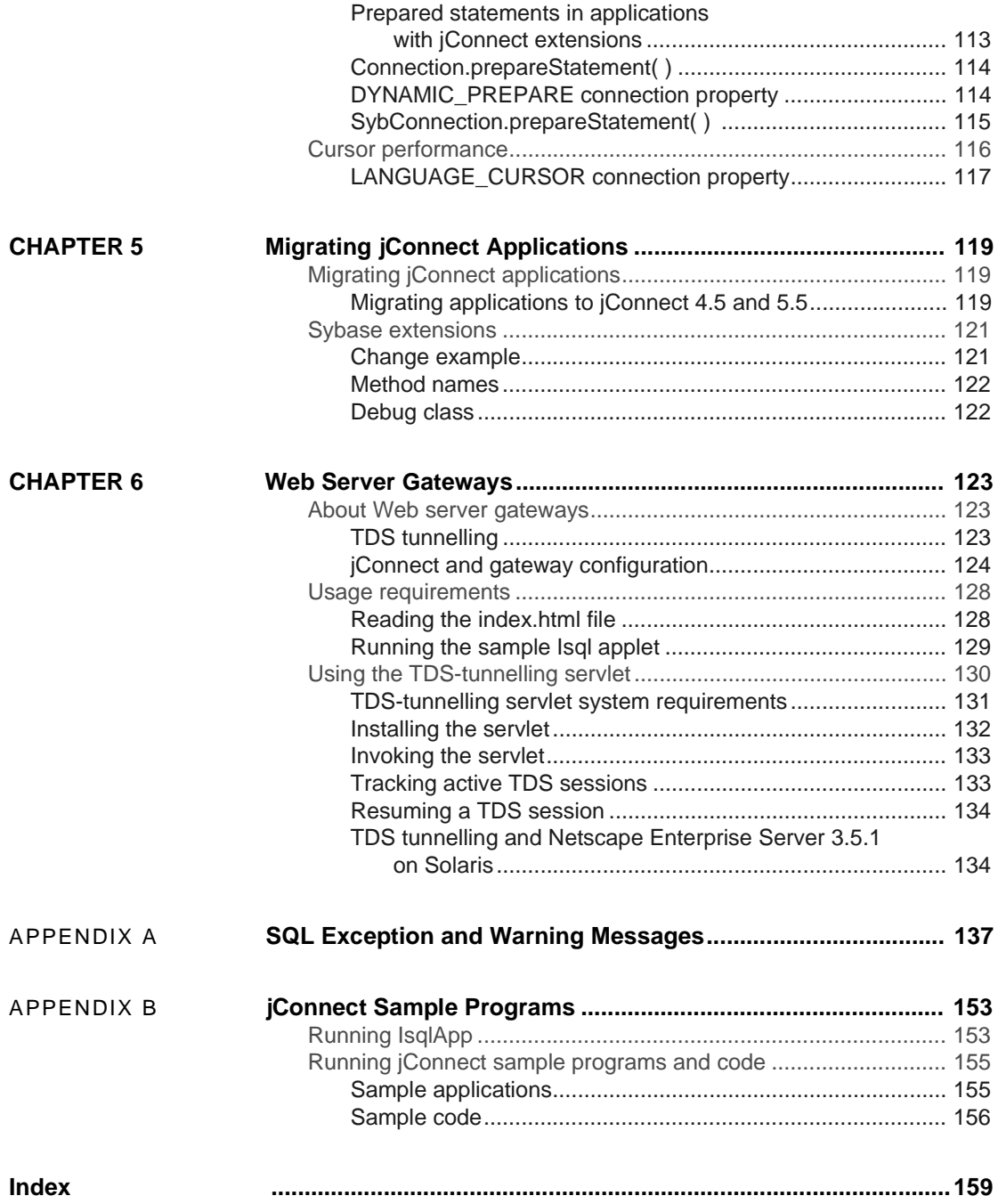

# **About This Book**

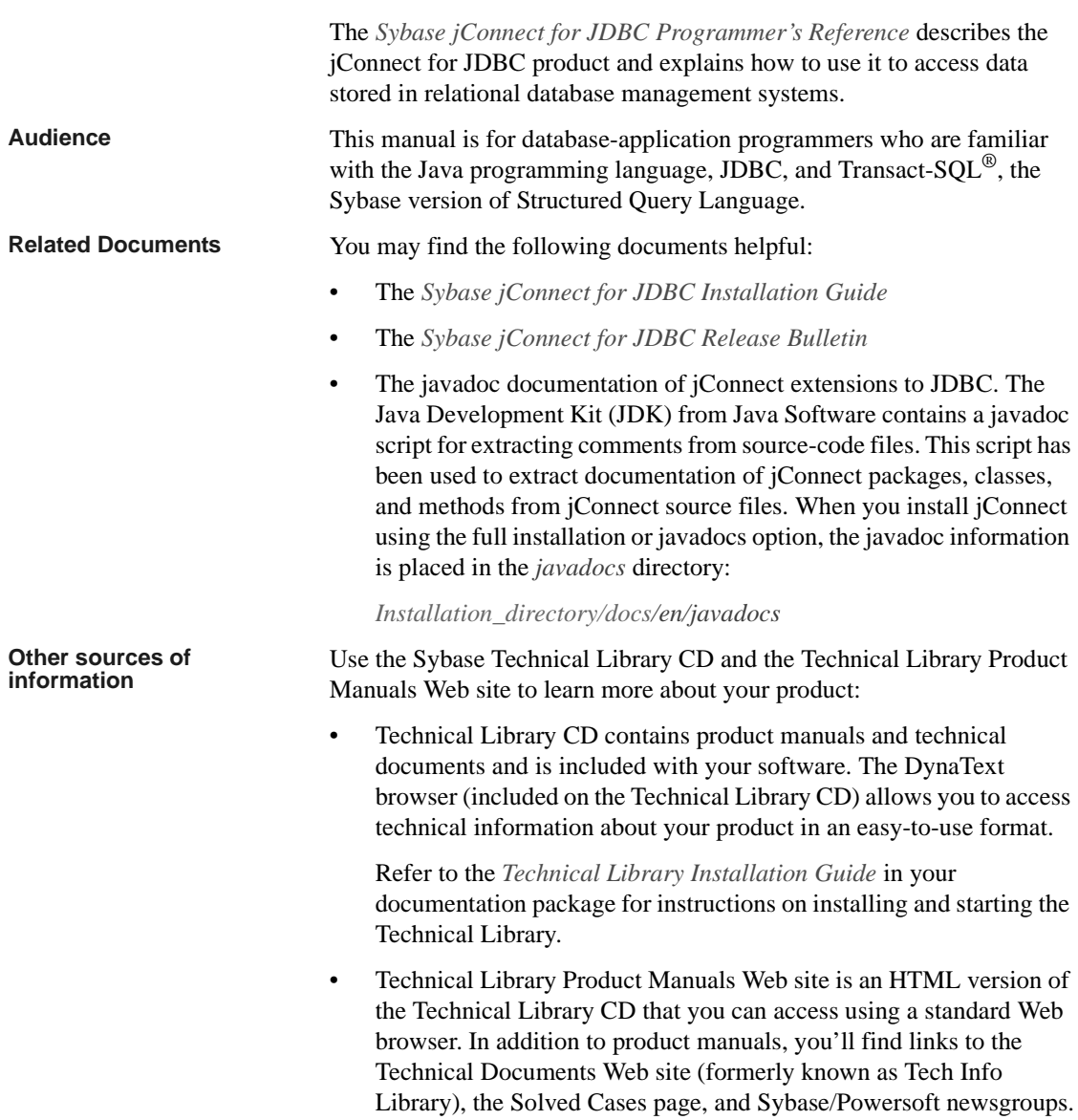

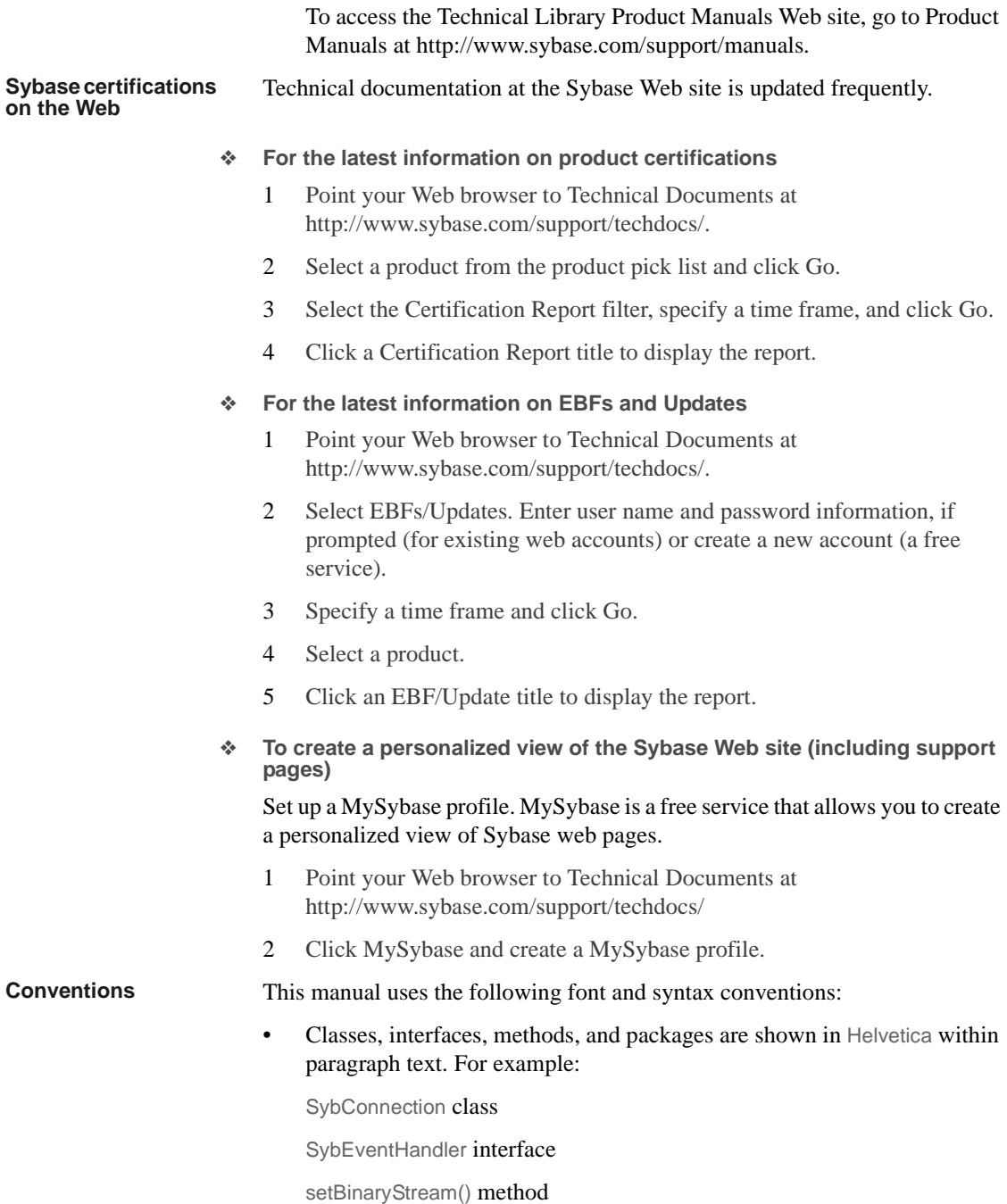

com.sybase.jdbcx package

• Objects, instances, and parameter names are shown in italics. For example:

"In the following example, *ctx* is a DirContext object."

*"eventHdler* is an instance of the SybEventHandler class that you implement."

"The *classes* parameter is a string that lists specific classes you want to debug."

• Code fragments are shown in a monospaced font. Variables in code fragments (that is, words that stand for values that you fill in) are italicized. For example:

> Connection con = DriverManager.getConnection("jdbc: sybase:Tds:host:port", props);

**If you need help** Each Sybase installation that has purchased a support contract has one or more designated people who are authorized to contact Sybase Technical Support. If you cannot resolve a problem using the manuals or online help, please have the designated person contact Sybase Technical Support or the Sybase subsidiary in your area.

# CHAPTER 1 **Introduction**

This chapter introduces you to jConnect for JDBC, and describes its concepts and components.

This chapter contains:

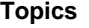

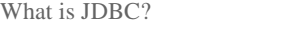

What is *j*Connect?

# <span id="page-10-1"></span>**What is JDBC?**

JDBC (Java Database Connectivity) from the Java Software Division of Sun MicroSystems, Inc. is a specification for an application program interface (API) that allows Java applications to access multiple database management systems using Structured Query Language (SQL). The JDBC driver manager handles multiple drivers that connect to different databases.

A set of interfaces is included in the standard JDBC API so you can open connections to databases, execute SQL commands, and process results. The interfaces are described in [Table 1-1](#page-10-0).

| <b>Interface</b>           | <b>Description</b>                                                             |  |
|----------------------------|--------------------------------------------------------------------------------|--|
| java.sql.Driver            | Locates the driver for a database URL                                          |  |
| java.sql.Connection        | Connection to a specific database                                              |  |
| java.sql.Statement         | Executes SQL statements                                                        |  |
| java.sql.PreparedStatement | Handles parameterized SQL statements                                           |  |
| java.sql.CallableStatement | Handles database stored procedure calls                                        |  |
| java.sql.ResultSet         | Gets the results of SOL statements                                             |  |
| java.sql.DatabaseMetaData  | Used to access a variety of information about a connection's DBMS and database |  |
| java.sql.ResultSetMetaData | Used to access a variety of information describing a Result Set's attributes   |  |

<span id="page-10-0"></span>**Table 1-1: JDBC interfaces**

Each relational database management system requires a driver to implement these interfaces. All JDBC calls are sent to the JDBC driver manager, which passes the call to the specified driver.

There are four types of JDBC drivers:

- *Type 1 JDBC-ODBC bridge* translates JDBC calls into ODBC calls and passes them to an ODBC driver. Some ODBC software must be resident on the client machine. Some client database code may also reside on the client machine.
- *Type 2 native-API partly-Java driver*  converts JDBC calls into databasespecific calls. This driver, which communicates directly with the database server, also requires some binary code on the client machine.
- *Type 3 net-protocol all-Java driver*  communicates to a middle-tier server using a DBMS-independent net protocol. A middle-tier gateway then converts the request to a vendor-specific protocol.
- *Type 4 native-protocol all-Java driver*  converts JDBC calls to the vendor-specific DBMS protocol, allowing client applications direct communication with the database server.

# <span id="page-11-0"></span>**What is jConnect?**

jConnect is Sybase's high-performance JDBC driver. jConnect is both a:

- Net-protocol/all-Java driver within a three-tier environment, and a
- Native-protocol/all-Java driver within a two-tier environment.

The protocol used by jConnect is TDS 5.0 (Tabular Data Stream™, version 5), the native protocol for Adaptive Server<sup>®</sup> and Open Server<sup>™</sup> applications. jConnect implements the JDBC standard to provide optimal connectivity to the complete family of Sybase products, allowing access to over 25 enterprise and legacy systems, including:

- Adaptive Server Enterprise
- Adaptive Server Anywhere
- Adaptive Server IQ (formerly Sybase IQ™)
- Replication Server<sup>®</sup>

• OmniConnect<sup>™</sup>

**Note** Since changing the name of Sybase SQL Server™ to Adaptive Server Enterprise, Sybase may use the names Adaptive Server and Adaptive Server Enterprise to refer collectively to all supported versions of Sybase SQL Server and Adaptive Server Enterprise.

In addition, jConnect for JDBC can access Oracle, AS/400, and other data sources using Sybase DirectConnect<sup>™.</sup>

In some instances, jConnect's implementation of JDBC deviates from the JDBC 1.x or 2.x specifications. For more information see ["Handling](#page-101-0)  [restrictions, limitations, and deviations from JDBC standards" on page 92](#page-101-0). This chapter describes the basic components and programming requirements that comprise jConnect for JDBC. It explains how to invoke the jConnect driver, set connection properties, and connect to a database server. It also contains information about using jConnect features.

Note For information about JDBC programming, go to http://java.sun.com/jdbc.

To access the *JDBC Guide: Getting Started* manual for JDBC 1.0, go to http://java.sun.com/products/jdk/1.1/docs/guide/jdbc.

To access the *JDBC Guide: Getting Started* manual for JDBC 2.0, go to http://java.sun.com/products/jdk/1.2/docs/guide/jdbc/.

The following topics are included in this chapter:

#### **Topics**

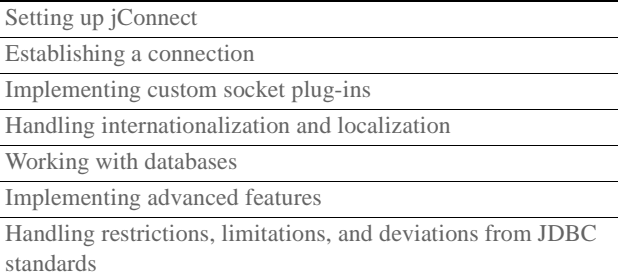

# <span id="page-14-0"></span>**Setting up jConnect**

This section describes the tasks you need to perform before you use jConnect.

# <span id="page-15-0"></span>**Setting the jConnect version**

There are several versions of jConnect; use a version setting to determine:

- The default value of the LANGUAGE connection property.
- The version-specific features that are available.
- The default character set, if no character set is specified through the CHARSET connection property.
- The default value of the CHARSET\_CONVERTER connection property.
- The default value of the CANCEL\_ALL connection property, which is used to set the behavior of Statement.cancel( ), which by default cancels the object on which it is invoked and any other Statement objects that have begun to execute and are waiting for results.
- Whether you are requesting support for wide tables from the server.
- Whether you would like to request server support for storing character data in unichar (Unicode) columns.

**Note** Only Adaptive Server Enterprise version 12.5 and later support wide tables and unichar character data.

[Table 2-1](#page-16-0) lists the version settings available and their features.

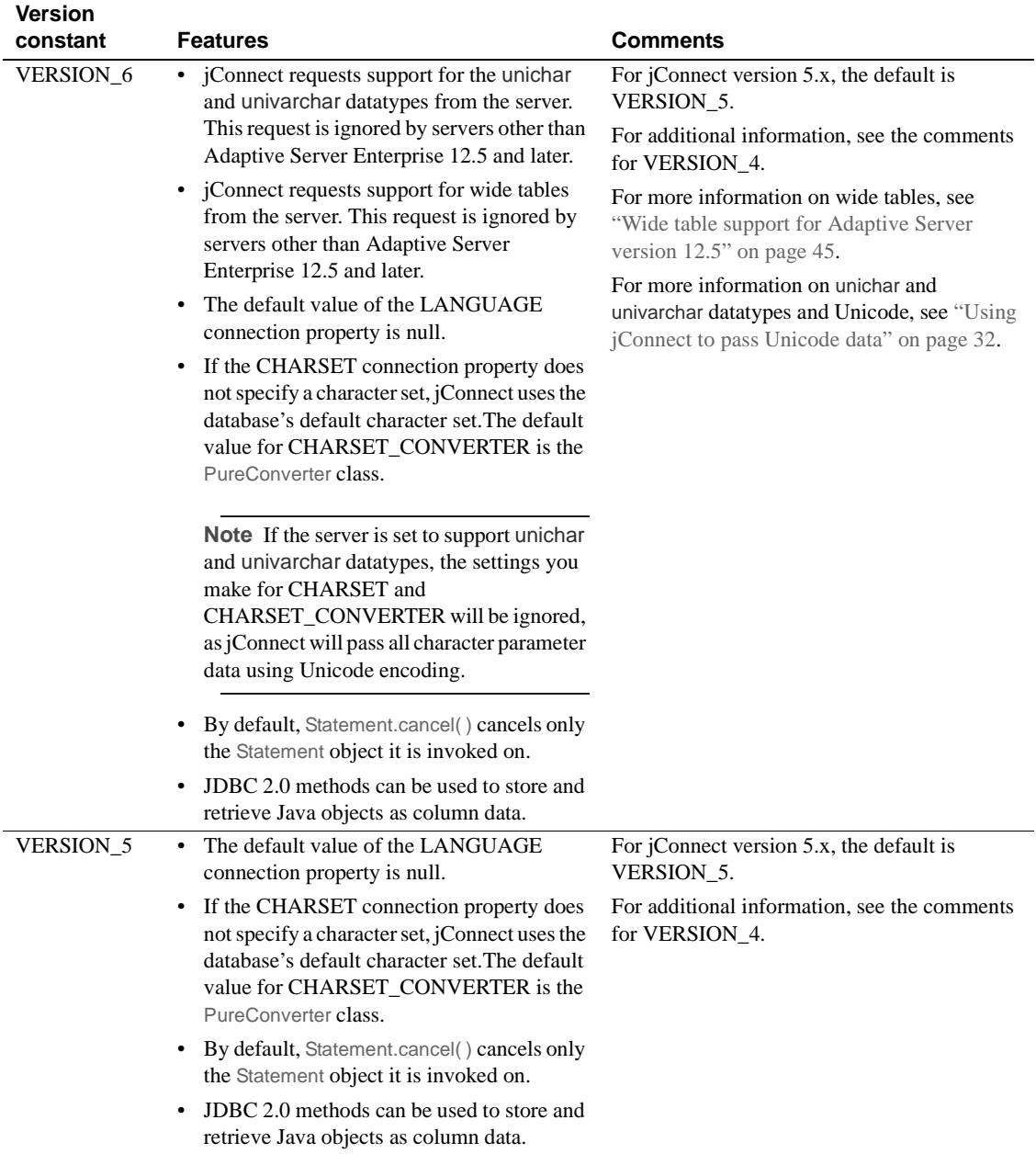

<span id="page-16-0"></span>**Table 2-1: jConnect version settings and their features**

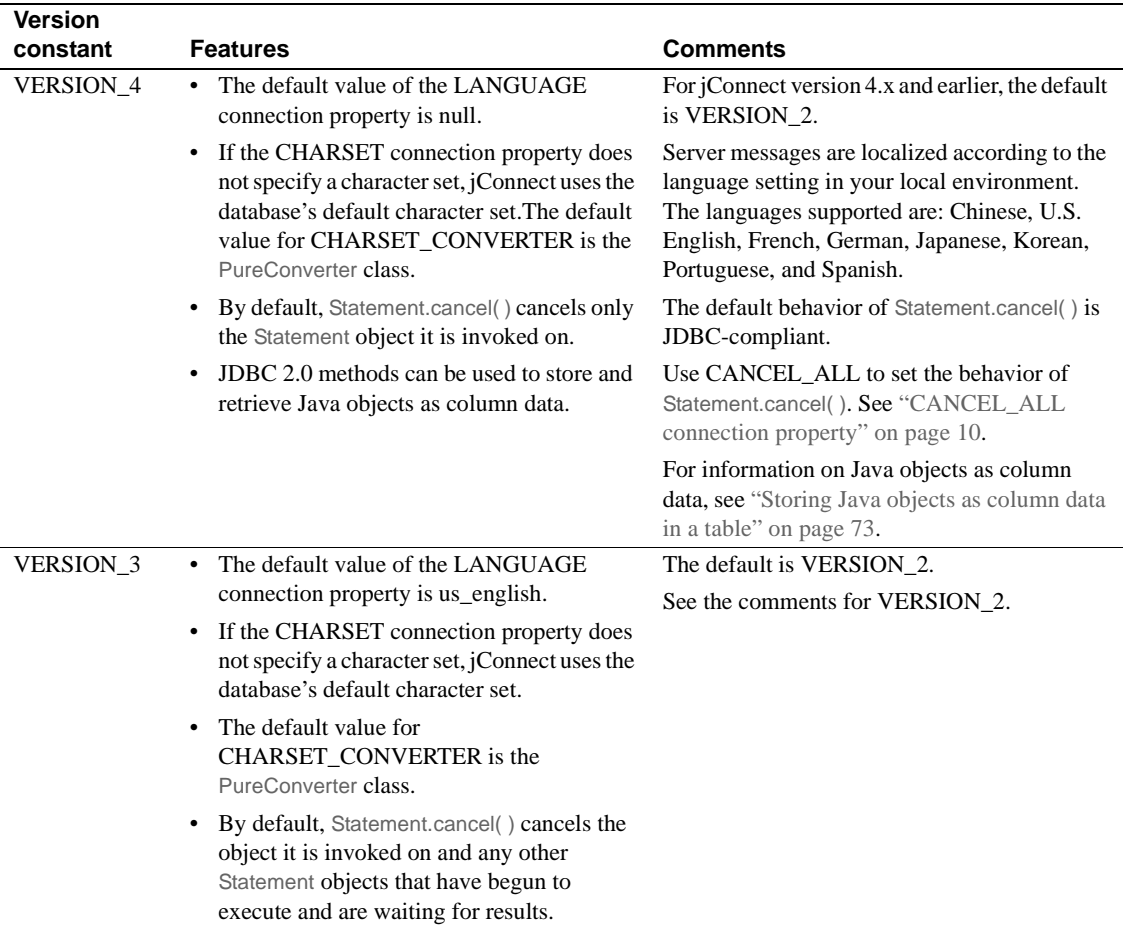

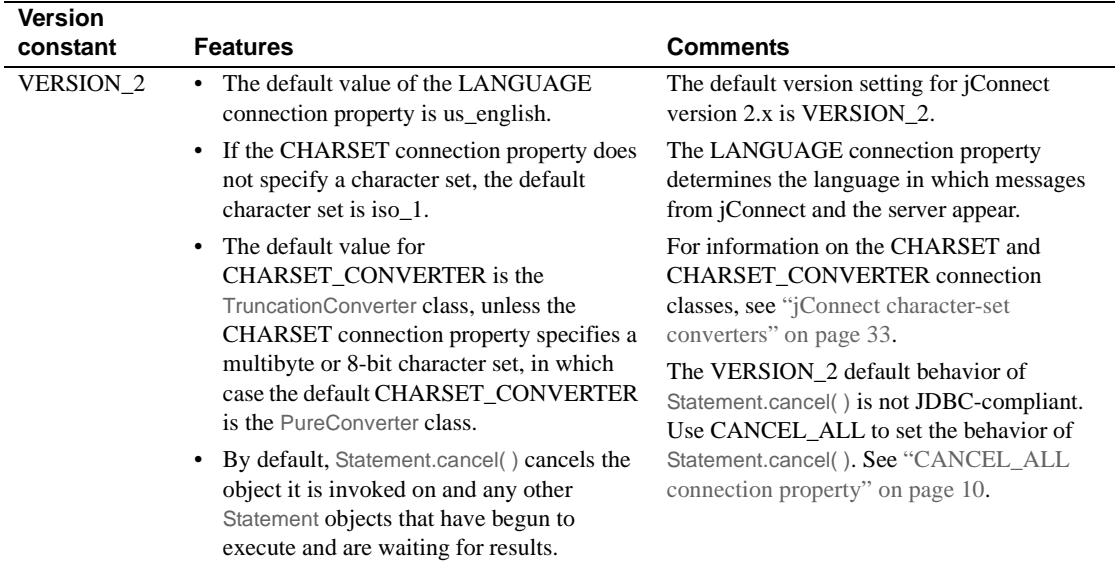

The version values are constant values from the SybDriver class. When referring to the version constant, use this syntax:

```
com.sybase.jdbcx.SybDriver.VERSION_5
```
Use SybDriver.setVersion( ) to set the jConnect version. The following code samples show how to load the jConnect driver and set the version.

#### **For jConnect 4.x:**

```
import com.sybase.jdbcx.SybDriver;
SybDriver sybDriver = (SybDriver)
       Class.forName ("com.sybase.jdbc.SybDriver").newInstance();
sybDriver.setVersion
        (com.sybase.jdbcx.SybDriver.VERSION_4);
DriverManager.registerDriver(sybDriver);
```
#### **For jConnect 5.x:**

```
import com.sybase.jdbcx.SybDriver;
SybDriver sybDriver = (SybDriver)
       Class.forName
        ("com.sybase.jdbc2.jdbc.SybDriver").newInstance();
sybDriver.setVersion
        (com.sybase.jdbcx.SybDriver.VERSION_5);
DriverManager.registerDriver(sybDriver);
```
#### **For wide table support with jConnect 4.x and 5.x:**

To enable wide table support with Adaptive Server Enterprise version 12.5 and later, use SybDriver.setVersion( ) to set the jConnect version to 6:

```
sybDriver.setVersion
    (com.sybase.jdbcx.SybDriver.VERSION_6);
```
You can call set Version() multiple times to change the version setting. New connections inherit the behavior associated with the version setting at the time the connection was made. Changing the version setting during a session does not affect the current connection.

As described in the next section, you can use JCONNECT\_VERSION to override the SybDriver version setting and specify a different version setting for a specific connection.

### <span id="page-19-1"></span>**JCONNECT\_VERSION connection property**

Use JCONNECT\_VERSION to specify the version setting for a specific session.You can set JCONNECT\_VERSION to an integer value of "2," "3," "4," "5," or "6" depending on the characteristics you want (see [Table 2-1](#page-16-0)).

### <span id="page-19-0"></span>**CANCEL\_ALL connection property**

CANCEL\_ALL is a Boolean-valued connection property for specifying the behavior of the Statement.cancel( ) method.

**Note** In jConnect version 4.0 and earlier, the default for CANCEL\_ALL is true. In jConnect version 4.1 and later, to comply with the JDBC specification, if you set the connection property JCONNECT\_VERSION to "4" or above, the default setting for CANCEL\_ALL is false.

The settings for CANCEL\_ALL have the following effect on Statement.cancel( ):

- If CANCEL\_ALL is false, invoking Statement.cancel( ) cancels only the Statement object it is invoked on. Thus, if stmtA is a Statement object, stmtA.cancel( ) cancels the execution of the SQL statement contained in stmtA in the database, but no other statements are affected. stmtA is canceled whether it is in cache waiting to execute or has started to execute and is waiting for results.
- If CANCEL\_ALL is true, invoking Statement.cancel() cancels not only the object it is invoked on, but also any other Statement objects on the same connection that have executed and are waiting for results.

The following example sets CANCEL\_ALL to false. In the example, *props* is a Properties object for specifying connection properties.

```
...
 props.put("CANCEL_ALL", "false");
```
**Note** To cancel the execution of all Statement objects on a connection, regardless of whether or not they have begun execution on the server, use the extension method SybConnection.cancel( ).

# **Invoking the jConnect driver**

To register and invoke the Sybase jConnect driver, use either of two suggested methods:

#### **For jConnect 4.x:**

```
Class.forName("com.sybase.jdbc.SybDriver").newInstance();
```
#### **For jConnect 5.x:**

```
Class.forName("com.sybase.jdbc2.jdbc.SybDriver").newInstance();
```
Add the jConnect driver to the jdbc.drivers system property. At initialization, the DriverManager class attempts to load the drivers listed in jdbc.drivers. This is less efficient than the previous approach. You can list multiple drivers in this property, separated with a colon (:). The following code samples show how to add a driver to jdbc.drivers within a program:

#### **For jConnect 4.x:**

```
Properties sysProps = System.getProperties();
String drivers = "com.sybase.jdbc.SybDriver";
String oldDrivers =
sysProps.getProperty("jdbc.drivers");
if (oldDrivers != null)
   drivers += ":" + oldDrivers;
sysProps.put("jdbc.drivers", drivers.toString());
```
#### **For jConnect 5.x:**

```
Properties sysProps = System.getProperties();
String drivers = "com.sybase.jdbc2.jdbc.SybDriver";
String oldDrivers =
sysProps.getProperty("jdbc.drivers");
if (oldDrivers != null)
   drivers += ":" + oldDrivers;
```
sysProps.put("jdbc.drivers", drivers.toString());

**Note** System.getProperties( ) is not allowed for Java applets. Use the Class.forName( ) method, instead.

# <span id="page-21-0"></span>**Establishing a connection**

This section describes how to establish a connection to an Adaptive Server Enterprise or Adaptive Server Anywhere database using jConnect.

# **Setting connection properties**

[Table 2-2](#page-22-0) lists the connection properties for jConnect and indicates their default values. *You must set the connection properties before you make a connection.*

There are two ways to set the driver connection properties:

- Use the DriverManager.getConnection() method in your application.
- When you define the URL.

**Note** Driver connection properties set in the URL do not override any corresponding connection properties set in the application using the DriverManager.getConnection( ) method.

To obtain a current list of properties for any driver, use the Driver.getDriverPropertyInfo(String url, Properties props), which returns an array of DriverPropertyInfo objects. The array lists:

- The driver properties
- The current settings on which the driver properties are based
- The URL and props passed in

Driver connection property names are not case-sensitive (jConnect uses the String.equalsIgnoreCase(String) method to compare property names).

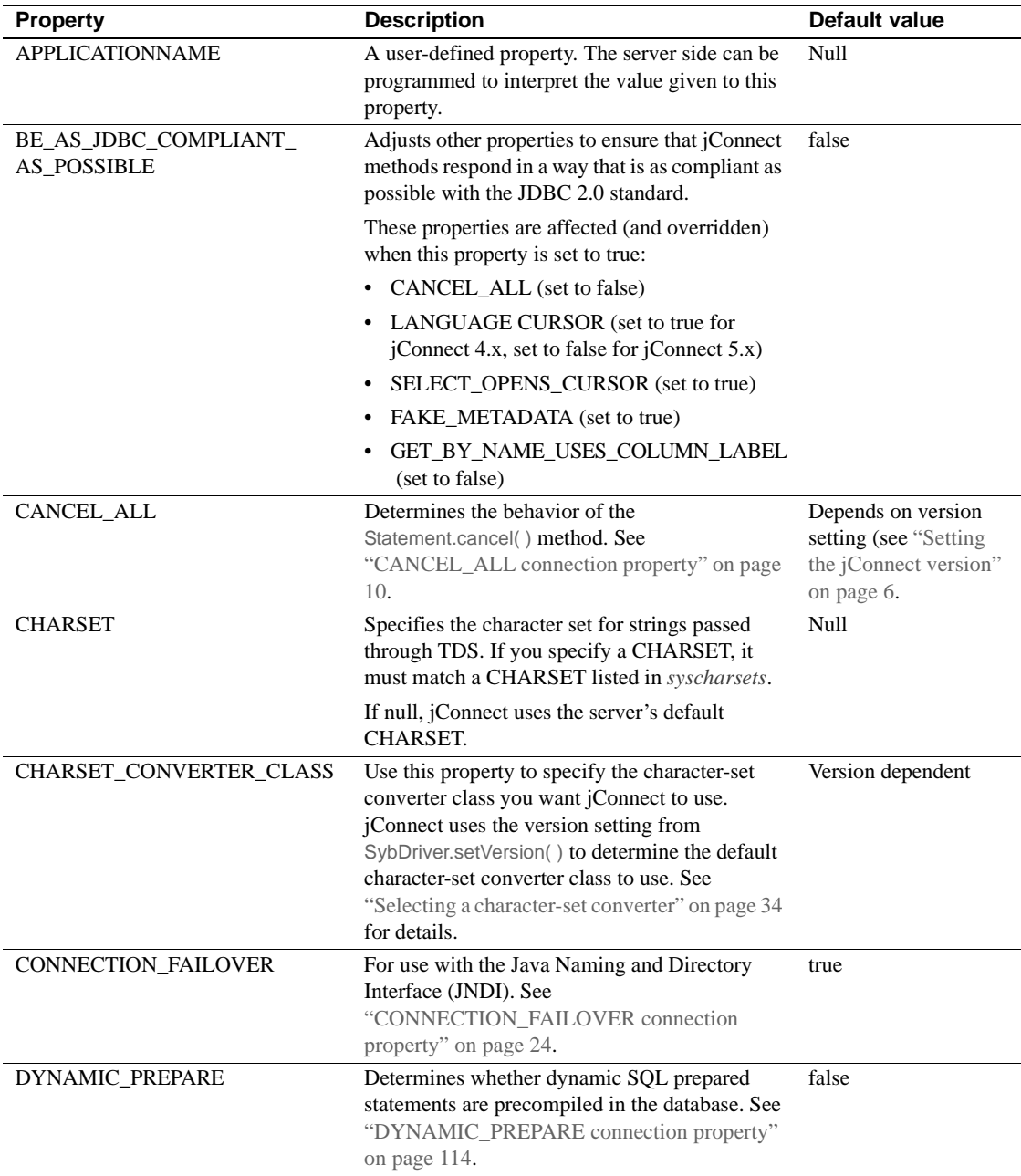

<span id="page-22-0"></span>**Table 2-2: Connection properties**

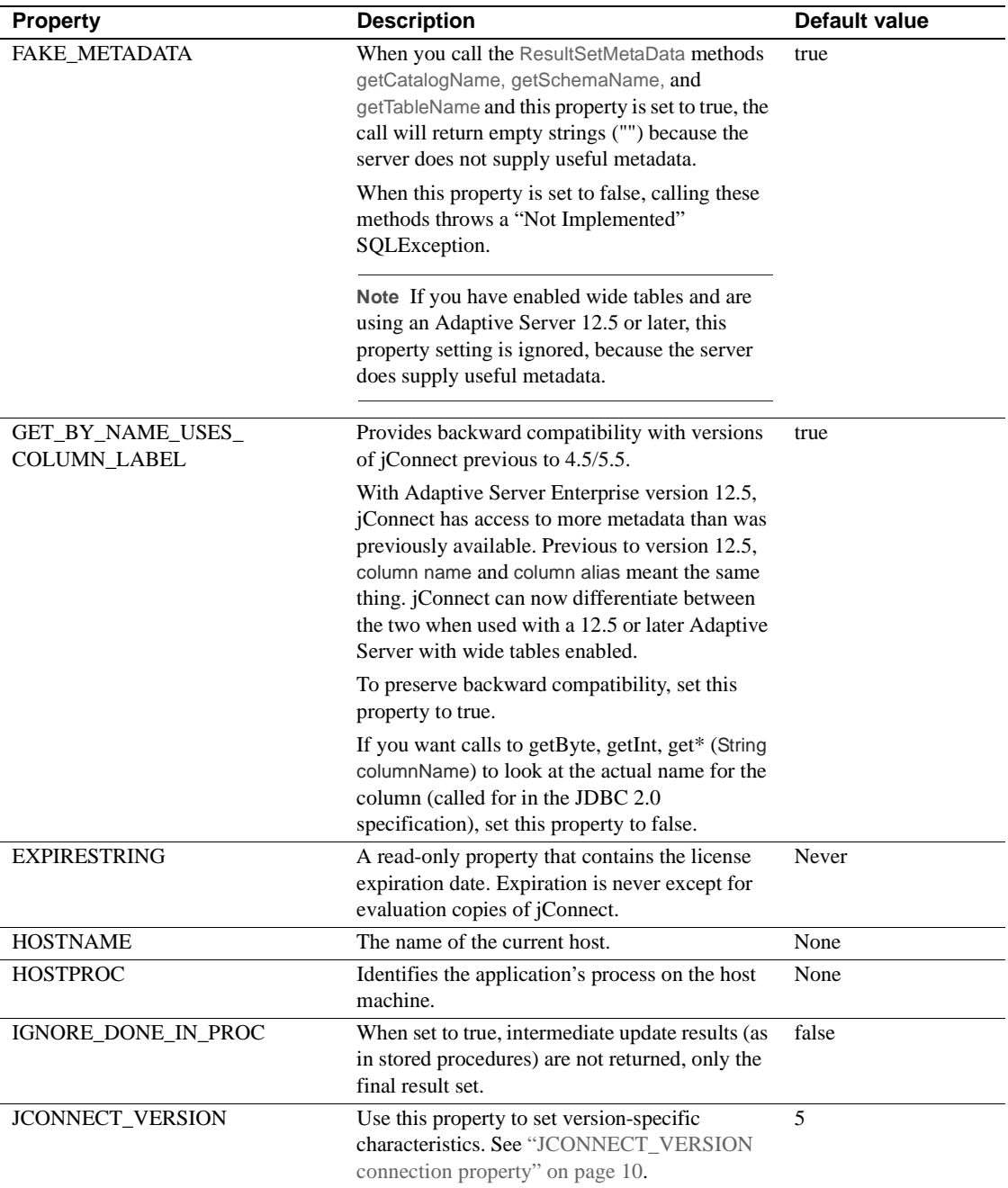

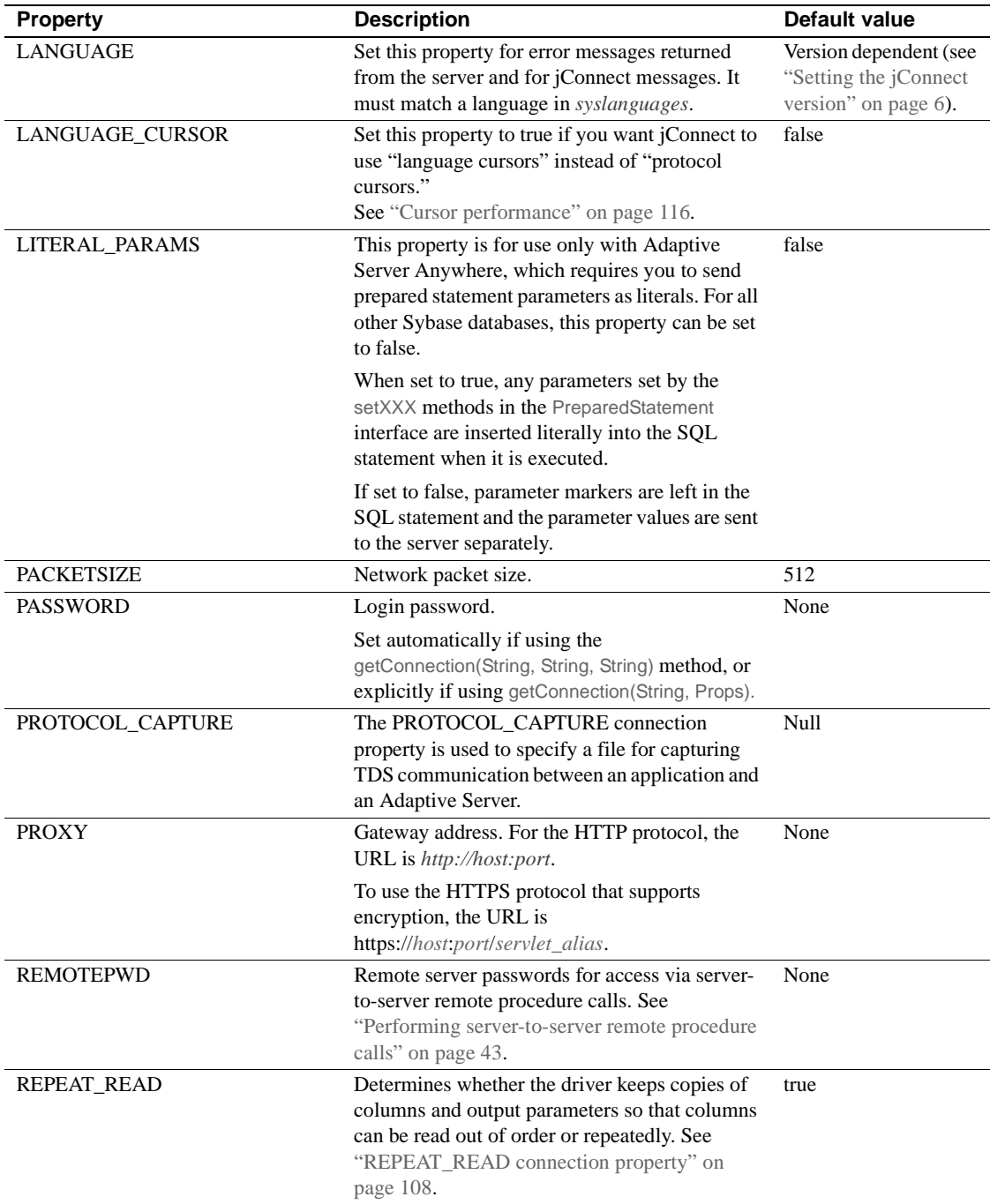

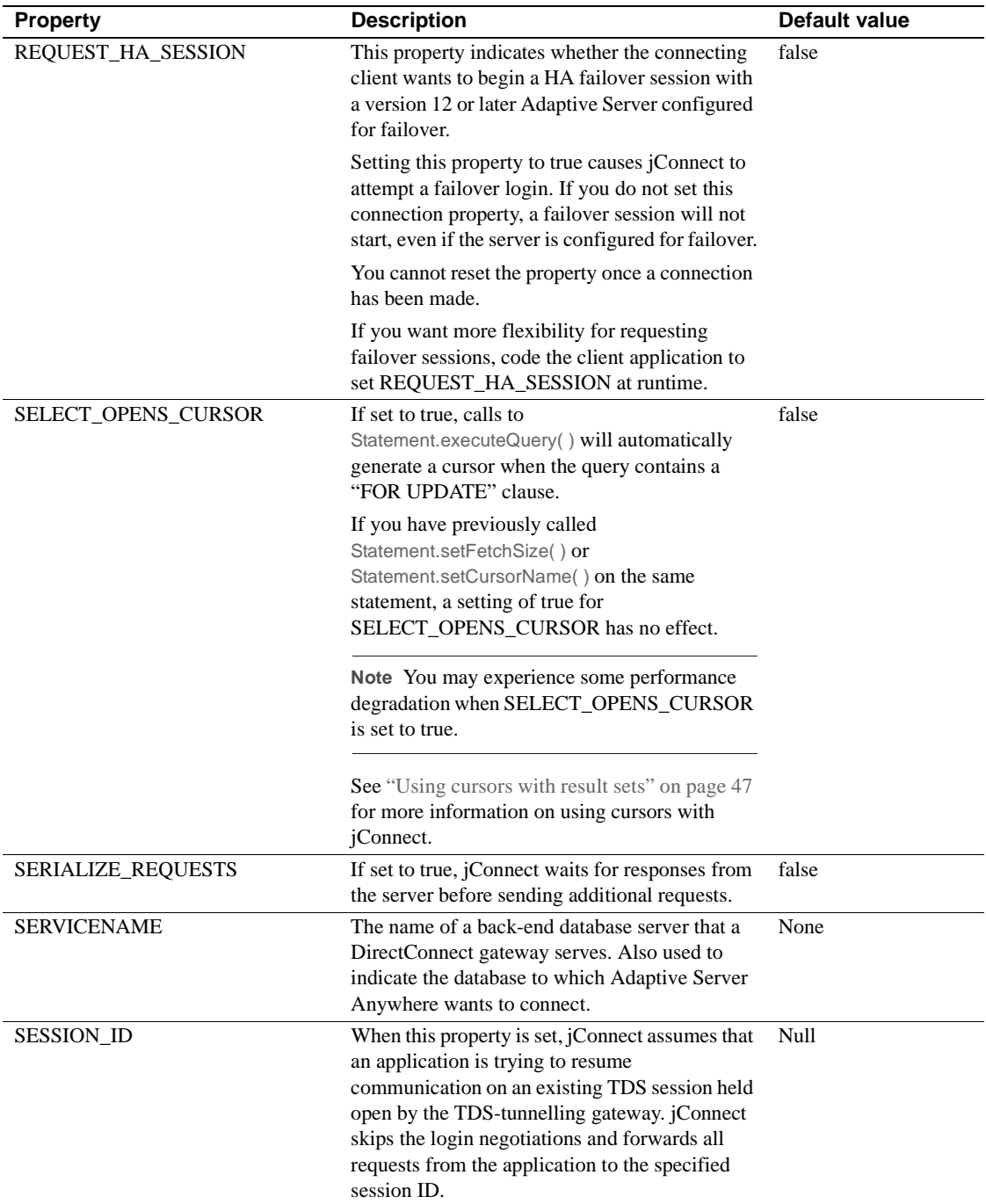

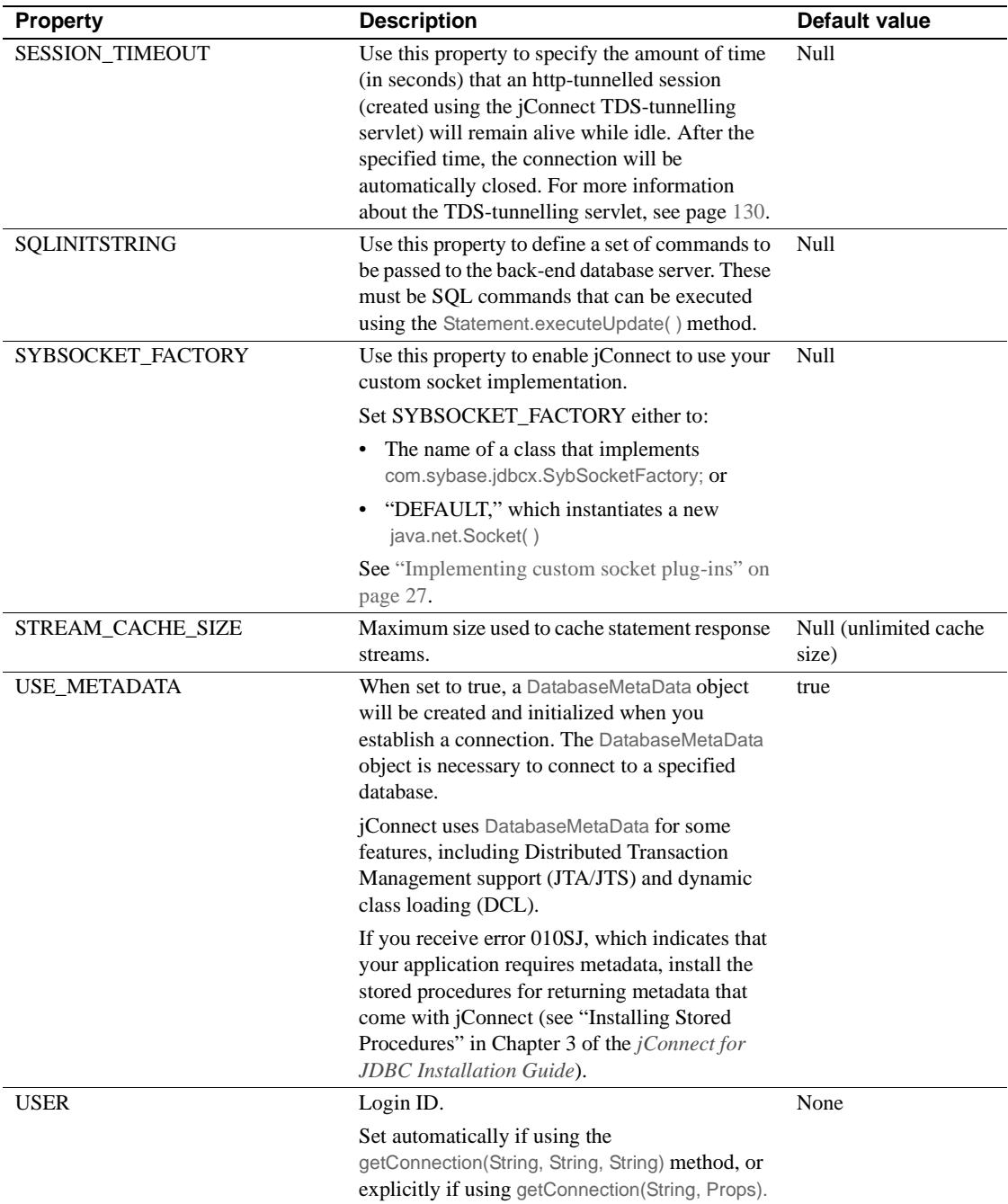

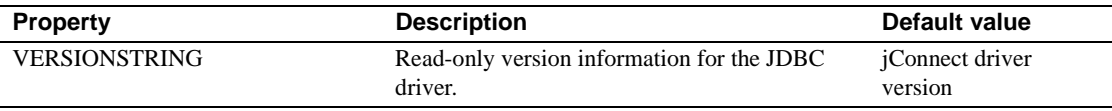

The following code is an example of setting connection properties. The sample programs provided with jConnect also contain examples of setting these properties.

```
 Properties props = new Properties();
 props.put("user", "userid");
props.put("password", "user_password");
 /*
  * If the program is an applet that wants to access
  * a server that is not on the same host as the
  * web server, then it uses a proxy gateway.
  */
 props.put("proxy", "localhost:port");
 /*
  * Make sure you set connection properties before
  * attempting to make a connection. You can also
  * set the properties in the URL.
  */
 Connection con = DriverManager.getConnection
   ("jdbc:sybase:Tds:host:port", props);
```
# **Connecting to Adaptive Server Enterprise**

In your Java application, define a URL using the jConnect driver to connect to an Adaptive Server. The basic format of the URL is:

```
jdbc:sybase:Tds:host:port
```
where:

jdbc:sybase – identifies the driver.

Tds – the Sybase communication protocol for Adaptive Server.

*host:port* – the Adaptive Server host name and listening port. See *\$SYBASE/interfaces* (UNIX) or *%SYBASE%\ini\sql.ini* (Windows) for the entry that your database or Open Server application uses. Obtain the *host:port* from the "query" entry.

You can connect to a specific database using this format:

jdbc:sybase:Tds:host:port/database

**Note** To connect to a specific database using Adaptive Server Anywhere 6.x or 7.x or DirectConnect, use the SERVICENAME connection property to specify the database name instead of "/database."

Example The following code creates a connection to an Adaptive Server on host "myserver" listening on port 3697:

```
SysProps.put("user","userid");
SysProps.put("password","user_password");
String url = "jdbc:sybase:Tds:myserver:3697";
Connection_con =
    DriverManager.getConnection(url,SysProps);
```
**URL connection property parameters**

You can specify the values for the jConnect driver connection properties when you define a URL.

**Note** Driver connection properties set in the URL do not override any corresponding connection properties set in the application using the DriverManager.getConnection( ) method.

To set a connection property in the URL, append the property name and its value to the URL definition. Use this syntax:

```
jdbc:sybase:Tds:host:port/database?
   property_name=value
```
To set multiple connection properties, append each additional connection property and value, preceded by "&." For example:

jdbc:sybase:Tds:myserver:1234/mydatabase? LITERAL\_PARAMS=true&PACKETSIZE=512&HOSTNAME=myhost

If the value for one of the connection properties contains "&," precede the "&" in the connection property value with a backslash (\). For example, if your host name is "a&bhost," use this syntax:

```
jdbc:sybase:Tds:myserver:1234/mydatabase?
    LITERAL_PARAMS=true&PACKETSIZE=512&HOSTNAME=
    a\&bhost
```
Do not use quotes for connection property values, even if they are strings. For example, use:

```
HOSTNAME=myhost
```
not:

```
HOSTNAME="myhost"
```
## **Connecting to Adaptive Server Anywhere**

To use jConnect with Adaptive Server Anywhere, you should upgrade to Adaptive Server Anywhere version 6.x or 7.x.

#### **Connecting to Adaptive Server Anywhere 5.x.x**

If you have to connect to Adaptive Server Anywhere version 5.x.x via jConnect, you must run the Adaptive Server Anywhere Open Server Gateway dbos50, which is distributed with Adaptive Server Anywhere.

**Note** The free download version of Adaptive Server Anywhere, available from the Powersoft Web site, does not include this Open Server Gateway. Call Powersoft at (800) 265-4555 to receive a CD that includes the Open Server Gateway and the required Open Server DLLs. You will be charged only for shipping and handling.

- 1 Install Open Server Gateway 5.5.x3 or later and the Open Server DLLs. Use Open Server DLLs, version 11.1.
- 2 Add an entry for the gateway to your *%SYBASE%\ini\sql.ini* file (using, for example, sqledit).
- 3 Start the gateway by entering:

start dbos50 gateway-demo

where *gateway-demo* is the gateway name defined in step 2.

4 When the Open Server Gateway is running, you can define a connection as follows:

jdbc:sybase:Tds:host:port

*host* is the host name where the Adaptive Server Anywhere and Open Server gateway is running, and *port* is the port number defined in *sql.ini*.

**Note** To support multiple Adaptive Server Anywhere databases, use sqledit to add an entry with a different port for each database, then run the Open Server Gateway for each database.

## **Connecting to a server using JNDI**

In jConnect 4.0 and later, you can use the Java Naming and Directory Interface (JNDI) to provide connection information, which offers:

- A centralized location where you can specify host names and ports for connecting to a server. You do not need to hard code a specific host and port number in an application.
- A centralized location where you can specify connection properties and a default database for all applications to use.
- The *j*Connect CONNECTION\_FAILOVER property for handling unsuccessful connection attempts. When CONNECTION\_FAILOVER is set to true, jConnect attempts to connect to a sequence of host/port server addresses in the JNDI name space until one succeeds.

To use jConnect with JNDI, you need to make sure that certain information is available in any directory service that JNDI accesses and that required information is set in the javax.naming.Context class. This section covers the following topics:

- [Connection URL for using JNDI](#page-30-0)
- [Required directory service information](#page-31-0)
- [CONNECTION\\_FAILOVER connection property](#page-33-0)
- [Providing JNDI context information](#page-34-0)

### <span id="page-30-0"></span>**Connection URL for using JNDI**

To specify that jConnect use JNDI to obtain connection information, place "indi" as the URL's subprotocol after "sybase":

jdbc:sybase:jndi:protocol-information-for-use-with-JNDI

Anything that follows "jndi" in the URL is handled through JNDI. For example, to use JNDI with the Lightweight Directory Access Protocol (LDAP), you might enter:

```
jdbc:sybase:jndi:ldap://LDAP_hostname:port_number/servername=
      Sybase11,o=MyCompany,c=US
```
This URL tells JNDI to obtain information from an LDAP server, gives the host name and port number of the LDAP server to use, and provides the name of a database server in an LDAP-specific form.

## <span id="page-31-0"></span>**Required directory service information**

When you use JNDI with jConnect, JNDI needs to return the following information for the target database server:

- A host name and port number to connect to
- The name of the database to use
- Any connection properties that individual applications are not allowed to set on their own

This information needs to be stored according to a fixed format in any directory service used for providing connection information. The required format consists of a numerical object identifier (OID), which identifies the type of information being provided (for example, the destination database), followed by the formatted information (see ["Example 1" on page 23](#page-32-0)).

**Note** You can use the alias name for to reference the attribute instead of the OID. See ["Example 2" on page 24](#page-33-1).

[Table 2-3](#page-32-1) shows the required formatting.

| <b>Attribute description</b>                               | <b>Alias</b>                       | OID (object_id)        |
|------------------------------------------------------------|------------------------------------|------------------------|
| Interfaces entry replacement in<br>LDAP directory services | sybaseServer                       | 1.3.6.1.4.1.897.4.1.1  |
| Collection point for<br>sybaseServer LDAP attributes       | sybaseServer                       | 1.3.6.1.4.1.897.4.2    |
| <b>Version Attribute</b>                                   | sybaseVersion                      | 1.3.6.1.4.1.897.4.2.1  |
| Servername Attribute                                       | sybaseServer                       | 1.3.6.1.4.1.897.4.2.2  |
| Service Attribute                                          | sybaseService                      | 1.3.6.1.4.1.897.4.2.3  |
| <b>Status Attribute</b>                                    | sybaseStatus                       | 1.3.6.1.4.1.897.4.2.4  |
| Address Attribute                                          | sybaseAddress                      | 1.3.6.1.4.1.897.4.2.5  |
| Security Mechanism Attribute                               | sybaseSecurity                     | 1.3.6.1.4.1.897.4.2.6  |
| <b>Retry Count Attribute</b>                               | sybaseRetryCount                   | 1.3.6.1.4.1.897.4.2.7  |
| Loop Delay Attribute                                       | sybaseRetryDelay                   | 1.3.6.1.4.1.897.4.2.8  |
| jConnect Connection Protocol                               | sybaseJconnectProtocol             | 1.3.6.1.4.1.897.4.2.9  |
| <i>jConnect Connection Property</i>                        | sybaseJconnectProperty             | 1.3.6.1.4.1.897.4.2.10 |
| Database Name                                              | sybaseDatabasename                 | 1.3.6.1.4.1.897.4.2.11 |
| High Availability Failover<br>Servername Attribute         | sybaseHAservername                 | 1.3.6.1.4.1.897.4.2.15 |
| ResourceManager Name                                       | sybaseResourceManager<br>Name      | 1.3.6.1.4.1.897.4.2.16 |
| ResourceManager Type                                       | sybaseResourceManager<br>Type      | 1.3.6.1.4.1.897.4.2.17 |
| <b>JDBCDataSource Interface</b>                            | sybaseJdbcDataSource-<br>Interface | 1.3.6.1.4.1.897.4.2.18 |
| <b>ServerType</b>                                          | sybaseServerType                   | 1.3.6.1.4.1.897.4.2.19 |

<span id="page-32-1"></span>**Table 2-3: Directory service information for JNDI**

**Note** Attributes in italics are required.

The following examples show connection information entered for the database server SYBASE11 under an LDAP directory service. [Example 1](#page-32-0) uses the attribute's OID, [Example 2](#page-33-1) uses the attribute's alias, which is case insensitive. You can use either the OID or the alias.

#### <span id="page-32-0"></span>**Example 1**

```
dn: servername=SYBASE11,o=MyCompany,c=US
  servername:SYBASE11
  1.3.6.1.4.1.897.4.2.5:TCP#1#giotto 1266
  1.3.6.1.4.1.897.4.2.5:TCP#1#giotto 1337
  1.3.6.1.4.1.897.4.2.5:TCP#1#standby1 4444
```
 1.3.6.1.4.1.897.4.2.10:REPEAT\_READ=false&PACKETSIZE=1024 1.3.6.1.4.1.897.4.2.10:CONNECTION\_FAILOVER=true 1.3.6.1.4.1.897.4.2.11:pubs2 1.3.6.1.4.1.897.4.2.9:Tds

#### <span id="page-33-1"></span>**Example 2**

```
dn: servername=SYBASE11,o=MyCompany,c=US
  servername:SYBASE11
 sybaseAddress:TCP#1#giotto 1266
 sybaseAddress:TCP#1#giotto 1337
 sybaseAddress:TCP#1#standby1 4444
 sybaseJconnectProperty:REPEAT_READ=false&PACKETSIZE=1024
 sybaseJconnectProperty:CONNECTION_FAILOVER=true
 sybaseDatabasename:pubs2
 sybaseJconnectProtocol:Tds
```
In these examples, SYBASE11 can be accessed through either port 1266 or port 1337 on host "giotto" and it can be accessed through port 4444 on host "standby1." Two connection properties, REPEAT\_READ and PACKETSIZE, are set within one entry. The CONNECTION\_FAILOVER connection property is set as a separate entry. Applications connecting to SYBASE11 are initially connected with the pubs2 database. You do not need to specify a connection protocol, but if you do, you must enter the attribute as "Tds", not  $``TDS"$ 

#### <span id="page-33-0"></span>**CONNECTION\_FAILOVER connection property**

CONNECTION\_FAILOVER is a Boolean-valued connection property you can use when jConnect uses JNDI to get connection information.

If CONNECTION\_FAILOVER is set to true, jConnect makes multiple attempts to connect to a server. If one attempt to connect to a host and port number associated with a server fails, jConnect uses JNDI to get the next host and port number associated with the server and attempts to connect through them. Connection attempts proceed sequentially through all the hosts and ports associated with a server.

For example, suppose CONNECTION\_FAILOVER is set to true, and a database server is associated with the following hosts and port numbers, as in the earlier LDAP example:

1.3.6.1.4.1.897.4.2.5:TCP#1#giotto 1266 1.3.6.1.4.1.897.4.2.5:TCP#1#giotto 1337 1.3.6.1.4.1.897.4.2.5:TCP#1#standby 4444 To get a connection to the server, jConnect tries to connect to the host "giotto" at port 1266. If this fails, jConnect tries port 1337 on "giotto." If this fails, jConnect tries to connect to host "standby1" through port 4444.

The default for CONNECTION\_FAILOVER is true.

If CONNECTION\_FAILOVER is set to false, jConnect attempts to connect to an initial host and port number. If the attempt fails, jConnect throws a SQL exception and does not try again.

#### <span id="page-34-0"></span>**Providing JNDI context information**

To use jConnect with JNDI, a developer should be familiar with the JNDI specification from Sun Microsystems, available from the Web:

http://java.sun.com/products/jndi

In particular, the developer needs to make sure that required initialization properties are set in javax.naming.directory.DirContext when JNDI and jConnect are used together. These properties can be set either at the system level or at runtime.

Two key properties are:

• Context.INITIAL\_CONTEXT\_FACTORY

This property takes the fully qualified class name of the initial context factory for JNDI to use. This determines the JNDI driver that is used with the URL specified in the Context.PROVIDER\_URL property.

• Context.PROVIDER\_URL

This property takes the URL of the directory service that the driver (for example, the LDAP driver) is to access. The URL should be a string, such as "ldap://ldaphost:427".

The following example shows how to set context properties at runtime and how to get a connection using JNDI and LDAP. In the example, the INITIAL\_CONTEXT\_FACTORY context property is set to invoke Sun Microsystem's implementation of an LDAP service provider. The PROVIDER\_URL context property is set to the URL of an LDAP directory service located on the host "ldap\_server1" at port 983.

Properties props = new Properties();

```
 /* We want to use LDAP, so INITIAL_CONTEXT_FACTORY is set to the
```

```
 * class name of an LDAP context factory. In this case, the
```

```
 * context factory is provided by Sun's implementation of a
```

```
 * driver for LDAP directory service.
 */
 props.put(Context.INITIAL_CONTEXT_FACTORY,
       "com.sun.jndi.ldap.LdapCtxFactory");
/* Now, we set PROVIDER URL to the URL of the LDAP server that
 * is to provide directory information for the connection.
 */
 props.put(Context.PROVIDER_URL, "ldap://ldap_server1:983");
 /* Set up additional context properties, as needed. */
 props.put("user", "xyz");
 props.put("password", "123");
 /* get the connection */
 Connection con = DriverManager.getConnection
       ("jdbc:sybase:jndi:ldap://ldap_server1:983" +
       "/servername=Sybase11,o=MyCompany,c=US",props);
```
The connection string passed to getConnection( ) contains LDAP-specific information, which the developer must provide.

When JNDI properties are set at runtime, as in the preceding example, jConnect passes them to JNDI to be used in initializing a server, as in the following jConnect code:

```
javax.naming.directory.DirContext ctx =
       new javax.naming.directory.InitialDirContext(props);
```
jConnect then obtains the connection information it needs from JNDI by invoking DirContext.getAtributes( ), as in the following example, where *ctx* is a DirContext object:

```
javax.naming.directory.Attributes attrs =
       ctx.getAttributes(ldap://ldap_server1:983/servername=
           Sybase11, SYBASE_SERVER_ATTRIBUTES);
```
In the example, SYBASE\_SERVER\_ATTRIBUTES is an array of strings defined within jConnect. The array values are the OIDs for the required directory information listed in [Table 2-3](#page-32-1).
# **Implementing custom socket plug-ins**

This section discusses how to plug a custom socket implementation into an application to customize the communication between a client and server. javax.net.ssl.SSLSocket is an example of a socket that you could customize to enable encryption.

com.sybase.jdbcx.SybSocketFactory is a Sybase extension interface that contains the createSocket(String, int, Properties) method that returns a java.net.Socket.For a jConnect version 4.1 or later driver to load a custom socket, an application must:

- Implement this interface
- Define the createSocket(..) method

jConnect uses the new socket for its subsequent input/output operations. Classes that implement SybSocketFactory create sockets and provide a general framework for the addition of public socket-level functionality.

```
/**
  * Returns a socket connected to a ServerSocket on the named host,
  * at the given port.
  * @param host the server host
  * @param port the server port
  * @param props Properties passed in through the connection
  * @returns Socket
  * @exception IOException, UnknownHostException
  */
  public java.net.Socket createSocket(String host, int port, Properties props) 
throws IOException, UnknownHostException;
```
Passing in properties allows instances of SybSocketFactory to use connection properties to implement an intelligent socket.

When you implement SybSocketFactory to produce a socket, the same application code can use different kinds of sockets by passing the different kinds of factories or pseudo-factories that create sockets to the application. You can customize factories with parameters used in socket construction. For example, you could customize factories to return sockets with different networking time outs or security parameters already configured. The sockets returned to the application can be subclasses of java.net.Socket to directly expose new APIs for features such as compression, security, record marking, statistics collection, or firewall tunnelling (javax.net.SocketFactory).

**Note** SybSocketFactory is intended to be an overly simplified javax.net.SocketFactory, enabling applications to bridge from java.net.\* to javax.net.\* if desired.

To use a custom socket with jConnect:

- 1 Provide a Java class that implements com.sybase.jdbcx.SybSocketFactory. See ["Creating and configuring a custom socket" on page 28.](#page-37-0)
- 2 Set the SYBSOCKET\_FACTORY connection property so that jConnect can use your implementation to obtain a socket.

## **SYBSOCKET\_FACTORY connection property**

To use a custom socket with jConnect, set the SYBSOCKET\_FACTORY connection property to a string that is either:

- The name of a class that implements com.sybase.jdbcx.SybSocketFactory or
- DEFAULT, which instantiates a new java.net.Socket( )

See ["Setting connection properties" on page 12](#page-21-0) for instructions on how to set SYBSOCKET\_FACTORY.

## <span id="page-37-0"></span>**Creating and configuring a custom socket**

Once jConnect obtains a custom socket, it uses the socket to connect to a server. Any configuration of the socket must be completed before jConnect obtains it. This section explains how to plug in an SSL socket implementation, such as javax.net.ssl.SSLSocket, with jConnect.

**Note** Currently, only Adaptive Server version 12.5 and later supports SSL.

The following example shows how an implementation of SSL can create an instance of SSLSocket, configure it, and then return it. In the example, the MySSLSocketFactory class implements SybSocketFactory and extends javax.net.ssl.SSLSocketFactory to implement SSL. It contains two createSocket methods—one for SSLSocketFactory and one for SybSocketFactory—that:

- Create an SSL socket
- Invoke SSLSocket.setEnableCipherSuites( ) to specify the cipher suites available for encryption
- Return the socket to be used by jConnect

## **Example**

```
public class MySSLSocketFactory extends SSLSocketFactory
        implements SybSocketFactory
  {
  /**
  * Create a socket, set the cipher suites it can use, return 
  * the socket.
  * Demonstrates how cither suites could be hard-coded into the
  * implementation.
  *
  * See javax.net.SSLSocketFactory#createSocket
  */
public Socket createSocket(String host, int port)
        throws IOException, UnknownHostException
  {
        // Prepare an array containing the cipher suites that are to 
        // be enabled.
        String enableThese[] =
\{"SSL_DH_DSS_EXPORT_WITH_DES40_CBC_SHA",
               "SSL_RSA_EXPORT_WITH_RC2_CBC_40_MD5",
               "SSL_DH_RSA_EXPORT_WITH_DES40_CBC_SHA"
        }
\mathcal{L} ; and \mathcal{L} Socket s =
               SSLSocketFactory.getDefault().createSocket(host, port);
```

```
 ((SSLSocket)s).setEnabledCipherSuites(enableThese);
       return s;
  }
/**
  * Return an SSLSocket.
  * Demonstrates how to set cipher suites based on connection
  * properties like:
  * Properties _props = new Properties();
  * Set other url, password, etc. properties.
  * _props.put(("CIPHER_SUITES_1",
          * "SSL_DH_DSS_EXPORT_WITH_DES40_CBC_SHA");
  _props.put("CIPHER_SUITES_2",
  * "SSL_RSA_EXPORT_WITH_RC2_CBC_40_MD5");
  * _props.put("CIPHER_SUITES_3",
          * "SSL_DH_RSA_EXPORT_WITH_DES40_CBC_SHA");
  * _conn = _driver.getConnection(url, _props);
 *
  * See com.sybase.jdbcx.SybSocketFactory#createSocket
  */
public Socket createSocket(String host, int port, 
       Properties props)
       throws IOException, UnknownHostException
 {
       // check to see if cipher suites are set in the connection
       // properites
       Vector cipherSuites = new Vector();
       String cipherSuiteVal = null;
       int cipherIndex = 1;
       do
\{ if((cipherSuiteVal = props.getProperty("CIPHER_SUITES_"
                    + cipherIndex++)) == null)
\{ if(cipherIndex <= 2)
\{ // No cipher suites available
                           // return what the object considers its default
                           // SSLSocket, with cipher suites enabled.
                          return createSocket(host, port);
 }
                    else
\{ // we have at least one cipher suite to enable
                           // per request on the connection
                          break;
 }
```

```
 else
 }
                          // add to the cipher suit Vector, so that
                          // we may enable them together
                          cipherSuites.addElement(cipherSuiteVal);
 }
 }
             while(true);
            // lets you create a String[] out of the created vector
             String enableThese[] = new String[cipherSuites.size()];
             cipherSuites.copyInto(enableThese);
            // enable the cipher suites
             Socket s =
                   SSLSocketFactory.getDefault().createSocket
                       (host, port);
             ((SSLSocket)s).setEnabledCipherSuites(enableThese);
            // return the SSLSocket
             return s;
 }
      // other methods
 }
```
Since jConnect requires no information about the kind of socket it is, you must complete any configuration before you return a socket.

For additional information, see:

- *Encrypt.java* located in the *sample* (jConnect 4.x) and *sample2* (jConnect 5.x) subdirectories of your jConnect directory, this sample shows you how to use the SybSocketFactory interface with jConnect applications.
- *MySSLSocketFactory.java* also located in the *sample* (jConnect 4.x) and *sample2* (jConnect 5.x) subdirectories of your jConnect directory, this is a sample implementation of the SybSocketFactory interface that you can plug in to your application and use.

# **Handling internationalization and localization**

This section discusses internationalization and localization issues relevant to jConnect.

## **Using jConnect to pass Unicode data**

With the release of Adaptive Server Enterprise 12.5, database clients can take advantage of two new server datatypes, unichar and univarchar, which allow for the efficient storage and retrieval of Unicode data.

Quoting from the Unicode Standard, version 2.0:

"The Unicode Standard is a fixed-width, uniform encoding scheme for encoding characters and text. The repertoire of this international character code for information processing includes characters for the major scripts of the world, as well as technical symbols in common. The Unicode character encoding treats alphabetic characters, ideographic characters, and symbols identically, which means they can be used in any mixture and with equal facility. The Unicode Standard is modeled on the ASCII character set, but uses a 16-bit encoding to support full multilingual text."

This means that the user can designate database table columns to store Unicode data, and clients, such as jConnect, can efficiently store Unicode data directly, without the overhead of conversion.

Two things must happen for jConnect to take advantage of this feature:

- The database server must have the UTF-8 character set loaded as its default character set.
- When you connect to the server using *jConnect*, you must set the JCONNECT\_VERSION property to VERSION\_6 or VERSION\_LATEST.

When these two conditions are met, jConnect can properly store and retrieve Unicode data from the database. Where this feature is enabled, your jConnect application will continue to behave as expected. That is, your JDBC calls to such methods as PreparedStatement.setString (int column, String value) do not need to be modified just because you have set the JCONNECT\_VERSION to 6 and turned on the server capability.

Where the difference will be seen, however, is in the "under the covers" work done by jConnect in communicating character data to the server. Where you are storing data in a database column designed to hold Unicode data, or when you are selecting Unicode data from such a column, jConnect performs all the necessary conversions.

A side effect is that when the above two conditions are met, and the unichar and univarchar datatypes setting is turned on, the CHARSET and CHARSET CONVERTER connection property settings are ignored by jConnect. This is because with unichar enabled, all character data is passed to the server as Unicode data; therefore the CHARSET setting is irrelevant, and all conversion is handled internally by jConnect.

**Note** For more information on support for unichar and univarchar datatypes, see the Adaptive Server Enterprise version 12.5 manuals.

## <span id="page-42-0"></span>**jConnect character-set converters**

jConnect uses special classes for all character-set conversions. By selecting a character-set converter class, you specify how jConnect should handle single-byte and multibyte character-set conversions, and the performance impact the conversions will have on your applications.

There are two character-set conversion classes. The conversion class that jConnect uses is based on the version setting (for example, VERSION\_4), and the CHARSET and CHARSET\_CONVERTER\_CLASS connection properties.

The TruncationConverter class works only with single-byte character sets that use ASCII characters such as iso\_1 and cp850. It does not work with multibyte character sets or single-byte character sets that use non-ASCII characters.

Using the TruncationConverter class, jConnect 5.x handles character sets in the same manner as jConnect version 2.2. The TruncationConverter class is the default converter when the version setting is VERSION\_2.

The PureConverter class is a pure Java, multibyte character-set converter. jConnect uses this class if the version setting is VERSION\_4 or later. jConnect also uses this converter with VERSION\_2 if it detects a character set specified in the CHARSET connection property that is not compatible with the TruncationConverter class.

Although it enables multibyte character-set conversions, the PureConverter class may negatively impact jConnect driver performance. If driver performance is a concern, see ["Improving character-set](#page-44-0)  [conversion performance" on page 35.](#page-44-0)

### **Selecting a character-set converter**

jConnect uses the version setting from SybDriver.setVersion( ) to determine the default character-set converter class to use. For VERSION\_2, the default is TruncationConverter. For VERSION\_4 and later, the default is PureConverter*.*

You can also set the CHARSET\_CONVERTER\_CLASS connection property to specify which character-set converter you want jConnect to use. This is useful if you want to use a character-set converter other than the default for your jConnect version.

For example, if you set jConnect to VERSION\_4 or later, but want to use the TruncationConverter class rather than the multibyte PureConverter class, you can set CHARSET\_CONVERTER\_CLASS:

#### **For jConnect 4.x:**

```
...
 props.put("CHARSET_CONVERTER_CLASS", 
    "com.sybase.utils.TruncationConverter")
```
#### **For jConnect 5.x:**

```
...
 props.put("CHARSET_CONVERTER_CLASS", 
    "com.sybase.jdbc2.utils.TruncationConverter")
```
### <span id="page-43-0"></span>**Setting the CHARSET connection property**

You can specify the character set to use in your application by setting the CHARSET driver property. If you do not set the CHARSET property:

- For VERSION\_2, jConnect uses iso\_1 as the default character set.
- For VERSION\_3, VERSION\_4, VERSION\_5, and VERSION\_6, jConnect uses the database's default character set, and adjusts automatically to perform any necessary conversions on the client side.

You can also use the -J *charset* command line option for the IsqlApp application to specify a character set.

To determine which character sets are installed on your Adaptive Server, issue the following SQL query on your server:

select name from syscharsets go

For the PureConverter class, if the designated CHARSET does not work with the client's Java Virtual Machine (VM), the connection fails with a SQLException, indicating that you must set CHARSET to a character set that is supported by both Adaptive Server and the client.

When the TruncationConverter class is used, character truncation is applied regardless of whether the designated CHARSET is 7-bit ASCII or not.

### <span id="page-44-0"></span>**Improving character-set conversion performance**

If you use multibyte character sets and need to improve driver performance, you can use the SunIoConverter class provided with the jConnect samples. See ["Character-set conversion" on page 109](#page-118-0) for details.

## **Supported character sets**

[Table 2-4](#page-44-1) lists the Sybase character sets that are supported by jConnect. The table also lists the corresponding JDK byte converter for each supported character set.

Although jConnect supports UCS-2, currently no Sybase databases or open servers support UCS-2.

Adaptive Server Enterprise version 12.5 supports a version of Unicode known as the UTF-16 encoding.

**Note** You can still send Unicode data to a Sybase Adaptive Server version 12.5 and later by setting JCONNECT\_VERSION property to VERSION\_6, and by having the server's default character set as UTF-8.

The Sybase *sjis* character set does not include the IBM or Microsoft extensions to JIS, whereas the JDK SJIS byte converter includes these extensions. As a result, conversions from Java strings to a Sybase database using *sjis* may result in character values that are not supported by the Sybase database. However, conversions from *sjis* on a Sybase database to Java strings should not have this problem.

[Table 2-4](#page-44-1) lists the character sets currently supported by Sybase.

<span id="page-44-1"></span>**Table 2-4: Supported Sybase character sets**

| <b>SybCharset name</b> | <b>JDK byte converter</b> |
|------------------------|---------------------------|
| ascii 7                | 8859 1                    |
| big5                   | Big5                      |

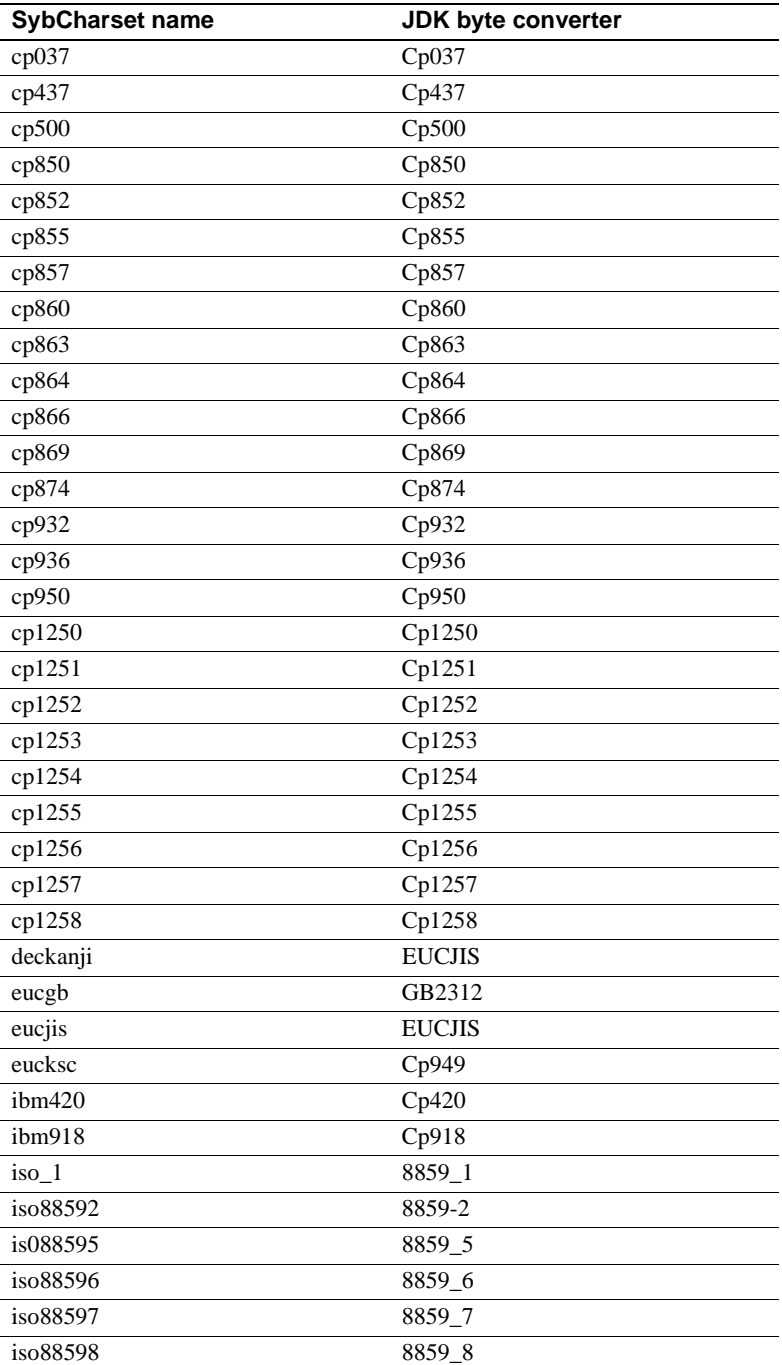

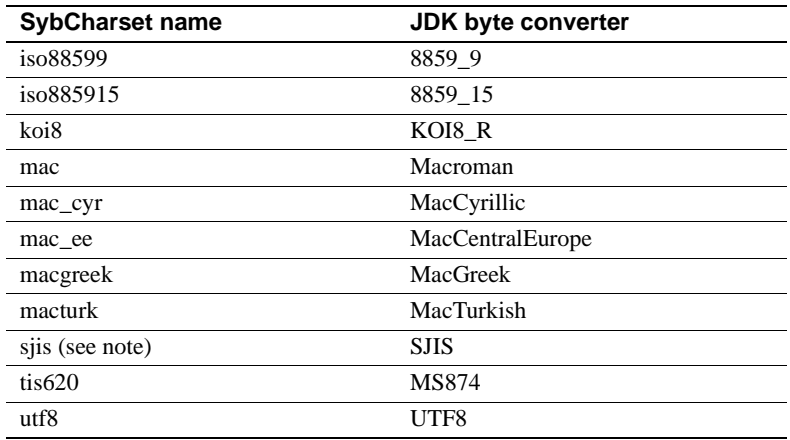

## **European currency symbol support**

jConnect version 4.1 and later support the use of the new European currency symbol, or "*euro*" and its conversion to and from UCS-2 Unicode.

The *euro* has been added to the following Sybase character sets: cp1250, cp1251, cp1252, cp1253, cp1254, cp1255, cp1256, cp1257, cp1258, cp874, iso885915, and utf8.

Character sets cp1257, cp1258, and iso885915 are new.

To use the *euro* symbol:

- Use the PureConverter class, a pure Java, multibyte character-set converter. See ["jConnect character-set converters" on page 33](#page-42-0) for more information.
- Verify that the new character sets are installed on the server.

The *euro* symbol is currently supported only on Adaptive Server Enterprise version 11.9.2 and later; Adaptive Server Anywhere does not support the *euro* symbol.

- Select the appropriate character set on the client. See "Setting the [CHARSET connection property" on page 34](#page-43-0) for more information.
- Upgrade to JDK 1.1.7 or the Java<sup>TM</sup> 2 Platform.

## **Unsupported character sets**

The following Sybase character sets are not supported in jConnect 5.x because no JDK byte converters are analogous to the Sybase character sets:

- cp1047
- euccns
- greek8
- roman8
- turkish8

You can use these character sets with the TruncationConverter class as long as the application uses only the 7-bit ASCII subsets of these characters.

# **Working with databases**

This section discusses database issues relevant to jConnect and includes these topics:

- [Implementing high availability failover support](#page-48-0)
- [Performing server-to-server remote procedure calls](#page-52-0)
- [Wide table support for Adaptive Server version 12.5](#page-54-0)
- [Accessing database metadata](#page-54-1)
- [Using cursors with result sets](#page-56-0)
- [Support for batch updates](#page-66-0)
- [Updating the database from the result set of a stored procedure](#page-68-0)
- [Working with datatypes](#page-69-0)

## <span id="page-48-0"></span>**Implementing high availability failover support**

jConnect versions 4.5 and 5.5 support the failover feature available in Adaptive Server Enterprise version 12.0 and later.

**Note** Sybase failover in a high availability system is a different feature than "connection failover." Sybase strongly recommends that you read this section *very carefully* if you want to use both.

## **Overview**

Sybase failover allows you to configure two version 12.0 or later Adaptive Servers as companions. If the primary companion fails, that server's devices, databases, and connections can be taken over by the secondary companion.

You can configure a high availability system either asymmetrically or symmetrically.

An *asymmetric* configuration includes two Adaptive Servers, each physically located on a different machine, that are connected so that if one of the servers is brought down, the other assumes its workload. The secondary Adaptive Server acts as a "hot standby" and does not perform any work until failover occurs.

A *symmetric* configuration also includes two Adaptive Servers running on separate machines. However, if failover occurs, either Adaptive Server can act as a primary or secondary companion for the other Adaptive Server. In this configuration, each Adaptive Server is fully functional with its own system devices, system databases, user databases, and user logins.

In either setup, the two machines are configured for dual access, which makes the disks visible and accessible to both machines.

You can enable failover in jConnect and connect a client application to an Adaptive Server configured for failover. If the primary server fails over to the secondary server, the client application also automatically switches to the second server and reestablishes network connections.

**Note** Refer to *Using Sybase Failover in High Availability Systems* for more detailed information.

**Requirements, dependencies, and restrictions**

- You must have two version 12.0 or later Adaptive Servers configured for failover.
- You must use jConnect version 4.2, 4.5, 5.2, or 5.5. Earlier driver versions do not support this feature.
- Only changes that were committed to the database before failover are retained when the client fails over.
- The client application connection must be made using JNDI. See ["Connecting to a server using JNDI" on page 21](#page-30-0).
- jConnect event notification does not work when failover occurs. See ["Using event notification" on page 66.](#page-75-0)
- Close all statements when they are no longer used. *i*Connect stores information on statements to enable failover. If you do not close statements, you will experience memory leaks.

## **Implementing failover in jConnect**

To implement failover support in jConnect:

- 1 Configure the primary and secondary Adaptive Servers for failover.
- 2 Include an entry for the primary server and a separate entry for the secondary server in the directory service information file required by JNDI. The primary server entry will have an attribute (the HA OID) that refers to the entry for the secondary server.

Using LDAP as the service provider for JNDI, there are three possible forms that this HA attribute can have:

• *Relative Distinguished Name (RDN)* – this form assumes that the search base (typically provided by the java.naming.provider.url attribute) combined with this attribute's value is enough to identify the secondary server. For example, assume the primary server is at hostname: 4200 and the secondary server is at hostname: 4202:

```
dn: servername=haprimary, o=Sybase, c=US
1.3.6.1.4.1.897.4.2.5: TCP#1#hostname 4200
1.3.6.1.4.1.897.4.2.15: servername=hasecondary
objectclass: sybaseServer
dn: servername=hasecondary, o=Sybase, c=US
```

```
1.3.6.1.4.1.897.4.2.5: TCP#1#hostname 4202
```

```
objectclass: sybaseServer
```
• *Distinguished Name (DN)* – this form assumes that the HA attribute's value uniquely identifies the secondary server, and may or may not duplicate values found in the search base. For example:

```
dn: servername=haprimary, o=Sybase, c=US
1.3.6.1.4.1.897.4.2.5: TCP#1#hostname 4200
1.3.6.1.4.1.897.4.2.15: servername=hasecondary, 
          o=Sybase, c=US ou=Accounting
objectclass: sybaseServer
```

```
dn: servername=hasecondary, o=Sybase, c=US, ou=Accounting
1.3.6.1.4.1.897.4.2.5: TCP#1#hostname 4202
objectclass: sybaseServer
```
Notice that hasecondary is located in a different branch of the tree (see the additional ou=Accounting qualifier).

• *Full LDAP URL* – this form assumes nothing about the search base. The HA attribute is expected to be a fully-qualified LDAP URL that is used to identify the secondary (it may even point to a different LDAP server). For example:

```
dn: servername=hafailover, o=Sybase, c=US
1.3.6.1.4.1.897.4.2.5: TCP#1#hostname 4200
1.3.6.1.4.1.897.4.2.15: ldap://ldapserver:386/servername=secondary, 
          o=Sybase, c=US ou=Accounting
objectclass: sybaseServer
```

```
dn: servername=secondary, o=Sybase, c=US, ou=Accounting
1.3.6.1.4.1.897.4.2.5: TCP#1#hostname 4202
objectclass: sybaseServer
```
• In the directory service information file required by JNDI, set the REQUEST HA\_SESSION connection property to enable a failover session every time you make a connection.

The new REQUEST HA\_SESSION connection property is used to indicate that the connecting client wants to begin a failover session with the version 12.0 or later Adaptive Server configured for failover. Setting this property to true causes jConnect to attempt a failover login. If you do not set this connection property, a failover session will not start, even if the server is configured correctly. The default value for REQUEST\_HA\_SESSION is false.

Set the connection property like any other connection property. You cannot reset the property once a connection has been made.

If you want more flexibility for requesting failover sessions, code the client application to set REQUEST\_HA\_SESSION at runtime.

The following example shows connection information entered for the database server SYBASE11 under an LDAP directory service:

```
dn: servername=SYBASE11,o=MyCompany,c=US
1.3.6.1.4.1.897.4.2.5:TCP#1#tahiti 3456
1.3.6.1.4.1.897.4.2.10:REPEAT_READ=false&PACKETSIZE=1024
1.3.6.1.4.1.897.4.2.10:CONNECTION_FAILOVER=false
1.3.6.1.4.1.897.4.2.11:pubs2
1.3.6.1.4.1.897.4.2.9:Tds
1.3.6.1.4.1.897.4.2.15:servername=SECONDARY
1.3.6.1.4.1.897.4.2.10:REQUEST_HA_SESSION=true
```

```
dn:servername=SECONDARY, o=MyCompany, c=US
1.3.6.1.4.1.897.4.2.5:TCP#1#moorea 6000
```
where "tahiti" is the primary server and "moorea" is the secondary companion server.

- 3 Request a connection using JNDI and LDAP.
	- jConnect uses the LDAP server's directory server to determine the name and location of the primary and secondary servers:

```
/* get the connection */
Connection con = DriverManager.getConnection
          ("jdbc:sybase:jndi:ldap://ldap_server1:983" +
          "/servername=Sybase11,o=MyCompany,c=US",props);
                 or
                 Specify a searchbase:
```

```
props.put(Context.PROVIDER_URL, 
          "ldap://ldap_server1:983/ o=MyCompany, c=US");
Connection con=DriverManager.getConnection
          ("jdbc:sybase:jndi:servername=Sybase11", props);
```
#### **Logging in to the primary server**

If an Adaptive Server is not configured for failover, or for some reason cannot grant a failover session, the client cannot log in, and the following warning displays:

'The server denied your request to use the highavailability feature. Please reconfigure your database, or do not request a

```
high-availability session.'
```
#### <span id="page-52-1"></span>**Failing over to the secondary server**

When failover occurs, the SQL exception JZ0F2 is thrown:

'Sybase high-availability failover has occurred. The current transaction is aborted, but the connection is still usable. Retry your transaction.'

The client then automatically reconnects to the secondary database using JNDI.

Note that:

- The identity of the database to which the client was connected and any committed transactions are retained.
- Partially read result sets, cursors, and stored procedure invocations are lost.
- When failover occurs, your application may need to restart a procedure or go back to the last completed transaction or activity.

#### **Failing back to the primary server**

At some point, the client will fail back from the secondary server to the primary server. When failback occurs is determined by the System Administrator who issues sp\_failback on the secondary server. Afterward, the client can expect the same behavior and results on the primary server as documented in ["Failing](#page-52-1)  [over to the secondary server" on page 43.](#page-52-1)

## <span id="page-52-0"></span>**Performing server-to-server remote procedure calls**

A Transact-SQL language command or stored procedure running on one server can execute a stored procedure located on another server. The server to which an application has connected logs in to the remote server, and executes a serverto-server remote procedure call.

An application can specify a "universal" password for server-to-server communication; that is, a password used in all server-to-server connections. Once the connection is open, the server uses this password to log in to any remote server.

By default, jConnect uses the current connection's password as the default password for server-to-server communications.

However, if the passwords are different on two servers for the same user and that user is performing server-to-server remote procedure calls, the application must explicitly define passwords for each server it plans to use.

jConnect versions 4.1 and later include a property that lets you set a universal "remote" password or different passwords on several servers. jConnect lets you set and configure the property using the setRemotePassword( ) method in the SybDriver class:

```
Properties connectionProps = new Properties();
```

```
public final void setRemotePassword(String serverName, 
          String password, Properties connectionProps)
```
To use this method, the application needs to import the SybDriver class, then call the method.

#### **For jConnect 4.x:**

```
import com.sybase.jdbcx.SybDriver;
SybDriver sybDriver = (SybDriver)
          Class.forName("com.sybase.jdbc.SybDriver").newInstance();
sybDriver.setRemotePassword
          (serverName, password, connectionProps);
```
### **For jConnect 5.x:**

```
import com.sybase.jdbcx.SybDriver;
SybDriver sybDriver = (SybDriver)
          Class.forName("com.sybase.jdbc2.jdbc.SybDriver").newInstance();
sybDriver.setRemotePassword
          (serverName, password, connectionProps);
```
**Note** To set different remote passwords for various servers, repeat the preceding call (appropriate for your version of jConnect) for each server.

This call adds the given server name-password pair to the given Properties object, which can be passed by the application to DriverManager in DriverManager.getConnection (*server\_url, props*).

If serverName is NULL, the universal password will be set to password for subsequent connections to all servers except the ones specifically defined by previous calls to setRemotePassword( ).

When an application sets the REMOTEPWD property, jConnect no longer sets the default universal password.

## <span id="page-54-0"></span>**Wide table support for Adaptive Server version 12.5**

Adaptive Server Enterprise version 12.5 and later offer larger limits on the number of columns and parameters you can use. For example:

- Tables can now contain 1,024 columns.
- Varchar and varbinary columns can contain more than 255 bytes of data, and
- You can send and retrieve up to 2,048 parameters when invoking stored procedures or inserting data into tables.

To take advantage of this capability, jConnect version 4.5 and 5.5 users need to set their JCONNECT\_VERSION property to VERSION 6 or VERSION\_LATEST. This will request that the server enable wide table support.

**Note** jConnect continues to work with an Adaptive Server version 12.5 and later if you set the version to below VERSION 6. However, if you try selecting from a table that requires wide table support to fully retrieve the data, you may encounter unexpected errors or data truncation.

You can also set the version to VERSION\_6 or VERSION\_LATEST when you access data from a Sybase server that does not support wide tables. In this case, the server simply ignores your request for wide table support.

Wide table support offers an extra benefit for jConnect users, besides the larger number of columns and parameters—a greater amount of ResultSetMetaData. For example, in versions of jConnect earlier than 4.5 and 5.5, the ResultSetMetaData methods getCatalogName, getSchemaName, and getTableName all returned "Not Implemented" SQLExceptions because that metadata was not supplied by the server. When you enable wide table support, the server now sends back this information, and the three methods return useful information.

## <span id="page-54-1"></span>**Accessing database metadata**

To support JDBC DatabaseMetaData methods, Sybase provides a set of stored procedures that jConnect can call for metadata about a database. These stored procedures must be installed on the server for the JDBC metadata methods to work.

If the stored procedures for providing metadata are not already installed in a Sybase server, you can install them using stored procedure scripts provided with jConnect:

- *sql\_server.sql* installs stored procedures on pre-12.0 Adaptive Server databases.
- *sql server12.sql* installs stored procedures on a version 12.0 Adaptive Server database.
- *sql\_server12.5.sql* installs stored procedures on a version 12.5 Adaptive Server database.
- *sql asa.sql* installs stored procedures on an Adaptive Server Anywhere database.

**Note** The most recent version of these scripts is compatible with all versions of jConnect.

See the *Sybase jConnect for JDBC Installation Guide* and *Release Bulletin* for complete instructions on installing stored procedures.

In addition, to use the metadata methods, you must set the USE\_METADATA connection property to true (its default value) when you establish a connection.

You cannot get metadata about temporary tables in a database.

**Note** The DatabaseMetaData.getPrimaryKeys( ) method finds primary keys declared in a table definition (CREATE TABLE) or with alter table (ALTER TABLE ADD CONSTRAINT). It does not find keys defined using sp\_primarykey.

### **Server-side metadata installation**

Metadata support can be implemented in either the client (ODBC, JDBC) or in the data source (server stored procedures). jConnect provides metadata support on the server, which results in the following benefits:

- Maintains jConnect's small size, which ensures the driver can be quickly downloaded from the Internet.
- Gains runtime efficiency from preloaded stored procedures on the data source.
- Provides flexibility—jConnect can connect to a variety of databases.

## <span id="page-56-0"></span>**Using cursors with result sets**

jConnect 5.x implements many JDBC 2.0 cursor and update methods. These methods make it easier to use cursors and to update rows in a table based on values in a result set.

**Note** To have full JDBC 2.0 support, use jConnect version 5.x or later. jConnect version 4.x provides some JDBC 2.0 features via Sybase extensions and the ScrollableResultSet.java sample found in the *sample* subdirectory under your jConnect directory. See the com.sybase.jdbcx and the sample packages for the javadocs on these methods.

In JDBC 2.0, ResultSets are characterized by their type and their concurrency. The type and concurrency values are part of the java.sql.ResultSet interface and are described in its javadocs.

[Table 2-5](#page-56-1) identifies the characteristics of java.sql.ResultSet that are available in jConnect 5.x.

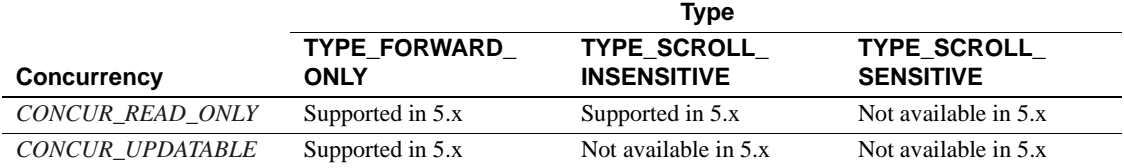

<span id="page-56-1"></span>**Table 2-5: java.sql.ResultSet options available in jConnect 5.x**

#### This section includes the following topics:

- [Creating a cursor](#page-56-2)
- [Positioned updates and deletes using JDBC 1.x methods](#page-59-0)
- [Using a cursor with a PreparedStatement object](#page-63-0)
- [Support for SCROLL\\_INSENSITIVE result sets in jConnect](#page-64-0)

### <span id="page-56-2"></span>**Creating a cursor**

#### To create a cursor using jConnect 4.x, use either

SybStatement.setCursorName( ) or SybStatement.setFetchSize( ). When you use SybStatement.setCursorName( ), you explicitly assign the cursor a name. The signature for SybStatement.setCursorName( ) is:

void setCursorName(String name) throws SQLException;

You use SybStatement.setFetchSize() to create a cursor and specify the number of rows returned from the database in each fetch. The signature for SybStatement.setFetchSize( ) is:

void setFetchSize(int rows) throws SQLException;

When you use set Fetch Size() to create a cursor, the jConnect driver names the cursor. To get the cursor's name, use ResultSet.getCursorName( ).

You create cursors in jConnect version 5.x the same way as in version 4.x, but because version 5.x supports JDBC 2.0, there is another way to create cursors. You can specify which kind of ResultSet you want returned by the statement, using the following JDBC 2.0 method on the connection:

```
Statement createStatement(int resultSetType, int 
resultSetConcurrency)throws SQL Exception
```
The type and concurrency correspond to the types and concurrences found on the ResultSet interface listed in [Table 2-5](#page-56-1). If you request an unsupported ResultSet, a SQL warning is chained to the connection. When the returned Statement is executed, you will receive the kind of ResultSet that is most like the one you requested. See the JDBC 2.0 specification for more details on this method's behavior.

If you do not use createStatement( ), or you are using jConnect version 4.x, the default types of ResultSet are:

- If you call only Statement.executeQuery(), then the ResultSet returned is a SybResultSet that is TYPE\_FORWARD\_ONLY and CONCUR\_READ\_ONLY.
- If you call setFetchSize() or setCursorName(), then the ResultSet returned from executeQuery( ) is a SybCursorResultSet that is TYPE\_FORWARD\_ONLY and CONCUR\_UPDATABLE.

To verify that the kind of ResultSet object is what you intended, the JDBC 2.0 API for ResultSet has added two methods:

```
int getConcurrency() throws SQLException;
int getType() throws SQLException;
```
The basic steps for creating and using a cursor are:

- 1 Create the cursor using Statement.setCursorName( ) or SybStatement.setFetchSize( ).
- 2 Invoke Statement.executeQuery( ) to open the cursor for a statement and return a cursor result set.

3 Invoke ResultSet.next( ) to fetch rows and position the cursor in the result set.

The following example uses each of the two methods for creating cursors and returning a result set. It also uses ResultSet.getCursorName( ) to get the name of the cursor created by SybStatement.setFetchSize( ).

```
// With conn as a Connection object, create a 
// Statement object and assign it a cursor using 
// Statement.setCursorName().
Statement stmt = conn.createStatement();
stmt.setCursorName("author_cursor");
// Use the statement to execute a query and return
// a cursor result set.
ResultSet rs = stmt.executeQuery("SELECT au_id,
      au_lname, au_fname FROM authors
      WHERE city = 'Oakland'");
while(rs.next())
{
...
}
// Create a second statement object and use
// SybStatement.setFetchSize()to create a cursor
// that returns 10 rows at a time. 
SybStatement syb_stmt = conn.createStatement();
syb_stmt.setFetchSize(10);
// Use the syb_stmt to execute a query and return
// a cursor result set.
SybCursorResultSet rs2 =
       (SybCursorResultSet)syb_stmt.executeQuery
      ("SELECT au_id, au_lname, au_fname FROM 
authors
       WHERE city = 'Pinole'");
while(rs2.next())
{
...
}
// Get the name of the cursor created through the 
// setFetchSize() method.
String cursor_name = rs2.getCursorName();
// For jConnect 5.x, create a third statement
// object using the new method on Connection,
```

```
// and obtain a SCROLL_INSENSITIVE ResultSet.
// Note: you no longer have to downcast the
// Statement or the ResultSet.
Statement stmt = conn.createStatement(
ResultSet.TYPE_SCROLL_INSENSITIVE,
ResultSet.CONCUR_READ_ONLY);
ResultSet rs3 = stmt.executeQuery
  ("SELECT ... [whatever]");
// Execute any of the JDBC 2.0 methods that 
// are valid for read only ResultSets.
rs3.next();
rs3.previous();
rs3.relative(3);
rs3.afterLast();
...
```
#### <span id="page-59-0"></span>**Positioned updates and deletes using JDBC 1.x methods**

The following example shows how to use methods in JDBC 1.x to do a positioned update. The example creates two Statement objects, one for selecting rows into a cursor result set, and the other for updating the database from rows in the result set.

```
// Create two statement objects and create a cursor
// for the result set returned by the first 
// statement, stmt1. Use stmt1 to execute a query 
// and return a cursor result set.
Statement stmt1 = conn.createStatement();
Statement stmt2 = conn.createStatement();
stmt1.setCursorName("author_cursor");
ResultSet rs = stmt1.executeQuery("SELECT
      au_id,au_lname, au_fname
      FROM authors WHERE city = 'Oakland'
      FOR UPDATE OF au_lname");
// Get the name of the cursor created for stmt1 so 
// that it can be used with stmt2.
String cursor = rs.getCursorName();
// Use stmt2 to update the database from the 
// result set returned by stmt1.
String last name = new String("Smith");
while(rs.next())
```

```
{
      if (rs.getString(1).equals("274-80-9391"))
\{ stmt2.executeUpdate("UPDATE authors "+
           "SET au_lname = "+last_name +
           "WHERE CURRENT OF " + cursor);
      }
}
```
#### **Deletions in a result set**

The following example uses Statement object *stmt2*, from the preceding code, to perform a positioned deletion:

```
stmt2.executeUpdate("DELETE FROM authors
          WHERE CURRENT OF " + cursor);
```
### **Positioned updates and deletes using JDBC 2.0 methods**

This section discusses JDBC 2.0 methods for updating columns in the current cursor row and updating the database from the current cursor row in a result set. They are followed by an example.

#### **Updating columns in a result set**

JDBC 2.0 specifies a number of methods for updating column values from a result set in memory, on the client. The updated values can then be used to perform an update, insert, or delete operation on the underlying database. All of these methods are implemented in the SybCursorResultSet class.

Examples of some of the JDBC 2.0 update methods available in jConnect are:

```
void updateAsciiStream(String columnName, java.io.InputStream x, 
        int length) throws SQLException;
void updateBoolean(int columnIndex, boolean x) throws 
        SQLException;
void updateFloat(int columnIndex, float x) throws SQLException;
void updateInt(String columnName, int x) throws SQLException;
void updateInt(int columnIndex, int x) throws SQLException;
void updateObject(String columnName, Object x) throws 
        SQLException;
```
#### **Methods for updating the database from a result set**

JDBC 2.0 specifies two new methods for updating or deleting rows in the database, based on the current values in a result set. These methods are simpler in form than Statement.executeUpdate( ) in JDBC 1.x and do not require a cursor name. They are implemented in SybCursorResultSet:

void updateRow() throws SQLException; void deleteRow() throws SQLException;

**Note** The concurrency of the result set must be CONCUR\_UPDATABLE, otherwise the above methods will raise an exception. For insertRow( ), all table columns that require non-null entries must be specified.

 Methods provided on DatabaseMetaData dictate when these changes are visible.

Example The following example creates a single Statement object that is used to return a cursor result set. For each row in the result set, column values are updated in memory and then the database is updated with the row's new column values.

```
// Create a Statement object and set fetch size to 
// 25. This creates a cursor for the Statement 
// object Use the statement to return a cursor
// result set.
SybStatement syb_stmt = 
(SybStatement)conn.createStatement();
syb_stmt.setFetchSize(25);
SybCursorResultSet syb_rs = 
(SybCursorResultSet)syb_stmt.executeQuery(
       "SELECT * from T1 WHERE ...")
// Update each row in the result set according to
// code in the following while loop. jConnect 
// fetches 25 rows at a time, until fewer than 25 
// rows are left. Its last fetch takes any 
// remaining rows.
while(syb_rs.next())
{
   // Update columns 2 and 3 of each row, where 
// column 2 is a varchar in the database and 
// column 3 is an integer.
   syb_rs.updateString(2, "xyz");
syb rs.updateInt(3,100);
//Now, update the row in the database.
   syb_rs.updateRow();
```

```
}
// Create a Statement object using the
// JDBC 2.0 method implemented in jConnect 5.x
Statement stmt = conn.createStatement
(ResultSet.TYPE_FORWARD_ONLY, ResultSet.CONCUR_UPDATABLE);
// Use the Statement to return an updatable ResultSet
ResultSet rs = stmt.executeQuery("SELECT * FROM T1 WHERE...");
// In jConnect 5.x, downcasting to SybCursorResultSet is not
// necessary. Update each row in the ResultSet in the same
// manner as above
while (rs.next())
{
rs.updateString(2, "xyz");
rs.updateInt(3,100);
   rs.updateRow();
}
```
#### **Deleting a row from a result set**

To delete a row from a cursor result set, you can use SybCursorResultSet.deleteRow( ) as follows:

```
 while(syb_rs.next())
 {
      int col3 = getInt(3); if (col3 >100)
\{ syb_rs.deleteRow();
        }
 }
```
#### **Inserting a row into a result set**

The following example illustrates how to do inserts using the JDBC 2.0 API, which is only available in jConnect 5.x. There is no need to downcast to a SybCursorResultSet.

```
// prepare to insert
rs.moveToInsertRow();
// populate new row with column values
rs.updateString(1, "New entry for col 1");
rs.updateInt(2, 42);
// insert new row into db
rs.insertRow();
// return to current row in result set
rs.moveToCurrentRow();
```
## <span id="page-63-0"></span>**Using a cursor with a PreparedStatement object**

Once you create a PreparedStatement object, you can use it multiple times with the same or different values for its input parameters. If you use a cursor with a PreparedStatement object, you need to close the cursor after each use and then reopen the cursor to use it again. A cursor is closed when you close its result set (ResultSet.close( )). It is opened when you execute its prepared statement (PreparedStatement.executeQuery( )).

The following example shows how to create a PreparedStatement object, assign it a cursor, and execute the PreparedStatement object twice, closing and then reopening the cursor.

```
// Create a prepared statement object with a 
// parameterized query.
PreparedStatement prep_stmt =
conn.prepareStatement(
"SELECT au_id, au_lname, au_fname "+
"FROM authors WHERE city = ? "+
"FOR UPDATE OF au_lname");
//Create a cursor for the statement.
prep_stmt.setCursorName("author_cursor");
// Assign the parameter in the query a value. 
// Execute the prepared statement to return a 
// result set.
prep_stmt.setString(1, "Oakland");
ResultSet rs = prep_stmt.executeQuery();
//Do some processing on the result set.
while(rs.next())
{
     ...
}
// Close the result, which also closes the cursor.
rs.close();
// Execute the prepared statement again with a new 
// parameter value. 
prep_stmt.setString(1,"San Francisco");
rs = prep_stmt.executeQuery();
// reopens cursor
```
### <span id="page-64-0"></span>**Support for SCROLL\_INSENSITIVE result sets in jConnect**

jConnect version 5.x supports only TYPE\_SCROLL\_INSENSITIVE result sets.

jConnect uses the Tabular Data Stream (TDS)—Sybase's proprietary protocol—to communicate with Sybase database servers. As of jConnect 5.x, TDS does not support scrollable cursors. To support scrollable cursors, jConnect caches the row data on demand, on the client, on each call to ResultSet.next( ). However, when the end of the result set is reached, the entire result set is stored in the client's memory. Because this may cause a performance strain, we recommend that you use TYPE\_SCROLL\_INSENSITIVE result sets only when the result set is reasonably small.

**Note** When you use TYPE\_SCROLL\_INSENSITIVE ResultSets in jConnect 5.x, you can only call the isLast( ) method after the last row of the ResultSet has been read. Calling isLast( ) before the last row is reached will cause an UnimplementedOperationException to be thrown.

A sample has been added to jConnect version 4.x that provides a limited TYPE\_SCROLL\_INSENSITIVE ResultSet using JDBC 1.0 interfaces.

This implementation uses standard JDBC 1.0 methods to produce a scrollinsensitive, read-only result set; that is, a static view of the underlying data that is not sensitive to changes made while the result set is open. ExtendedResultSet caches all of the ResultSet rows on the client. Be cautious when you use this class with large result sets.

The sample.ScrollableResultSet interface:

- Is an extension of JDBC 1.0 java.sql.ResultSet.
- Defines additional methods that have the same signatures as the JDBC 2.0 java.sql.ResultSet.
- Does *not* contain all of the JDBC 2.0 methods. The missing methods deal with modifying the ResultSet.

#### The methods from the JDBC 2.0 API are:

```
boolean previous() throws SQLException;
boolean absolute(int row) throws SQLException;
boolean relative(int rows) throws SQLException;
boolean first() throws SQLException;
boolean last() throws SQLException;
void beforeFirst() throws SQLException;
```

```
void afterLast() throws SQLException;
boolean isFirst() throws SQLException;
boolean isLast() throws SQLException;
boolean isBeforeFirst() throws SQLException;
boolean isAfterLast() throws SQLException;
int getFetchSize() throws SQLException;
void setFetchSize(int rows) throws SQLException;
int getFetchDirection() throws SQLException;
void setFetchDirection(int direction) throws SQLException;
int getType() throws SQLException;
int getConcurrency() throws SQLException;
int getRow() throws SQLException;
```
To use the new sample classes, create an ExtendedResultSet using any JDBC 1.0 java.sql.ResultSet. Below are the relevant pieces of code (assume a Java 1.1 environment):

```
// import the sample files
import sample.*;
//import the JDBC 1.0 classes
import java.sql.*;
// connect to some db using some driver;
// create a statement and a query;
// Get a reference to a JDBC 1.0 ResultSet
ResultSet rs = stmt.executeQuery(_query);
// Create a ScrollableResultSet with it
ScrollableResultSet srs = new ExtendedResultSet(rs);
// invoke methods from the JDBC 2.0 API
srs.beforeFirst();
// or invoke methods from the JDBC 1.0 API
if (srs.next())
      String column1 = srs.getString(1);
```
[Figure 2-1](#page-66-1) is a class diagram that shows the relationships between the new sample classes and the JDBC API.

<span id="page-66-1"></span>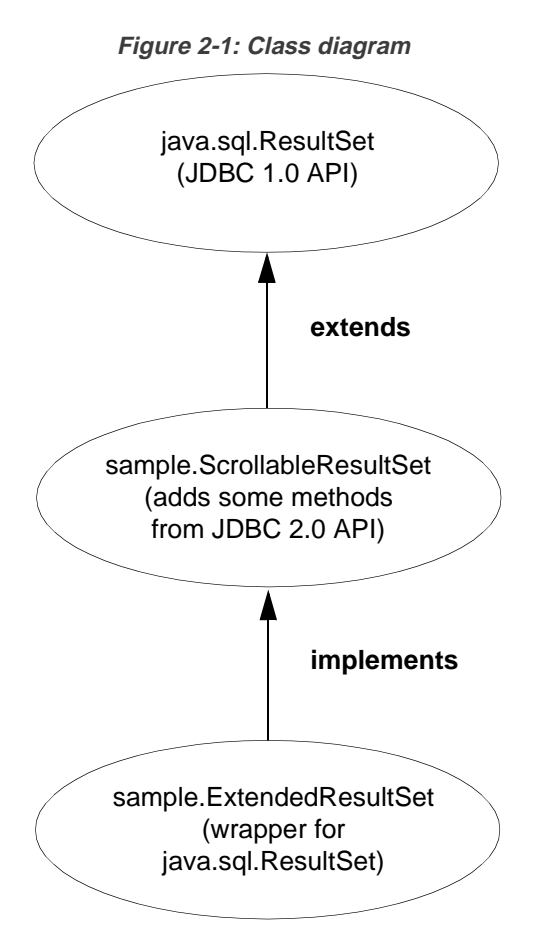

See the JDBC 2.0 API at *http://java.sun.com/products/jdbc/jdbcse2.html* for more details.

## <span id="page-66-0"></span>**Support for batch updates**

Batch updates allow a Statement object to submit multiple update commands as one unit (batch) to an underlying database for processing together.

**Note** To use batch updates, you must refresh the SQL scripts in the *sp* directory under your jConnect installation directory.

See *BatchUpdates.java* in the *sample* (jConnect 4.x) and *sample2* (jConnect 5.x) subdirectories for an example of using batch updates with Statement, PreparedStatement, and CallableStatement.

jConnect also supports dynamic PreparedStatements in batch.

### **Implementation notes**

jConnect implements batch updates as specified in the JDBC 2.0 API, except as described below.

- If the JDBC 2.0 standard for implementing BatchUpdateException.getUpdateCounts( ) is modified or relaxed in the future, jConnect will continue to implement the original standard by having BatchUpdateException.getUpdateCounts() return an int[] length of  $M < N$ , indicating that the first M statements in the batch succeeded, that the M+1 statement failed, and M+2..N statements were not executed; where "N" equals the total statements in the batch.
- Batch updates of stored procedures to call stored procedures in batch (unchained) mode, you must create the stored procedure in unchained mode. For more information, see ["Stored procedure executed in](#page-114-0)  [unchained transaction mode" on page 105.](#page-114-0)
- Adaptive Server Enterprise version 11.5.x and later BatchUpdateException.getUpdateCounts() will return only an int[] length of zero. The entire transaction is rolled back if an error is encountered, resulting in zero successful rows.
- Adaptive Server Enterprise version  $11.0.1$  returns 0 (zero) rows affected for stored procedures.
- SQL Anywhere version 5.5.x:
	- SQL Anywhere version 5.5.x does not allow you to obtain inserted row counts from stored procedures that contain inserts. For example:

```
create proc sp_A as insert tableA values (1, 
'hello A')
create proc sp_B
as
insert tableA values (1, 'hello A')
update tableA set col1=2
create proc sp_C
as
update tableA set col1=2
delete tableA
```
Running executeBatch on the preceding stored procedures would result in, respectively:

- 0 Rows Affected 1 Rows Affected 2 Rows Affected
- There is no support for dynamic PreparedStatements in batch.
- Because SQL Anywhere 5.5.x does not natively support batch updates according to the JDBC 2.0 specification, batch updates are carried out in an executeUpdate loop.
- Batch updates in databases that do not support batch updates  $-$  jConnect carries out batch updates in an executeUpdate loop even if your database does not support batch updates. This allows you to use the same batch code, regardless of the database to which you are pointing.

See *Sun Microsystems, Inc. JDBC™ 2.0 API* for more details on batch updates.

## <span id="page-68-0"></span>**Updating the database from the result set of a stored procedure**

jConnect includes update and delete methods that allow you to get a cursor on the result set returned by a stored procedure. You can then use the cursor's position to update or delete rows in the underlying table that provided the result set. The methods are in SybCursorResultSet:

void updateRow(String tableName) throws SQLException;

void deleteRow(String tableName) throws SQLException;

The *tableName* parameter identifies the database table that provided the result set.

To get a cursor on the result set returned by a stored procedure, you need to use either SybCallableStatement.setCursorName( ) or

SybCallableStatement.setFetchSize( ) before you execute the callable statement that contains the procedure. The following example shows how to create a cursor on the result set of a stored procedure, update values in the result set, and then update the underlying table using the SybCursorResultSet.update( ) method:

```
// Create a CallableStatement object for executing the stored 
// procedure. 
CallableStatement sproc_stmt = 
        conn.prepareCall("{call update_titles}");
```

```
// Set the number of rows to be returned from the database with
// each fetch. This creates a cursor on the result set.
(SybCallableStatement)sproc_stmt.setFetchSize(10);
//Execute the stored procedure and get a result set from it.
SybCursorResultSet sproc_result = (SybCursorResultSet) 
        sproc_stmt.executeQuery();
// Move through the result set row by row, updating values in the
// cursor's current row and updating the underlying titles table
// with the modified row values. 
while(sproc_result.next())
{
        sproc_result.updateString(...);
        sproc_result.updateInt(...);
 ...
        sproc_result.updateRow(titles);
}
```
## <span id="page-69-0"></span>**Working with datatypes**

#### **Sending numeric data**

jConnect has added the SybPreparedStatement extension to support the way Adaptive Server Enterprise handles the NUMERIC datatype where precision (total digits) and scale (digits after the decimal) can be specified.

The corresponding datatype in Java—java.math.BigDecimal—is slightly different, and these differences can cause problems when jConnect applications use the setBigDecimal method to control values of an input/output parameter. Specifically, there are cases where the precision and scale of the parameter must precisely match that precision and scale of the corresponding SQL object, whether it is a stored procedure parameter or a column.

To give jConnect applications fuller control over the setBigDecimal method, The SybPreparedStatement extension has been added with this method:

```
public void setBigDecimal (int parameterIndex, BigDecimal X, int scale, 
       int precision) throws SQLException
```
See the *SybPrepExtension.java* sample in the */sample* (jConnect 4.x) and */sample2* (jConnect 5.x) subdirectories under your jConnect installation directory for more information.

### **Sending image data**

jConnect has a TextPointer class with sendData( ) methods for updating an *image* column in an Adaptive Server Enterprise or Adaptive Server Anywhere database. In earlier versions of jConnect, you had to send image data using the setBinaryStream( ) method in java.sql.PreparedStatement. The TextPointer.sendData( ) methods use java.io.InputStream and greatly improve performance when you send image data to an Adaptive Server database.

 **Warning!** The TextPointer class has been deprecated; that is, it is no longer recommended and may cease to exist in a future version of Java.

If your data server is Adaptive Server 12.5 or later or Adaptive Server Anywhere version 6.0 or later, use the standard JDBC form to send image data:

```
PreparedStatement.setBinaryStream(int paramIndex,
   InputStream image)
```
To obtain instances of the TextPointer class, you can use either of two getTextPtr( ) methods in SybResultSet:

public TextPointer getTextPtr(String columnName) public TextPointer getTextPtr(int columnIndex)

#### **Public methods in the TextPointer class**

The com.sybase.jdbc package contains the TextPointer class. Its public method interface is:

public void sendData(InputStream is, boolean log) throws SQLException

public void sendData(InputStream is, int length, boolean log) throws SQLException

public void sendData(InputStream is, int offset, int length, boolean log) throws SQLException

public void sendData(byte[] byteInput, int offset, int length, boolean log) throws SQLEXception

sendData(InputStream *is*, boolean *log)* – Updates an image column with data in the specified input stream.

sendData(InputStream *is*, int *length*, boolean *log)* – updates an image column with data in the specified input stream. *length* is the number of bytes being sent. sendData(InputStream *is*, int *offset*, int *length*, boolean *log)* – updates an image column with data in the specified input stream, starting at the byte offset given in the *offset* parameter and continuing for the number of bytes specified in the *length* parameter.

sendData(byte[ ] *byteInput*, int *offset*, int *length*, boolean *log)* – updates a column with image data contained in the byte array specified in the *byteInput* parameter. The update starts at the byte offset given in the *offset* parameter and continues for the number of bytes specified in the *length* parameter.

Each method has a *log* parameter. The *log* parameter specifies whether image data is to be fully logged in the database transaction log. If the *log* parameter is set to true, the entire binary image is written into the transaction log. If the *log* parameter is set to false, the update is logged, but the image itself is not included in the log.

#### ❖ **Updating an image column with TextPointer.sendData( )**

To update a column with image data:

- 1 Get a TextPointer object for the row and column that you want to update.
- 2 Use TextPointer.sendData( ) to execute the update.

The next two sections illustrate these steps with an example. In the example, image data from the file *Anne\_Ringer.gif* is sent to update the pic column of the au\_pix table in the pubs2 database. The update is for the row with author ID 899-46-2035.

Getting a TextPointer object text and image columns contain timestamp and page-location information that is separate from their text and image data. When data is selected from a text or image column, this extra information is "hidden" as part of the result set.

> A TextPointer object for updating an image column requires this hidden information, but does not need the image portion of the column data. To get this information, you need to select the column into a ResultSet object and then use SybResultSet.getTextPtr( ) (see the example that follows the next paragraph). SybResultSet.getTextPtr( ) extracts text-pointer information, ignores image data, and creates a TextPointer object.

> When a column contains a significant amount of image data, selecting the column for one or more rows and waiting to get all the data is likely to be inefficient, since the data is not used. You can shortcut this process by using the set textsize command to minimize the amount of data returned in a packet. The following code example for getting a TextPointer object includes the use of set textsize for this purpose.
```
/*
  * Define a string for selecting pic column data for author ID 
  * 899-46-2035.
 */
 String getColumnData = "select pic from au_pix where au_id = '899-46-2035'";
 /*
 * Use set textsize to return only a single byte of column data
  * to a Statement object. The packet with the column data will
  * contain the "hidden" information necessary for creating a
  * TextPointer object.
  */
Statement stmt= connection.createStatement();
 stmt.executeUpdate("set textsize 1");
 /*
  * Select the column data into a ResultSet object--cast the 
  * ResultSet to SybResultSet because the getTextPtr method is 
  * in SybResultSet, which extends ResultSet.
  */
 SybResultSet rs = (SybResultSet)stmt.executeQuery(getColumnData);
  /*
  * Position the result set cursor on the returned column data 
  * and create the desired TextPointer object.
  */
 rs.next();
 TextPointer tp = rs.getTextPtr("pic");
 /* 
  * Now, assuming we are only updating one row, and won't need
  * the minimum textsize set for the next return from the server,
  * we reset textsize to its default value.
  */
 stmt.executeUpdate("set textsize 0");
```
Executing the update with TextPointer.sendData The following code uses the TextPointer object from the preceding section to update the pic column with image data in the file *Anne\_Ringer.gif*. /\* \*First, define an input stream for the file. \*/ FileInputStream in = new FileInputStream("Anne\_Ringer.gif");

```
 /*
 * Prepare to send the input stream without logging the image data 
 * in the transaction log.
 */
 boolean log = false;
 /*
 * Send the image data in Anne_Ringer.gif to update the pic 
 * column for author ID 899-46-2035.
 */
 tp.sendData(in, log);
```
See the *TextPointers.java* sample in the *sample* (jConnect 4.x) and *sample2* (jConnect 5.x) subdirectories under your jConnect installation directory for more information.

### **Using text data**

In earlier versions, jConnect used a TextPointer class with sendData( ) methods for updating a *text* column in an Adaptive Server Enterprise or Adaptive Server Anywhere database.

The TextPointer class has been deprecated; that is, it is no longer recommended and may cease to exist in a future version of Java.

If your data server is Adaptive Server 12.5 or later or Adaptive Server Anywhere version 6.0 or later, use the standard JDBC form to send text data:

```
PreparedStatement.setAsciiStream(int paramIndex,
   InputStream text, int length)
```
or

PreparedStatement.setUnicodeStream(int paramIndex, InputStream text, int length)

or

PreparedStatement.setCharacterStream(int paramIndex, Reader reader, int length)

### **Using Date and Time datatypes**

JDBC uses three temporal datatypes: Time, Date, and Timestamp. Adaptive Server uses only one temporal datatype, datetime, which is equivalent to the JDBC Timestamp datatype. The Adaptive Server datetime datatype supports second resolution to 1/300th of a second.

All three JDBC datatypes are treated as datetime datatypes on the server side. A JDBC Timestamp is essentially the same as a server datetime; therefore, no conversion is necessary. However, translating a JDBC Time or Date datatype to or from a server datetime datatype requires a conversion.

- To convert Time to datetime, the date 1 Jan 1970 is added.
- To convert Date to date time, "00:00:00" is appended.
- To convert a datetime to a Date variable or a Time variable, the unused information is stripped out.

#### **Implementation notes**

- **JDBC's Timestamp datatype is not the same as Adaptive Server's** timestamp datatype. The Adaptive Server timestamp datatype is a unique varbinary value used when updates are made with an "optimistic concurrency" strategy.
- When a value is inserted as a Time datatype, the date portion is essentially meaningless, so the value should be fetched back using only a Time datatype, never a Date or Timestamp datatype.
- If you use getObject( ) with an Adaptive Server Anywhere *date* or time *column*, the value will be returned as a JDBC *Timestamp* datatype.

### **Char/Varchar/Text datatypes and getByte( )**

Do not use rs.getByte( ) on a char, univarchar, unichar, varchar, or text field unless the data is hex, octal, or decimal.

## **Implementing advanced features**

#### This section describes how to use advanced jConnect features and contains the following topics:

- [Using event notification](#page-75-0)
- [Handling error messages](#page-77-0)
- [Storing Java objects as column data in a table](#page-82-0)
- [Dynamic class loading](#page-86-0)
- [JDBC 2.0 optional package extensions support](#page-90-0)

### <span id="page-75-0"></span>**Using event notification**

You can use the jConnect event notification feature to have your application notified when an Open Server procedure is executed.

To use this feature, you must use the SybConnection class, which extends the Connection interface. SybConnection contains a regWatch( ) method for turning event notification on and a regNoWatch( ) method for turning event notification off.

Your application must also implement the SybEventHandler interface. This interface contains one public method, void event(String proc\_name, ResultSet params), which is called when the specified event occurs. The parameters of the event are passed to event( ) and it tells the application how to respond.

To use event notification in your application, call SybConnection.regWatch( ) to register your application in the notification list of a registered procedure. Use this syntax:

SybConnection.regWatch(proc\_name,eventHdlr,option)

- *proc\_name* is a String that is the name of the registered procedure that generates the notification.
- *eventHdler* is an instance of the SybEventHandler class that you implement.
- *option* is either NOTIFY\_ONCE or NOTIFY\_ALWAYS. Use NOTIFY\_ONCE if you want the application to be notified only the first time a procedure executes. Use NOTIFY\_ALWAYS if you want the application to be notified every time the procedure executes.

Whenever an event with the designated *proc\_name* occurs on the Open Server, jConnect calls eventHdlr.event( ) from a separate thread. The event parameters are passed to eventHdlr.event( ) when it is executed. Because it is a separate thread, event notification does not block execution of the application.

If *proc\_name* is not a registered procedure, or if Open Server cannot add the client to the notification list, the call to regWatch( ) throws a SQL exception.

To turn off event notification, use this call:

SybConnection.regNoWatch(proc\_name)

**Note** When you use Sybase event notification extensions, the application needs to call the close( ) method on the connection to remove a child thread created by the first call to regWatch( ). Failing to do so may cause the Virtual Machine to hang when exiting the application.

#### **Event notification example**

The following example shows how to implement an event handler and then register an event with an instance of your event handler, once you have a connection:

```
public class MyEventHandler implements SybEventHandler
 {
       // Declare fields and constructors, as needed.
 ...
      public MyEventHandler(String eventname)
\{ ...
 }
       // Implement SybEventHandler.event.
      public void event(String eventName, ResultSet params)
       {
          try
\{ // Check for error messages received prior to event
             // notification.
             SQLWarning sqlw = params.getWarnings();
             if sqlw != null
\{ // process errors, if any
 ...
 }
             // process params as you would any result set with
             // one row.
            ResultSetMetaData rsmd = params.getMetaData();
             int numColumns = rsmd.getColumnCount();
           while (params.next()) \qquad // optional
\{for (int i = 1; i \leq numColumns; i++){
                   System.out.println(rsmd.getColumnName(i) + " =
```

```
 " + params.getString(i));
 }
                // Take appropriate action on the event. For example,
                // perhaps notify application thread.
 ...
 }
 }
          catch (SQLException sqe)
\{ // process errors, if any
 ...
 }
       }
 }
 public class MyProgram
 {
       ...
       // Get a connection and register an event with an instance
       // of MyEventHandler.
       Connection conn = DriverManager.getConnection(...); 
       MyEventHandler myHdlr = new MyEventHandler("MY_EVENT");
       // Register your event handler.
       ((SybConnection)conn).regWatch("MY_EVENT", myHdlr,
          SybEventHandler.NOTIFY_ALWAYS);
 ...
      conn.regNoWatch("MY_EVENT");
       conn.close();
}
```
### <span id="page-77-0"></span>**Handling error messages**

jConnect provides two classes for returning Sybase-specific error information, SybSQLException and SybSQLWarning, as well as a SybMessageHandler interface that allows you to customize the way jConnect handles error messages received from the server.

### **Retrieving Sybase-specific error information**

jConnect provides an EedInfo interface that specifies methods for obtaining Sybase-specific error information. The EedInfo interface is implemented in SybSQLException and SybSQLWarning, which extend the SQLException and SQLWarning classes.

SybSQLException and SybSQLWarning contain the following methods:

• public ResultSet getEedParams( );

Returns a one-row result set containing any parameter values that accompany the error message.

• public int getStatus();

Returns a "1" if there are parameter values, returns a "0" if there are no parameter values in the message.

public int getLineNumber();

Returns the line number of the stored procedure or query that caused the error message.

• public String getProcedureName();

Returns the name of the procedure that caused the error message.

• public String getServerName();

Returns the name of the server that generated the message.

public int getSeverity();

Returns the severity of the error message.

public int getState();

Returns information about the internal source of the error message in the server. For use by Sybase Technical Support only.

• public int getTranState();

Returns one of the following transaction states:

- 0 The connection is currently in an extended transaction.
- 1 The previous transaction committed successfully.
- 3 The previous transaction aborted.

Some error messages may be SQLException or SQLWarning messages, without being SybSQLException or SybSQLWarning messages. Your application should check the type of exception it is handling before it downcasts to SybSQLException or SybSQLWarning.

### **Customizing error-message handling**

You can use the SybMessageHandler interface to customize the way jConnect handles error messages generated by the server. Implementing SybMessageHandler in your own class for handling error messages can provide the following benefits:

• "Universal" error handling

Error-handling logic can be placed in your error-message handler, instead of being repeated throughout your application.

• "Universal" error logging

Your error-message handler can contain the logic for handling all error logging.

• Remapping of error-message severity, based on application requirements.

Your error-message handler can contain logic for recognizing specific error messages and downgrading or upgrading their severity based on application considerations rather than the server's severity rating. For example, during a cleanup operation that deletes old rows, you might want to downgrade the severity of a message that a row does not exist; you may want to upgrade the severity in other circumstances.

**Note** Error-message handlers implementing the SybMessageHandler interface only receive server-generated messages. They do not handle messages generated by jConnect.

When jConnect receives an error message, it checks to see if a SybMessageHandler class has been registered for handling the message. If so, jConnect invokes the messageHandler( ) method. The messageHandler( ) method accepts a SQL exception as its argument, and jConnect processes the message based on what value is returned from messageHandler( ). The errormessage handler can:

- Return the SOL exception as is.
- Return a null. As a result, *jConnect ignores the message.*
- Create a SQL warning from a SQL exception, and return it. This results in the warning being added to the warning-message chain.
- If the originating message is a SQL warning, messageHandler() can evaluate the SQL warning as urgent and create and return a SQL exception to be thrown once control is returned to jConnect.

#### **Installing an error-message handler**

You can install an error-message handler implementing SybMessageHandler by calling the setMessageHandler( ) method from SybDriver, SybConnection, or SybStatement. If you install an error-message handler from SybDriver, all subsequent SybConnection objects inherit it. If you install an error-message handler from a SybConnection object, it is inherited by all SybStatement objects created by that SybConnection.

This hierarchy only applies from the time the error-message handler object is installed. For example, if you create a SybConnection object, *myConnection*, and then call SybDriver.setMessageHandler( ) to install an error-message handler object, *myConnection* cannot use that object.

To return the current error-message handler object, use getMessageHandler( ).

### **Error-message-handler example**

The following example uses jConnect version 4.1.

```
import java.io.*;
  import java.sql.*;
 import com.sybase.jdbcx.SybMessageHandler;
  import com.sybase.jdbcx.SybConnection;
  import com.sybase.jdbcx.SybStatement;
  import java.util.*;
  public class MyApp
 {
    static SybConnection conn = null;
    static SybStatement stmt = null
    static ResultSet rs = null;
    static String user = "guest";
   static String password = "sybase";
    static String server = "jdbc:sybase:Tds:192.138.151.39:4444";
    static final int AVOID_SQLE = 20001;
    public MyApp()
```

```
 {
      try
\{ Class.forName("com.sybase.jdbc.SybDriver").newInstance;
             Properties props = new Properties();
             props.put("user", user);
             props.put("password", password);
             conn = (SybConnection) 
             DriverManager.getConnection(server, props);
             conn.setMessageHandler(new NoResultSetHandler());
             stmt =(SybStatement) conn.createStatement();
             stmt.executeUpdate("raiserror 20001 'your error'");
          for (SQLWarning sqw = _stmt.getWarnings();
             sqw != null;
             sqw = sqw.getNextWarning());
\{ if (sqw.getErrorCode() == AVOID_SQLE);
\{ System.out.println("Error" +sqw.getErrorCode()+ 
                   " was found in the Statement's warning list.");
                 break;
 }
 }
          stmt.close();
          conn.close();
 }
       catch(Exception e)
\{ System.out.println(e.getMessage());
          e.printStackTrace();
       }
  }
 class NoResultSetHandler implements SybMessageHandler
 {
       public SQLException messageHandler(SQLException sqe)
\{ int code = sqe.getErrorCode();
          if (code == AVOID_SQLE)
\{ System.out.println("User " + _user + " downgrading " +
                AVOID_SQLE + " to a warning");
             sqe = new SQLWarning(sqe.getMessage(),
                 sqe.getSQLState(),sqe.getErrorCode());
 }
```

```
 return sqe;
         }
  }
 public static void main(String args[])
 {
        new MyApp();
  }
```
### <span id="page-82-0"></span>**Storing Java objects as column data in a table**

Some database products enable you to directly store Java objects as column data in a database. In such databases, Java classes are treated as datatypes, and you can declare a column with a Java class as its datatype.

jConnect supports storing Java objects in a database by implementing the setObject( ) methods defined in the PreparedStatement interface and the getObject( ) methods defined in the CallableStatement and ResultSet interfaces. This allows you to use jConnect with an application that uses native JDBC classes and methods to directly store and retrieve Java objects as column data.

**Note** To use getObject( ) and setObject( ), set the jConnect version to VERSION\_4 or later. See ["Setting the jConnect version" on page 6](#page-15-0).

The following sections describe the requirements and procedures for storing objects in a table and retrieving them using JDBC with jConnect:

- [Prerequisites for storing java objects as column data](#page-82-1)
- [Sending Java objects to a database](#page-83-0)
- [Receiving Java objects from the database](#page-84-0)

**Note** Adaptive Server Enterprise version 12.0 and later and Adaptive Server Anywhere version 6.0.x and later can store Java objects in a table, with some limitations. See the *jConnect for JDBC Release Bulletin* for more information.

### <span id="page-82-1"></span>**Prerequisites for storing java objects as column data**

To store Java objects belonging to a user-defined Java class in a column, three requirements must be met:

- The class must implement the java.io.Serializable interface. This is because jConnect uses native Java serialization and deserialization to send objects to a database and receive them back from the database.
- The class definition must be installed in the destination database, *or* you must be using the DynamicClassLoader (DCL) to load a class directly from an Adaptive Server Anywhere or an Adaptive Server Enterprise server and use it as if it was present in the local CLASSPATH. See ["Dynamic class](#page-86-0)  [loading" on page 77](#page-86-0) for more information.
- The client system must have the class definition in a *.class* file that is accessible through the local CLASSPATH environment variable.

### <span id="page-83-0"></span>**Sending Java objects to a database**

To send an instance of a user-defined class as column data, use one of the following setObject( ) methods, as specified in the PreparedStatement interface:

```
void setObject(int parameterIndex, Object x, int targetSqlType, 
        int scale) throws SQLException;
void setObject(int parameterIndex, Object x, int targetSqlType) 
        throws SQLException;
void setObject(int parameterIndex, Object x) throws SQLException;
```
In jConnect 4.5, you can also use PreparedStatement.setObject (*int* **parameterIndex**, Object x, Types.OTHER) method to pass a Java object to the database. The object must still implement the java.io.Serializable interface.

In jConnect 5.5, you can use the Types.OTHER target sqlType to send a Java object, or you can use Types.JAVA\_OBJECT (available only in jConnect 5.x).

The following example defines an Address class, shows the definition of a Friends table that has an Address column whose datatype is the Address class, and inserts a row into the table.

```
public class Address implements Serializable
{
       public String streetNumber;
        public String street;
        public String apartmentNumber;
        public String city;
        public int zipCode;
       //Methods
}
/* This code assumes a table with the following structure
```

```
** Create table Friends:
** (firstname varchar(30), 
** lastname varchar(30), 
** address Address, 
** phone varchar(15))
*/
// Connect to the database containing the Friends table.
Connection conn = 
        DriverManager.getConnection("jdbc:sybase:Tds:localhost:5000", 
           "username", "password");
// Create a Prepared Statement object with an insert statement 
//for updating the Friends table.
PreparedStatement ps = conn.prepareStatement("INSERT INTO 
        Friends values (?,?,?,?)");
// Now, set the values in the prepared statement object, ps.
// set firstname to "Joan."
ps.setString(1, "Joan");
// Set last name to "Smith."
ps.setString(2, "Smith");
// Assuming that we already have "Joan_address" as an instance
// of Address, use setObject(int parameterIndex, Object x) to 
// set the address column to "Joan address."
ps.setObject(3, Joan_address);
// Set the phone column to Joan's phone number.
ps.setString(4, "123-456-7890");
// Perform the insert.
ps.executeUpdate();
```
#### <span id="page-84-0"></span>**Receiving Java objects from the database**

A client JDBC application can receive a Java object from the database in a result set or as the value of an output parameter returned from a stored procedure.

If a result set contains a Java object as column data, use one of the following getObject( ) methods in the ResultSet interface to retrieve the object:

```
Object getObject(int columnIndex) throws SQLException;
Object getObject(String columnName) throws SQLException;
```
If an output parameter from a stored procedure contains a Java object, use the following getObject( ) method in the CallableStatement interface to retrieve the object:

```
Object getObject(int parameterIndex) throws SQLException;
```
The following example illustrates the use of

ResultSet.getObject(int parameterIndex) to assign an object received in a result set to a class variable. The example uses the Address class and Friends table used in the previous section and presents a simple application that prints a name and address on an envelope.

```
/*
 ** This application takes a first and last name, gets the 
 ** specified person's address from the Friends table in the 
 ** database, and addresses an envelope using the name and
 ** retrieved address.
 */
 public class Envelope
 {
       Connection conn = null;
       String firstName = null;
       String lastName = null;
       String street = null;
       String city = null;
       String zip = null;
       public static void main(String[] args)
\{ if (args.length < 2)
\{ System.out.println("Usage: Envelope <firstName> 
              <lastName>");
           System.exit(1);
 }
           // create a 4" x 10" envelope
         Envelope e = new Envelope(4, 10); try
\{ // connect to the database with the Friends table.
              conn = DriverManager.getConnection(
                  "jdbc:sybase:Tds:localhost:5000", "username", 
                     "password");
              // look up the address of the specified person
             firstName = \arg[0];
             lastName = args[1]; PreparedStatement ps = conn.prepareStatement(
```

```
 "SELECT address FROM friends WHERE " +
                    "firstname = ? AND lastname = ?");
             ps.setString(1, firstName);
             ps.setString(2, lastName);
             ResultSet rs = ps.executeQuery();
              if (rs.next())
\{ Address a = (Address) rs.getObject(1);
                 // set the destination address on the envelope
                 e.setAddress(firstName, lastName, a);
 }
             conn.close();
 }
          catch (SQLException sqe)
\{ sqe.printStackTrace();
             System.exit(2);
 }
          // if everything was successful, print the envelope
          e.print();
       }
       private void setAddress(String fname, String lname, Address a)
       {
         street = a.streetNumber + " " + a.street + " " +
             a.apartmentNumber;
          city = a.city;
          zip = "" + a.zipCode;
       }
       private void print()
       {
          // Print the name and address on the envelope.
          ...
       }
```
You can find a more detailed example of HandleObject.java in the *sample* (jConnect 4.x) and *sample2* (jConnect 5.x) subdirectories under your jConnect directory.

### <span id="page-86-0"></span>**Dynamic class loading**

}

Adaptive Server Anywhere version 6.0 and Adaptive Server Enterprise version 12.0 and later allow you to specify Java classes as:

• Datatypes of SQL columns

- Datatypes of Transact-SQL variables
- Default values for SQL columns

In earlier versions, only classes that appeared in jConnect's CLASSPATH were accessible; that is, if a jConnect application attempted to access an instance of a class that was not in the local CLASSPATH, a java.lang.ClassNotFound exception would result.

jConnect version 5.2 implements DynamicClassLoader (DCL) to load a class directly from an Adaptive Server Anywhere or Adaptive Server Enterprise server and use it as if it was present in the local CLASSPATH.

All security features present in the superclass are inherited. The loader delegation model implemented in Java 2 is followed—first jConnect attempts to load a requested class from the CLASSPATH; if that fails, jConnect tries the DynamicClassLoader.

See *Java in Adaptive Server Enterprise* for more detailed information about use Java and Adaptive Server.

### **Using DynamicClassLoader**

To use DCL functionality:

1 Create and configure a class loader. Your jConnect application's code should look similar to this:

```
Properties props = new Properties();
// URL of the server where the classes live.
String classesUrl = "jdbc:sybase:Tds:myase:1200"; 
// Connection properties for connecting to above server.
props.put("user", "grinch");
props.put("password", "meanone");
... 
// Ask the SybDriver for a new class loader.
DynamicClassLoader loader = driver.getClassLoader(classesUrl, props);
               2 Use the CLASS_LOADER connection property to make the new class 
                  loader available to the statement that executes the query. Once you create 
                  the class loader, pass it to subsequent connections as shown below 
                  (continuing from the code example in step 1).
```

```
// Stash the class loader so that other connection(s)
// can know about it.
props.put("CLASS_LOADER", loader);
```

```
// Additional connection properties
props.put("user", "joeuser");
props.put("password", "joespassword");
// URL of the server we now want to connect to.
String url = "jdbc:sybase:Tds:jdbc.sybase.com:4446";
// Make a connection and go.
Connection conn = DriverManager.getConnection(url, props);
```
Assuming the following Java class definition:

```
class Addr {
      String street;
       String city;
       String state;
}
```
and the following SQL table definition:

create table employee (char(100) name, int empid, Addr address)

3 Use the following client-side code in the absence of an Addr class in the client application's CLASSPATH:

```
Statement stmnt = conn.createStatement();
// Retrieve some rows from the table that has a Java class
// as one of its fields.
ResultSet rs = stmnt.executeQuery(
       "select * from employee where empid = '19'");
if (rs.next() {
      // Even though the class is not in our class path,
       // we should be able to access its instance.
      Object obj = rs.getObject("address");
      // The class has been loaded from the server,
      // so let's take a look.
      Class c = obj.getClass();
   // Some Java Reflection can be done here
      // to access the fields of obj.
       ...
}
```
The CLASS\_LOADER connection property provides a convenient mechanism for sharing one class loader among several connections.

You should ensure that sharing a class loader across connections does not result in class conflicts. For example, if two different, incompatible instances of class org.foo.Bar exist in two different databases, problems can arise if you use the same loader to access both classes. The first class is loaded when examining a result set from the first connection. When it is time to examine a result set from the second connection, the class is already loaded. The second class is never loaded, and there is no direct way for jConnect to detect this situation.

However, Java has a built-in mechanism for ensuring that the version of a class matches the version information in a deserialized object. The above situation is at least detected and reported by Java.

Classes and their instances do not need to reside in the same database or server, but there is no reason why both the loader and subsequent connections cannot refer to the same database/server.

### **Deserialization**

The following example illustrates how to deserialize an object from a local file. The serialized object is an instance of a class that resides on a server and does not exist in the CLASSPATH.

SybResultSet.getObject( ) makes use of DynamicObjectInputStream, which is a subclass of ObjectInputStream that loads a class definition from DynamicClassLoader, rather than the default system ("boot") class loader.

```
// Make a stream on the file containing the 
//serialized object.
FileInputStream fileStream = new FileInputStream("serFile");
// Make a "deserializer" on it. Notice that, apart 
//from the additional parameter, this is the same 
//as ObjectInputStreamDynamicObjectInputStream 
stream = new DynamicObjectInputStream(fileStream, loader);
// As the object is deserialized, its class is 
//retrieved via the loader from our server.
Object obj = stream.readObject();stream.close();
```
### **Preloading JARS**

jConnect version 5.2 includes a new connection property called PRELOAD\_JARS. When defined as a comma-delimited list of JAR file names, the JAR files are loaded in their entirety. In this context, "JAR" refers to the "retained JARname" used by the server. This is the JAR name specified in the install Java program, for example:

install java new jar 'myJarName' from file '/tmp/mystuff.jar'

If you set PRELOAD\_JARS, the JAR files are associated with the class loader, so it is unnecessary to preload them with every connection. You should only specify PRELOAD\_JARS for one connection. Subsequent attempts to preload the same JAR files may result in performance problems as the JAR data is retrieved from the server unnecessarily.

**Note** Adaptive Server Anywhere 6.x and later cannot return an JAR file as one entity, so jConnect iteratively retrieves each class in turn. However, Adaptive Server 12.x and later retrieves the entire JAR and loads each class that it contains.

### **Advanced features**

There are various public methods in DynamicClassLoader. For more information, see the javadocs information in *JDBC\_HOME/docs/en/javadocs.*

Additional features include the ability to keep a loader's database connection "alive" when a series of class loads is expected, and to explicitly load a single class by name.

Public methods inherited from java.lang.ClassLoader can also be used. Methods in java.lang.Class that deal with loading classes are also available; however, use these methods with caution since some of them make assumptions about which class loader gets used. In particular, you should use the 3-argument version of Class.forName(), otherwise the system ("boot") class loader will be used. See ["Handling error messages" on page 68.](#page-77-0)

### <span id="page-90-0"></span>**JDBC 2.0 optional package extensions support**

The JDBC 2.0 Optional Package (formerly the JDBC 2.0 Standard Extension API) defines several new features that may be implemented by JDBC 2.0 drivers. jConnect version 5.2 has implemented the following optional package extension features:

- [JNDI for naming databases](#page-91-0) (works with any Sybase DBMS supported by jConnect)
- [Connection pooling](#page-95-0) (works with any Sybase DBMS supported by jConnect)

• [Distributed transaction management support](#page-97-0) (works only with Adaptive Server Enterprise version 12.0 and later, or version 11.x using XA-Server™)

The above features require classes and/or interfaces that are not found in standard Java 2 distributions. You must download javax.sql.\* and javax.naming.\* to implement

 Databases and Connection Pooling, and you must download javax.transaction.xa.\* to implement Distributed Transaction Management Support.

**Note** Sybase recommends that you use JNDI 1.2, which is compatible with Java 1.1.6 and later.

### <span id="page-91-0"></span>**JNDI for naming databases**

#### **Reference**

The *JDBC 2.0 Optional Package* (formerly the *JDBC 2.0 Standard Extension API*), Chapter 5, "JNDI and the JDBC API."

#### **Related interfaces**

- javax.sql.DataSource
- javax.naming.Referenceable
- javax.naming.spi.ObjectFactory

This feature provides JDBC clients with an alternative to the standard approach for obtaining database connections. Instead of invoking Class.forName ("com.sybase.jdbc2.jdbc.SybDriver"), then passing a JDBC URL to the DriverManager's getConnection( ) method, clients can access a JNDI name server using a logical name to retrieve a javax.sql.DataSource object. This object is responsible for loading the driver and establishing the connection to the physical database it represents. The client code is simpler and reusable because the vendor-specific information has been placed within the DataSource object.

The Sybase implementation of the DataSource object is com.sybase.jdbcx.SybDataSource (see the javadocs for details). This implementation supports the following standard properties using the design pattern for JavaBean components:

- databaseName
- dataSourceName
- description
- networkProtocol
- password
- portNumber
- serverName
- user

roleName is not supported.

jConnect provides an implementation of the javax.naming.spi.ObjectFactory interface so the DataSource object can be constructed from the attributes of a name server entry. When given a javax.naming.Reference, or a javax.naming.Name and a javax.naming.DirContext, this factory can construct com.sybase.jdbcx.SybDataSource objects. To use this factory, set the java.naming.object.factory system property to include com.sybase.jdbc2.SybObjectFactory.

#### **Usage**

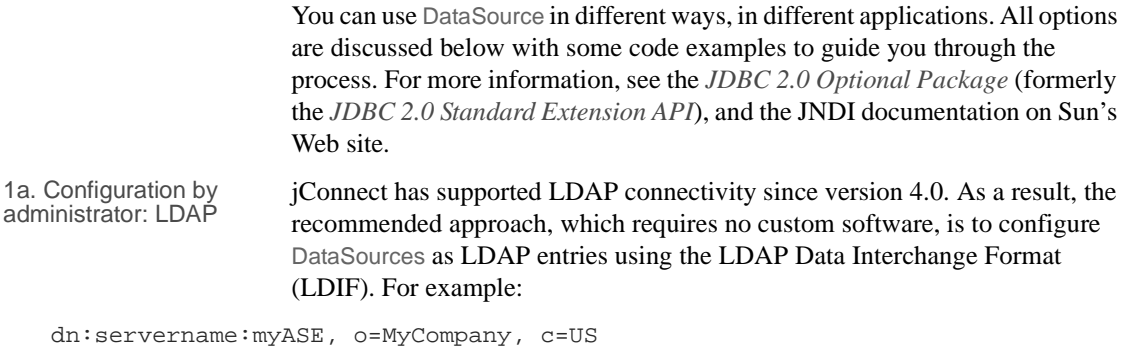

<span id="page-92-0"></span>1.3.6.1.4.1.897.4.2.5:TCP#1# mymachine 4000 1.3.6.1.4.1.897.4.2.10:PACKETSIZE=1024&user=me&password=secret 1.3.6.1.4.1.897.4.2.11:userdb

```
1b. Access by client This is the typical JDBC client application. The only difference is that you 
                       access the name server to obtain a reference to a DataSource object, instead of 
                       accessing the DriverManager and providing a JDBC URL. Once you obtain the 
                      connection, the client code is identical to any other JDBC client code. The code 
                       is very generic and references Sybase only when setting the object factory 
                       property, which can be set as part of the environment.
                      The jConnect installation contains the sample program 
                      sample2/SimpleDataSource.java to illustrate the use of DataSource. This 
                       sample is provided for reference only; that is, you cannot run the sample unless 
                       you configure your environment and edit the sample appropriately. 
                       SimpleDataSource.java contains the following critical code:
   import javax.naming.*;
   import javax.sql.*;
   import java.sql.*;
   // set necessary JNDI properties for your environment (same as above)
   Properties jndiProps = new Properties();
   // used by JNDI to build the SybDataSource
   jndiProps.put(Context.OBJECT_FACTORIES,
           "com.sybase.jdbc2.jdbc.SybObjectFactory");
   // nameserver that JNDI should talk to
   jndiProps.put(Context.PROVIDER_URL, "ldap:
   //some_ldap_server:238/o=MyCompany,c=Us");
   // used by JNDI to establish the naming context
   jndiProps.put(Context.INITIAL_CONTEXT_FACTORY,
           "com.sun.jndi.ldap.LdapCtxFactory");
   // obtain a connection to your name server
   Context ctx = new InitialContext(jndiProps);DataSource ds = (DataSource) ctx.lookup("servername=myASE");
   // obtains a connection to the server as configured earlier.
   // in this case, the default username and password will be used
   Connection conn = ds.getConnection();
   // do standard JDBC methods
    ...
```
Explicitly passing the Properties to the InitialContext constructor is not required if the properties have already been defined within the virtual machine; that is, passed when Java was either set as part of the browser properties, or by using:

```
java -Djava.naming.object.factory=com.sybase.jdbc2.jdbc.SybObjectFactory
```
See your Java VM documentation for more information about setting environment properties.

2a. Configuration by 2a. Configuration by This phase is typically done by the person who does database system<br>administrator: custom administration or englishing integration for their company. The nurro administration or application integration for their company. The purpose is to define a data source, then deploy it under a logical name to a name server. If the server needs to be reconfigured (for example, moved to another machine, port, and so on), then the administrator runs this configuration utility (outlined below) and reassigns the logical name to the new data source configuration. As a result, the client code does not change, since it knows only the logical name.

```
import javax.sql.*;
import com.sybase.jdbcx.*;
.....
// create a SybDataSource, and configure it
SybDataSource ds = new com.sybase.jdbc2.jdbc.SybDataSource();
ds.setUser("my_username");
ds.setPassword("my_password");
ds.setDatabaseName("my_favorite_db");
ds.setServerName("db_machine");
ds.setPortNumber(4000);
ds.setDescription("This DataSource represents the Adaptive Server
      Enterprise server running on db_machine at port 2638. The default
      username and password have been set to 'me' and 'mine' respectively. 
      Upon connection, the user will access the my_favorite_db database on 
      this server.");
Properties props = newProperties()
props.put("REPEAT_READ","false");
props.put("REQUEST_HA_SESSION","true");
ds.setConnectionProperties(props);
// store the DataSource object. Typically this is
// done by setting JNDI properties specific to the
// type of JNDI service provider you are using.
// Then, initialize the context and bind the object.
Context ctx = new InitialContext();
ctx.bind("jcbc/myASE", ds);
```
Once you set up your DataSource, you decide where and how you want to store the information. To assist you, SybDataSource is both java.io.Serializable and javax.naming.Referenceable, but it is still up to the administrator to determine how the data is stored depending on what service provider you are using for JNDI.

2b. Access by client The client retrieves the DataSource object by setting its JNDI properties the same way the DataSource was deployed. The client needs to have an object factory available that can transform the object as it is stored (for example, serialized) into a Java object.

```
Context ctx = new InitialContext();
DataSource ds = (DataSource ctx.lookup("jcbc/myASE");
```
### <span id="page-95-0"></span>**Connection pooling**

#### **Reference**

The *JDBC 2.0 Optional Package* (formerly the *JDBC 2.0 Standard Extension API*), Chapter 6, "Connection Pooling."

#### **Related interfaces**

- javax.sql.ConnectionPoolDataSource
- javax.sql.PooledConnection

#### **Overview**

Traditional database applications create one connection to a database that you use for each session of an application. However, a Web-based database application may need to open and close a new connection several times during the application's use. An efficient way to handle Web-based database connections is to use connection pooling, which maintains open database connections and manages connection sharing across different user requests to maintain performance and to reduce the number of idle connections. On each connection request, the connection pool first determines if there is an idle connection in the pool. If there is, the connection pool returns that connection instead of making a new connection to the database.

Connection pooling capabilities are provided by ConnectionPoolDataSource. If you use this interface, you can pool connections. If you use the DataSource interface, you cannot pool connections.

When you use ConnectionPoolDataSource, pool implementations listen to the PooledConnection. The implementation is notified when a user closes the connection, or if the user has an error that destroys the connection. At this point, the pool implementation decides what to do with the PooledConnection.

Without connection pooling, a transaction:

1 Creates a connection to the database.

- 2 Sends the query to the database.
- 3 Gets back the result set.
- 4 Displays the result set.
- 5 Destroys the connection.

With connection pooling, the sequence looks more like this:

- 1 Sees if an unused connection exists in the "pool" of connections.
- 2 If so, uses it; otherwise creates a new connection.
- 3 Sends the query to the database.
- 4 Gets back the result set.
- 5 Displays the result set.
- 6 Returns the connection to the "pool." The user still calls "close( )", but the connection remains open and the pool is notified of the close request.

It is less costly to reuse a connection than to create a new one every time a client needs to establish a connection to a database.

To enable a third party to implement the connection pool, the jConnect implementation has the ConnectionPoolDataSource interface produce PooledConnections, similar to how the DataSource interface produces Connections.

The pool implementation creates "real" database connections, using the getPooledConnection( ) methods of ConnectionPoolDataSource. Then, the pool implementation registers itself as a listener to the PooledConnection.

Currently, when a client requests a connection, the pool implementation invokes getConnection( ) on an available PooledConnection. When the client finishes with the connection and calls close(), the pool implementation is notified via the ConnectionEventListener interface that the connection is free and available for reuse.

The pool implementation is also notified via the ConnectionEventListener interface if the client somehow corrupts the database connection, so that the pool implementation can remove that connection from the pool.

For more information, refer to Appendix B of the the *JDBC 2.0 Optional Package* (formerly the *JDBC 2.0 Standard Extension API*).

Configuration by<br>administrator: LDAP This approach is the same as ["1a. Configuration by administrator: LDAP"](#page-92-0) described in "[JNDI for naming databases](#page-91-0)," except that you enter an additional line to your LDIF entry. In the following example, the added line of code is bolded for your reference.

dn:servername=myASE, o=MyCompany, c=US 1.3.6.1.4.1.897.4.2.5:TCP#1# mymachine 4000 1.3.6.1.4.1.897.4.2.10:PACKETSIZE=1024&user=me&password=secret 1.3.6.1.4.1.897.4.2.11:userdb **1.3.6.1.4.1.897.4.2.18:ConnectionPoolDataSource**

Access by middle-tier This procedure initializes three properties (INITIAL\_CONTEXT\_FACTORY, PROVIDER URL, and OBJECT FACTORIES as shown on page 78), and retrieves a ConnectionPoolDataSource object. For a more complete code example, see *sample2/SimpleConnectionPool.java*. The fundamental difference is:

```
ConnectionPoolDatabase cpds = (ConnectionPoolDataSource)
      ctx.lookup("servername=myASE");
PooledConnection pconn = cpds.getPooledConnection();
```
### <span id="page-97-0"></span>**Distributed transaction management support**

This feature provides a standard Java API for performing distributed transactions with either Adaptive Server Enterprise version 12.x or version 11.x with XA-Server.

**Note** This feature is designed for use in a large multitier environment.

#### **Reference**

...

See Chapter 7, "Distributed Transactions," in the *JDBC 2.0 Optional Package* (formerly the *JDBC 2.0 Standard Extension API*).

### **Related interfaces**

- javax.sql.XADataSource
- javax.sql.XAConnection
- javax.transaction.xa.XAResource

### **Background and system requirements**

For Adaptive Server Enterprise 12.0 and later

- Because jConnect is communicating directly with the resource manager within Sybase Adaptive Server Enterprise version 12.0 and later, the installation must have Distributed Transaction Management support.
	- Any user that wants to participate in a distributed transaction must have the "dtm\_tm\_role" granted to them or the transactions will fail.
	- To use distributed transactions, you must install the stored procedures in the */sp* directory. Refer to "Installing Stored Procedures" in Chapter 1 of your *jConnect for JDBC Installation Guide*.

#### **Figure 2-2: Distributed transaction management support with version 12.x**

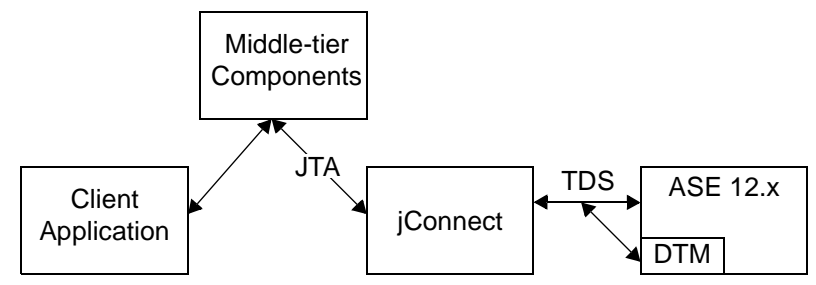

# For Adaptive Server<br>Enterprise 11.x

iConnect also provides a standard Java API for performing distributed transactions with Adaptive Server Enterprise version 11.x as your database server.

• This implementation works only with Sybase Adaptive Server Enterprise version 11.x and XA-Server 11.1.

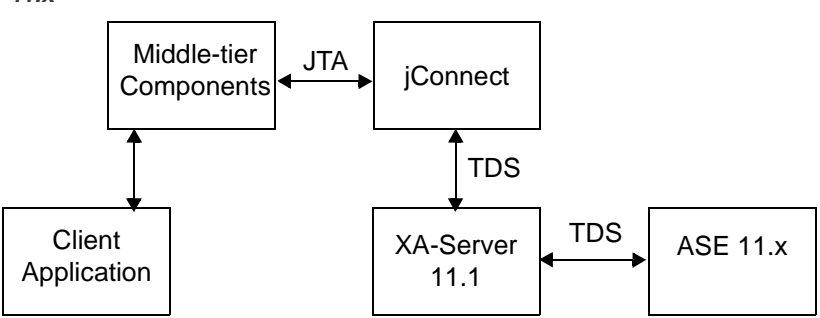

**Figure 2-3: Distributed transaction management support with version 11.x**

- The login chosen cannot have a default login database of master, model, or sybsystemdb. This is because XA-Server connects only when the user's work is associated with a distributed transaction, and distributed transactions are not permitted on those databases.
- There is no access to metadata. While this restricts the client, it is most likely not the part of the API being used within the boundaries of distributed transactions.

#### **Adaptive Server Enterprise 12.x use**

Configuration by<br>administrator: LDAP This approach is the same as "1a. Configuration by administrator: [LDAP"d](#page-92-0)escribed in ["JNDI for naming databases" on page 82,](#page-91-0) except that you enter an additional line to the LDIF entry. In the following example, the added line of code is displayed in bold.

dn:servername:myASE, o=MyCompany, c=US 1.3.6.1.4.1.897.4.2.5:TCP#1# mymachine 4000 1.3.6.1.4.1.897.4.2.10:PACKETSIZE=1024&user=me&password=secret 1.3.6.1.4.1.897.4.2.11:userdb **1.3.6.1.4.1.897.4.2.18:XADataSource**

Access by middle-tier This procedure initializes three properties (INITIAL\_CONTEXT\_FACTORY, PROVIDER\_URL, and OBJECT\_FACTORIES), and retrieves a XADataSource object. For example:

```
XADataSource xads = (XADatasource) ctx.lookup("servername=myASE");
XAConnection xaconn = xads.getXAConnection();
```
or override the default settings for the user name and password:

```
...
XADataSource xads = (XADatasource) ctx.lookup("servername=myASE");
```
XAConnection xaconn = xads.getXAConnection("my\_username","my\_password");

#### **Adaptive Server Enterprise 11.x use**

Configuration by Configuration by<br>administrator: LDAP This approach is the same as "1a. Configuration by administrator:<br> $T \cap AP$  described in "INDI for naming databases" on page 82, excepted [LDAP"](#page-92-0)described in ["JNDI for naming databases" on page 82](#page-91-0), except that you enter an additional three lines to the LDIF entry.

In the following example, the additional code lines are displayed in bold .

```
dn:servername:myASE, o=MyCompany, c=US
1.3.6.1.4.1.897.4.2.5:TCP#1# mymachine 4000
1.3.6.1.4.1.897.4.2.10:PACKETSIZE=1024&user=me&password=secret
1.3.6.1.4.1.897.4.2.11:userdb
1.3.6.1.4.1.897.4.2.16:userconnection
1.3.6.1.4.1.897:4.2.17:1
1.3.6.1.4.1.897.4.2.18:XADataSource
```
where . . . 4.2.17:1 indicates that jConnect is going to connect to an XA-Server and userconnection corresponds to the Logical Resource Manager (LRM) to use. XA-Server has an *xa\_config* file that contains these entries:

```
[xa]
lrm=userconnection
server=my_ase_11_server
XAServer=my_xa_server
```
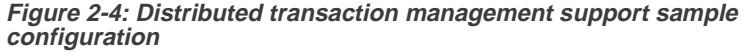

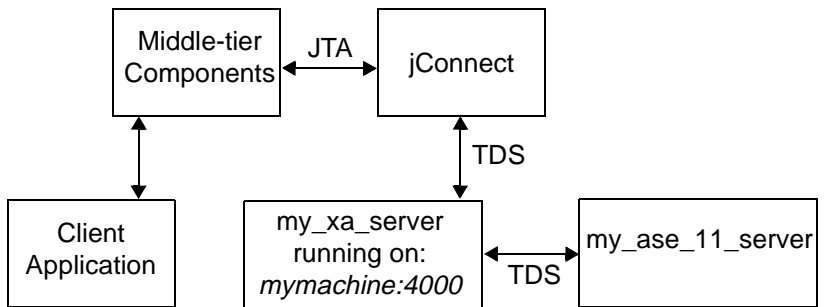

See the XA-Server documentation for details on how to write an *xa\_config* file.

Access by middle-tier

This procedure initializes three properties (INITIAL\_CONTEXT\_FACTORY, PROVIDER URL, and OBJECT FACTORIES), and retrieves a XADataSource object. For example:

...

XADataSource xads = (XADatasource) ctx.lookup("servername=myASE");

XAConnection xaconn = xads.getXAConnection();

With Adaptive Server Enterprise 11.x, you *cannot* override the default user name and password; that is, you cannot call:

xads.getXAConnection("my\_username","my\_password");

because the *lrm* is associated with a specific user name and password.

# **Handling restrictions, limitations, and deviations from JDBC standards**

This section discusses restrictions and limitations that apply to jConnect, including how the jConnect implementation of JDBC deviates from the JDBC 1.x and 2.0 standards. The following topics are covered:

- [Making adjustments for multithreading](#page-101-0)
- [Using ResultSet.getCursorName\( \)](#page-102-0)
- [Using setLong\( \) with large parameter values](#page-102-1)
- [Using COMPUTE statements](#page-102-2)
- [Executing stored procedures](#page-103-0)

### <span id="page-101-0"></span>**Making adjustments for multithreading**

If several threads simultaneously call methods on the same Statement instance, CallableStatement, or PreparedStatement—which we do not recommend— you have to manually synchronize the calls to the methods on the Statement; jConnect does not do this automatically.

For example, if you have two threads operating on the same Statement instance—one thread sending a query and the other thread processing warnings—you have to synchronize the calls to the methods on the Statement or conflicts may occur.

### <span id="page-102-0"></span>**Using ResultSet.getCursorName( )**

Some JDBC drivers generate a cursor name for any SQL query so that a string can always be returned. However, jConnect does not return a name when ResultSet.getCursorName( ) is called, unless you either

- called setFetchSize() or setCursorName() on the corresponding Statement, or
- set the SELECT\_OPENS\_CURSOR connection property to true, and your query was in the form of SELECT... FOR UPDATE; for example,

select au\_id from authors for update

If you do not call setFetchSize( ) or setCursorName( ) on the corresponding Statement, or set the SELECT\_OPENS\_CURSOR connection property to true, null is returned.

According to the JDBC 2.0 API (chapter 11, "Clarifications"), all other SQL statements do not need to open a cursor and return a name.

For more information on how to use cursors in jConnect, see ["Using cursors](#page-56-0)  [with result sets" on page 47.](#page-56-0)

### <span id="page-102-1"></span>**Using setLong( ) with large parameter values**

Implementations of the PreparedStatement.setLong( ) method set a parameter value to a SQL BIGINT datatype. Most Adaptive Server databases do not have an 8-byte BIGINT datatype. If a parameter value requires more than 4 bytes of a BIGINT, using setLong( ) may result in an overflow exception.

### <span id="page-102-2"></span>**Using COMPUTE statements**

jConnect does not support computed rows. Results are automatically cancelled when a query contains a computed row. For example, the following statement is rejected:

```
SELECT name FROM sysobjects 
WHERE type="S" COMPUTE COUNT(name)
```
To avoid this problem, substitute the following code:

SELECT name from sysobjects WHERE type="S" SELECT COUNT(name) from sysobjects WHERE type="S"

### <span id="page-103-0"></span>**Executing stored procedures**

If you execute a stored procedure in a CallableStatement object that represents parameter values as question marks, you get better performance than if you use both question marks and literal values for parameters. Further, if you mix literals and question marks, you cannot use output parameters with a stored procedure.

The following example creates *sp\_stmt* as a CallableStatement object for executing the stored procedure MyProc:

```
CallableStatement sp_stmt = conn.prepareCall( 
  "{call MyProc(?,?)}");
```
The two parameters in MyProc are represented as question marks. You can register one or both of them as output parameters using the registerOutParameter( ) methods in the CallableStatement interface.

In the following example, *sp\_stmt2* is a CallableStatement object for executing the stored procedure MyProc2.

```
CallableStatement sp_stmt2 = conn.prepareCall( 
 {``call MyProc2(?, 'iavelin')}");
```
In *sp\_stmt2*, one parameter value is given as a literal value and the other as a question mark. You cannot register either parameter as an output parameter.

- To execute stored procedures with RPC commands using name-binding for parameters, use either of the following procedures.
	- Use language commands, passing input parameters to them directly from Java variables using the PreparedStatement class. This is illustrated in the following code fragment:

```
// Prepare the statement
System.out.println("Preparing the statement...");
String stmtString = "exec " + procname + " @p3=?, @p1=?";
PreparedStatement pstmt = con.preparedStatement(stmtString);
// Set the values
pstmt.setString(1, "xyz");
pstmt.setInt(2, 123);
// Send the query
System.out.println("Executing the query...");
ResultSet rs = pstmt.executeQuery();
```

```
• With jConnect version 5.2, use the
                  com.sybase.jdbcx.SybCallableStatement interface, illustrated in this 
                  example:
import com.sybase.jdbcx.*;
....
// prepare the call for the stored procedure to execute as an RPC
String execRPC = \lceil \cosh 2 \rceil + \text{proxName} + \rceil \cdot (? \rceil ?) \rceilSybCallableStatement scs = (SybCallableStatement)
con.prepareCall(execRPC);
// set the values and name the parameters
// also (optional) register for any output parameters
scs.setString(1, "xyz");
scs.setParameterName(1, "@p3");
scs.setInt(2, 123);
scs.setParameterName(2, "@p1");
// execute the RPC
// may also process the results using getResultSet()
// and getMoreResults()
```

```
// see the samples for more information on processing results
ResultSet rs = scs.executeQuery();
```
This chapter describes solutions and workarounds for problems you might encounter when using jConnect.

#### **Topics**

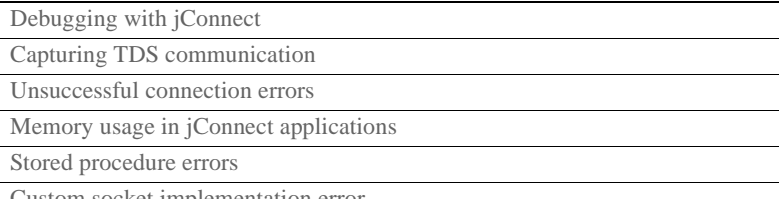

[Custom socket implementation error](#page-115-0)

# <span id="page-106-0"></span>**Debugging with jConnect**

jConnect includes a Debug class that contains a set of debugging functions. The Debug methods include a variety of assert, trace, and timer functions that let you define the scope of the debugging process and the output destination for the debugging results.

The jConnect installation also includes a complete set of debug-enabled classes. These classes are located in the *devclasses* subdirectory under your jConnect installation directory. For debugging purposes, you must redirect your CLASSPATH environment variable to reference the debug mode runtime classes (*devclasses* for jConnect 4.x and *devclasses/jconn2d.jar* for jConnect 5.x), rather than the standard jConnect *classes* directory. You can also do this by explicitly providing a -classpath argument to the java command when you run a Java program.

### **Obtaining an instance of the Debug class**

To use the jConnect debugging feature, your application must import the Debug interface and obtain an instance of the Debug class by calling the getDebug( ) method on the SybDriver class.

#### **For jConnect 4.x:**

```
import com.sybase.jdbcx.Debug
  import.com.sybase.jdbcx.SybDebug 
  // 
  SybDriver sybDriver = (SybDriver)
  Class.forName("com.sybase.jdbc.SybDriver").newInstance();
Debug sybdebug = sybDriver.getDebug();
  ...
```
### **For jConnect 5.x:**

```
import com.sybase.jdbcx.Debug 
  import.com.sybase.jdbcx.SybDebug 
  //
  ... 
  SybDriver sybDriver = (SybDriver)
  Class.forName("com.sybase.jdbc2.jdbc.SybDriver").newInstance();
Debug sybdebug = sybDriver.getDebug();
  ...
```
### **Turning on debugging in your application**

To use the debug( ) method on the Debug object to turn on debugging within your application, add this call:

sybdebug.debug(true, [classes], [printstream]);

The *classes* parameter is a string that lists the specific classes you want to debug, separated by colons. For example:

sybdebug.debug(true,"MyClass")

and

sybdebug.debug(true,"MyClass:YourClass")

"STATIC" in the class string turns on debugging for all static methods in jConnect in addition to the designated classes. For example:

sybdebug.debug(true,"STATIC:MyClass")

You can specify "ALL" to turn on debugging for all classes. For example:

sybdebug.debug(true,"ALL");

The *printstream* parameter is optional. If you do not specify a printstream, the debug output goes to the output file you specified with DriverManager.setLogStream( ).
## **Turning off debugging in your application**

To turn off debugging, add this call:

sybdebug.debug(false);

## **Setting the CLASSPATH for debugging**

Before you run your debug-enabled application, redefine the CLASSPATH environment variable to reference the */devclasses* subdirectory under your jConnect installation directory.

### **For jConnect 4.x:**

- For UNIX, replace *\$JDBC\_HOME/classes* with *\$JDBC\_HOME/devclasses.*
- For Windows, replace *%JDBC\_HOME%\classes* with *%JDBC\_HOME%\devclasses.*

#### **For jConnect 5.x:**

- For UNIX, replace *\$JDBC\_HOME/classes/jconn2.jar* with *\$JDBC\_HOME/devclasses/jconn2.jar.*
- For Windows, replace *%JDBC\_HOME%\classe\jconn2.jar* with *%JDBC\_HOME%\devclasses\jconn2.jar.*

## **Using the Debug methods**

To customize the debugging process, you can add calls to other Debug methods.

In these methods, the first (object) parameter is usually *this* to specify the calling object. If any of these methods are static, use *null* for the object parameter.

• println( )

Use this method to define the message to print in the output log if debugging is enabled and the object is included in the list of classes to debug. The debug output goes to the file you specified with *sybdebug*.debug( ).

The syntax is:

```
sybdebug.println(object,message string);
```
#### For example:

```
sybdebug.println(this,"Query: "+ query);
```
produces a message similar to this in the output log:

```
myApp(thread[x,y,z]): Query: select * from authors
```
• assert()

Use this method to assert a condition and throw a runtime exception when the condition is not met. You can also define the message to print in the output log if the condition is not met. The syntax is:

```
sybdebug.assert(object,boolean condition,message
  string);
```
For example:

```
sybdebug.assert(this,amount<=buf.length,amount+"
  too big!");
```
produces a message similar to this in the output log if "amount" exceeds the value of buf.length:

```
java.lang.RuntimeException:myApp(thread[x,y,z]):
Assertion failed: 513 too big!
at jdbc.sybase.utils.sybdebug.assert(
sybdebug.java:338)
at myApp.myCall(myApp.java:xxx)
at .... more stack:
```

```
• startTimer()
    stopTimer( )
```
Use these methods to start and stop a timer that measures the milliseconds that elapse during an event. The method keeps one timer per object, and one for all static methods. The syntax to start the timer is:

```
sybdebug.startTimer(object);
```
The syntax to stop the timer is:

```
sybdebug.stopTimer(object,message string);
```
For example:

```
sybdebug.startTimer(this);
stmt.executeQuery(query);
sybdebug.stopTimer(this,"executeQuery");
```
produces a message similar to this in the output log:

```
myApp(thread[x,y,z]): executeQuery elapsed time =
25ms
```
# **Capturing TDS communication**

Tabular Data Stream (TDS) is Sybase's proprietary protocol for handling communication between a client application and Adaptive Server. jConnect includes a PROTOCOL\_CAPTURE connection property that allows you to capture raw TDS packets to a file.

If you are having problems with an application that you cannot resolve within either the application or the server, you can use PROTOCOL\_CAPTURE to capture the communication between the client and the server in a file. You can then send the file, which contains binary data and is not directly interpretable, to Sybase Technical Support for analysis.

**Note** You can also use the Ribo utility to capture, translate, and display the protocol stream flowing between the client and the server. For details on how to obtain and use Ribo, visit the jConnect utilities Web page at http://www.sybase.com/products/internet/jconnect/utilities/

## **PROTOCOL\_CAPTURE connection property**

Use the PROTOCOL\_CAPTURE connection property to specify a file for receiving the TDS packets exchanged between an application and an Adaptive Server. PROTOCOL\_CAPTURE takes effect immediately so that TDS packets exchanged during connection establishment are written to the specified file. All packets continue to be written to the file until Capture.pause( ) is executed or the session is closed.

The following example shows the use of PROTOCOL\_CAPTURE to send TDS data to the file *tds\_data*:

```
...
 props.put("PROTOCOL_CAPTURE", "tds_data")
Connection conn = DriverManager.getConnection(url, props);
```
where *url* is the connection URL and *props* is a Properties object for specifying connection properties.

# **pause( ) and resume( ) methods in the Capture class**

The Capture class is contained in the com.sybase.jdbcx package. It contains two public methods:

- public void pause( )
- public void resume()

Capture.pause( ) stops the capture of raw TDS packets into a file; Capture.resume() restarts the capture.

The TDS capture file for an entire session can become very large. If you want to limit the size of the capture file, and you know where in an application you want to capture TDS data, you can do the following:

1 Immediately after you have established a connection, get the Capture object for the connection and use the pause( ) method to stop capturing TDS data:

```
Capture cap = ((SybConnection)conn).getCapture();
  cap.pause();
```
- 2 Place cap.resume( ) just before the point where you want to start capturing TDS data.
- 3 Place cap.pause( ) just after the point where you want to stop capturing data.

# **Unsuccessful connection errors**

This section addresses problems that may arise when you are trying to establish a connection or start a gateway.

## **Gateway connection refused**

Gateway connection refused: HTTP/1.0 502 Bad Gateway|Restart Connection This error message indicates that something is wrong with the *hostname* or *port#* used to connect to your Adaptive Server. Check the [query] entry in *\$SYBASE/interfaces* (UNIX) or in *%SYBASE%\ini\sql.ini* (Windows).

If the problem persists after you have verified the *hostname* and *port#*, you can learn more by starting the HTTP server using the "verbose" system property.

For Windows, go to a DOS prompt and enter:

httpd -Dverbose=1 > filename

For UNIX, enter:

sh httpd.sh -Dverbose=1 > filename &

where *filename is* the debug messages output file.

Your Web server probably does not support the connect method. Applets can connect only to the host from which they were downloaded.

The HTTP gateway and your Web server must run on the same host. In this scenario, your applet can connect to the same machine/host through the port controlled by the HTTP gateway, which routes the request to the appropriate database.

To see how this is accomplished, review the source of *Isql.java* and *gateway.html* in the *sample* (jConnect 4.x) or *sample2* (jConnect 5.x) subdirectory under the jConnect installation directory. Search for "proxy."

### **Unable to connect to a 4.9.2 SQL Server**

jConnect uses TDS 5.0 (Sybase transfer protocol). SQL Server 4.9.x uses TDS 4.6, which is not compatible with TDS 5.0.

SQL Server 10.0.2 or later is required for use with jConnect.

# **Memory usage in jConnect applications**

The following situations and their solutions may be helpful if you notice increased memory use in jConnect applications.

• In jConnect applications, you should explicitly close all Statement objects and subclasses (for example, PreparedStatement, CallableStatement) after their last use to prevent statements from accumulating in memory. Closing the ResultSet is not sufficient.

For example:

```
ResultSet rs = _conn.prepareCall(_query).execute();
...
rs.close();
```
will cause problems. Instead use:

```
PreparedStatement ps = _conn.prepareCall(_query);
ResultSet rs = ps.execute();
...
ps.close();
rs.close();
```
• iConnect uses the Tabular Data Stream (TDS)—Sybase's proprietary protocol—to communicate with Sybase database servers. As of jConnect 5.0, TDS does not support scrollable cursors. To support scrollable cursors, jConnect caches the row data on demand, on the client, on each call to ResultSet.next( ). However, when the end of the result set is reached, the entire result set is stored in the client's memory. Because this may cause a performance strain, Sybase recommends that you use TYPE\_SCROLL\_INSENSITIVE result sets only when the result set is reasonably small.

# **Stored procedure errors**

This section addresses problems that may arise when you are trying to use jConnect and stored procedures.

## **RPC returns fewer output parameters than registered**

SQLState: JZ0SG - An RPC did not return as many output parameters as the application had registered for it.

This error occurs if you call CallableStatement.registerOutParam( ) for more parameters than you have declared as "OUTPUT" parameters in the stored procedure. Make sure that you have declared all of the appropriate parameters as "OUTPUT." Look at the line of code that reads:

```
 create procedure yourproc (@p1 int OUTPUT, ...
```
**Note** If you receive this error while using Adaptive Server Anywhere (previously known as SQL Anywhere), upgrade to Adaptive Server Anywhere version 5.5.04 or later.

### **Fetch/state error when stored procedure returns output params**

If a query does not return row data, then it should use the CallableStatement.executeUpdate( ) or execute( ) methods rather than the executeQuery( ) method.

As required by the JDBC standards, jConnect throws a SQL exception if an executeQuery( ) has no result sets.

## **Stored procedure executed in unchained transaction mode**

Sybase Error 7713 - Stored Procedure can only be executed in unchained transaction mode.

JDBC attempts to put the connection in autocommit(true) mode. The application can change the connection to chained mode using Connection.setAutoCommit(false) or by using a "set chained on" language command. This error occurs if the stored procedure was not created in a compatible mode.

To fix the problem, use:

sp\_procxmode procedure\_name,"anymode"

# **Custom socket implementation error**

You may receive an exception similar to the following while trying to set up an SSL socket when calling

sun.security.ssl.SSLSocketImpl.setEnabledCipherSuites:

java.lang.IllegalArgumentException: SSL\_SH\_anon\_EXPORT\_WITH\_RC4\_40\_MDS

Verify that the SSL libraries are in the system library path.

# CHAPTER 4 **Performance and Tuning**

This chapter describes how to fine-tune or improve performance when working with jConnect.

#### **Topics**

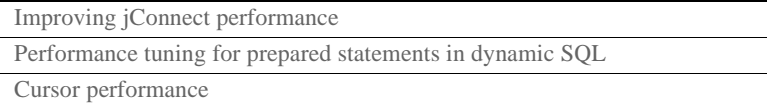

# <span id="page-116-0"></span>**Improving jConnect performance**

There are a number of ways to optimize the performance of an application using jConnect:

- Use TextPointer.sendData() methods to send text and image data to an Adaptive Server database. See ["Sending image data" on page 61.](#page-70-0)
- Create precompiled PreparedStatement objects for dynamic SQL statements that are used repeatedly during a session. See ["Performance tuning for prepared statements in dynamic SQL" on](#page-119-0)  [page 110](#page-119-0).
- Batch updates improve performance by reducing network traffic; specifically, all queries are sent to the server in one group and all responses returned to the client are sent in one group. See ["Support](#page-66-0)  [for batch updates" on page 57](#page-66-0).
- For sessions that are likely to move image data, large row sets, and lengthy text data, use the PACKETSIZE connection property to set the maximum feasible packet size.
- For TDS-tunneled HTTP, set the maximum TDS packet size and configure your Web server to support the HTTP1.1 Keep-Alive feature. Also set the *SkipDoneProc* servlet argument to true.
- Use protocol cursors, the default setting of the LANGUAGE\_CURSOR connection property. See ["LANGUAGE\\_CURSOR connection property"](#page-126-0)  [on page 117](#page-126-0) for more information.
- If you use TYPE\_SCROLL\_INSENSITIVE result sets, only use them when the result set is reasonably small. See "Support for SCROLL INSENSITIVE result sets in *jConnect*" on page 55 for more information.

Additional considerations for improving performance are described below.

## **BigDecimal rescaling**

The JDBC 1.0 specification requires a scale factor with getBigDecimal( ). Then, when a BigDecimal object is returned from the server, it must be rescaled using the original scale factor you used with getBigDecimal( ).

To eliminate the processing time required for rescaling, use the JDBC 2.0 getBigDecimal( ) method, which jConnect implements in the SybResultSet class and does not require a *scale* value:

```
public BigDecimal getBigDecimal(int columnIndex) 
     throws SQLException
```
For example:

```
SybResultSet rs = 
     (SybResultSet)stmt.executeQuery("SELECT 
    numeric_column from T1");
 while (rs.next())
 {
    BigDecimal bd rs.getBigDecimal( 
        "numeric_column");
       ...
  }
```
## **REPEAT\_READ connection property**

You can improve performance on retrieving a result set from the database if you set the REPEAT\_READ connection property to false. However, when REPEAT\_READ is "false:"

- You must read column values in order, according to column index. This is difficult if you want to access columns by name rather than column number.
- You cannot read a column value in a row more than once.

## **Character-set conversion**

### **Bandwidth reduction when unichar or univarchar dataypes are enabled**

When communicating with version 12.5 or later of Adaptive Server in which unichar and univarchar datatype support has been turned on for Unicode data, jConnect sends all character parameter data in the Unicode format. This means that ASCII strings such as the word "dog," which would normally require three bytes to transmit, will require six bytes because Unicode data, at the time of this writing, requires two bytes per character.

If your client application is going to send character data that is in a one-byteper-character character set (such as ASCII or iso\_1), consider using the setAsciiStream method to send it. This can result in a reduction of network bandwidth (that is, you will be sending fewer bytes across the wire). However, jConnect and the database server must perform internal conversions to handle this data.

### **SunloConverter**

If you are using multibyte character sets and need to improve driver performance, you can use the SunIoConverter class provided with the jConnect samples. This converter is based on the sun.io classes provided by the Java Software Division of Sun Microsystems, Inc.

The SunIoConverter class is not a pure Java implementation of the character-set converter feature, and therefore is not integrated with the standard jConnect product. However, we have provided this converter class for your reference, and you can use it with the jConnect driver to improve character-set conversion performance.

**Note** Based on Sybase testing, the SunIoConverter class improved performance on all VMs on which it was tested. However, the Java Software Division of Sun Microsystems, Inc. reserves the right to remove or change the sun.io classes with future releases of the JDK, and therefore this SunIoConverter class may not be compatible with later JDK releases.

To use the SunIoConverter class, you must install the *jConnect* sample applications. See the *Sybase jConnect for JDBC Installation Guide* for complete instructions on installing jConnect and its components, including the sample applications. Once the samples are installed, set the CHARSET\_CONVERTER\_CLASS connection property to reference the SunIoConverter class in the *sample* (jConnect 4.x) or *sample2* (jConnect 5.x) subdirectory under your jConnect installation directory.

# <span id="page-119-0"></span>**Performance tuning for prepared statements in dynamic SQL**

In Embedded SQL, dynamic statements are SQL statements that need to be compiled at runtime, rather than statically. Typically, dynamic statements contain input parameters, although this is not a requirement. In SQL, the prepare command is used to precompile a dynamic statement and save it so that it can be executed repeatedly without being recompiled during a session.

If a statement is used multiple times in a session, precompiling it provides better performance than sending it to the database and compiling it for each use. The more complex the statement, the greater the performance benefit.

If a statement is likely to be used only a few times, precompiling it may be inefficient because of the overhead involved in precompiling, saving, and later deallocating it in the database.

Precompiling a dynamic SQL statement for execution and saving it in memory uses time and resources. If a statement is not likely to be used multiple times during a session, the costs of doing a database prepare may outweigh its benefits. Another consideration is that once a dynamic SQL statement is prepared in the database, it is very similar to a stored procedure. In some cases, it may be preferable to create stored procedures and have them reside on the server, rather than defining prepared statements in the application. This is discussed under ["Choosing between prepared statements and stored](#page-120-0)  [procedures" on page 111.](#page-120-0)

You can use jConnect to optimize the performance of dynamic SQL statements on a Sybase database as follows:

- Create PreparedStatement objects that contain precompiled statements in cases where a statement is likely to be executed several times in a session.
- Create PreparedStatement objects that contain uncompiled SQL statements in cases where a statement will be used very few times in a session.

As described in the following sections, the optimal way to set the DYNAMIC\_PREPARE connection property and create PreparedStatement objects is likely to depend on whether your application needs to be portable across JDBC drivers or whether you are writing an application that allows jConnect-specific extensions to JDBC.

jConnect 4.1 and later provide performance tuning features for dynamic SQL statements.

## <span id="page-120-0"></span>**Choosing between prepared statements and stored procedures**

If you create a PreparedStatement object containing a precompiled dynamic SQL statement, once the statement is compiled in the database, it effectively becomes a stored procedure that is retained in memory and attached to the data structure associated with your session. In deciding whether to maintain stored procedures in the database or to create PreparedStatement objects containing compiled SQL statements in your application, resource demands and database and application maintenance are important considerations:

• Once a stored procedure is compiled, it is globally available across all connections. In contrast, a dynamic SQL statement in a PreparedStatement object needs to be compiled and deallocated in every session that uses it.

- If your application accesses multiple databases, using stored procedures means that the same stored procedures need to be available on all target databases. This can create a database maintenance problem. If you use PreparedStatement objects for dynamic SQL statements, you avoid this problem.
- If your application creates CallableStatement objects for invoking stored procedures, you can encapsulate SQL code and table references in the stored procedures. You can then modify the underlying database or SQL code without have to change the application.

## <span id="page-121-0"></span>**Prepared statements in portable applications**

If your application is to run on databases from different vendors and you want some PreparedStatement objects to contain precompiled statements and others to contain uncompiled statements, proceed as follows:

- When you access a Sybase database, make sure that the DYNAMIC\_PREPARE connection property is set to true.
- To return PreparedStatement objects containing precompiled statements, use Connection.prepareStatement( ) in the standard way:

```
PreparedStatement ps_precomp =
Connection.prepareStatement(sql_string);
```
• To return PreparedStatement objects containing uncompiled statements, use Connection.prepareCall( ).

Connection.prepareCall( ) returns a CallableStatement object, but since CallableStatement is a subclass of PreparedStatement, you can upcast a CallableStatement object to a PreparedStatement object, as in the following example:

PreparedStatement ps\_uncomp = Connection.prepareCall(sql string);

The PreparedStatement object *ps\_uncomp is* guaranteed to contain an uncompiled statement, since only Connection.prepareStatement( ) is implemented to return PreparedStatement objects containing precompiled statements.

## **Prepared statements in applications with jConnect extensions**

If you are not concerned about portability across drivers, you can write code that uses SybConnection.prepareStatement( ) to specify whether a PreparedStatement object contains precompiled or uncompiled statements. In this case, how you code prepared statements is likely to depend on whether most of the dynamic statements in an application are likely to be executed many times or only a few times during a session.

#### **If most dynamic statements are executed very few times**

For an application in which most dynamic SQL statements are likely to be executed only once or twice in a session:

- Set the connection property DYNAMIC\_PREPARE to false.
- To return PreparedStatement objects containing uncompiled statements, use Connection.prepareStatement( ) in the standard way:

PreparedStatement ps\_uncomp = Connection.prepareStatement(sql\_string);

• To return PreparedStatement objects containing precompiled statements, use SybConnection.prepareStatement( ) with *dynamic* set to "true:"

```
PreparedStatement ps_precomp = 
  (SybConnection)conn.prepareStatement(sql_string, true);
```
#### **If most dynamic statements are executed many times in a session**

If most of the dynamic statements in an application are likely to be executed many times in the course of a session, proceed as follows:

- Set the connection property DYNAMIC\_PREPARE to true.
- To return PreparedStatement objects containing precompiled statements, use Connection.prepareStatement( ) in the standard way:

```
PreparedStatement ps_precomp = 
 Connection.prepareStatement(sql_string);
```
• To return PreparedStatement objects containing uncompiled statements, you can use either Connection.prepareCall( ) (see the third bullet under [Prepared statements in portable applications](#page-121-0)) or SybConnection.prepareStatement(), with *dynamic* set to "false:"

PreparedStatement ps\_uncomp =

```
(SybConnection)conn.prepareStatement(sql_string, false);
```

```
PreparedStatement ps_uncomp = 
  Connection.prepareCall(sql_string);
```
# **Connection.prepareStatement( )**

jConnect implements Connection.prepareStatement( ) so you can set it to return either precompiled SQL statements or uncompiled SQL statements in PreparedStatement objects. If you set Connection.prepareStatement( ) to return precompiled SQL statements in PreparedStatement objects, it sends dynamic SQL statements to the database to be precompiled and saved exactly as they would be under direct execution of the prepare command. If you set Connection.prepareStatement( ) to return uncompiled SQL statements, it returns them in PreparedStatement objects without sending them to the database.

The type of SQL statement that Connection.prepareStatement( ) returns is determined by the connection property DYNAMIC\_PREPARE, and applies throughout a session.

For Sybase-specific applications, jConnect 5.0 provides a prepareStatement( ) method under the jConnect SybConnection class.

SybConnection.prepareStatement( ) allows you to specify whether an individual dynamic SQL statement is to be precompiled, independent of the session-level setting of the DYNAMIC\_PREPARE connection property.

# **DYNAMIC\_PREPARE connection property**

DYNAMIC\_PREPARE is a Boolean-valued connection property for enabling dynamic SQL prepared statements:

• If DYNAMIC PREPARE is set to true, every invocation of Connection.prepareStatement( ) during a session attempts to return a precompiled statement in a PreparedStatement object.

In this case, when a PreparedStatement is executed, the statement it contains is already precompiled in the database, with place holders for dynamically assigned values, and the statement needs only to be executed.

• If DYNAMIC PREPARE is set to false for a connection, the PreparedStatement object returned by Connection.prepareStatement( ) does not contain a precompiled statement.

In this case, each time a PreparedStatement is executed, the dynamic SQL statement it contains must be sent to the database to be both compiled and executed.

The default value for DYNAMIC\_PREPARE is false.

In the following example, DYNAMIC\_PREPARE is set to true to enable precompilation of dynamic SQL statements. In the example, props is a Properties object for specifying connection properties.

```
...
 props.put("DYNAMIC_PREPARE", "true")
 Connection conn = DriverManager.getConnection(url, props);
```
When DYNAMIC\_PREPARE is set to true, note that:

- Not all dynamic statements can be precompiled under the prepare command. The SQL-92 standard places some restrictions on the statements that can be used with the prepare command, and individual database vendors may have their own constraints.
- If the database generates an error because it is unable to precompile and save a statement sent to it through Connection.prepareStatement(), jConnect traps the error and returns a PreparedStatement object containing an uncompiled dynamic SQL statement. Each time the PreparedStatement object is executed, the statement is re-sent to the database to be compiled and executed.
- A precompiled statement resides in memory in the database and persists either to the end of a session or until its PreparedStatement object is explicitly closed. Garbage collection on a PreparedStatement object does not remove the prepared statement from the database.

As a general rule, you should explicitly close every PreparedStatement object after its last use to prevent prepared statements from accumulating in server memory during a session and slowing performance.

## **SybConnection.prepareStatement( )**

If your application allows jConnect-specific extensions to JDBC, you can use the SybConnection.prepareStatement( ) extension method to return dynamic SQL statements in PreparedStatement objects:

```
PreparedStatement SybConnection.prepareStatement(String sql stmt,
       boolean dynamic) throws SQLException
```
SybConnection.prepareStatement( ) can return PreparedStatement objects containing either precompiled or uncompiled SQL statements, depending on the setting of the *dynamic* parameter. If *dynamic* is true, SybConnection.prepareStatement( ) returns a PreparedStatement object with a precompiled SQL statement. If *dynamic* is false, it returns a PreparedStatement object with an uncompiled SQL statement.

The following example shows the use of SybConnection.prepareStatement( ) to return a PreparedStatement object containing a precompiled statement:

```
PreparedStatement precomp_stmt = 
        ((SybConnection) conn).prepareStatement( "SELECT * FROM 
        authors WHERE au_fname LIKE ?", true);
```
In the example, the connection object *conn* is downcast to a SybConnection object to allow the use of SybConnection.prepareStatement( ). The SQL string passed to SybConnection.prepareStatement( ) will be precompiled in the database, even if the connection property DYNAMIC\_PREPARE is false.

If the database generates an error because it is unable to precompile a statement sent to it through SybConnection.prepareStatement( ), jConnect throws a SQLException and the call fails to return a PreparedStatement object. This is unlike Connection.prepareStatement( ), which traps SQL errors and, in the event of an error, returns a PreparedStatement object containing an uncompiled statement.

# <span id="page-125-0"></span>**Cursor performance**

When you use the Statement.setCursorName() method or the setFetchSize() method in the SybCursorResultSet class, jConnect creates a cursor in the database. Other methods cause jConnect to open, fetch, and update a cursor.

Versions of jConnect earlier than 4.0 can create and manipulate cursors only by sending SQL statements with explicit cursor commands to the database for parsing and compilation.

jConnect version 4.0 and later create and manipulate cursors either by sending SQL statements to the database or by encoding cursor commands as tokens within the Tabular Data Stream (TDS) communication protocol. Cursors of the first type are "language cursors;" cursors of the second type are "protocol cursors."

Protocol cursors provide better performance than language cursors. In addition, not all databases support language cursors. For example, Adaptive Server Anywhere databases do not support language cursors.

In jConnect, the default condition is for all cursors to be protocol cursors. However, the LANGUAGE\_CURSOR connection property gives you the option of having cursors created and manipulated through language commands in the database.

## <span id="page-126-0"></span>**LANGUAGE\_CURSOR connection property**

LANGUAGE\_CURSOR is a Boolean-valued connection property in jConnect that allows you to determine whether cursors are created as protocol cursors or language cursors:

If LANGUAGE CURSOR is set to false, all cursors created during a session are protocol cursors, which provide better performance. jConnect creates and manipulates the cursors by sending cursor commands as tokens in the TDS protocol.

By default, LANGUAGE\_CURSOR is set to false.

If LANGUAGE CURSOR is set to true, all cursors created during a session are language cursors. jConnect creates and manipulates the cursors by sending SQL statements to the database for parsing and compilation.

There is no known advantage to setting LANGUAGE\_CURSOR to true, but the option is provided in case an application displays unexpected behavior when LANGUAGE\_CURSOR is false.

# CHAPTER 5 **Migrating jConnect Applications**

This chapter explains how to migrate applications that use Sybase extensions from jConnect version 4.0 or earlier to use jConnect versions 4.1 and later.

#### **Topics**

[Migrating applications to jConnect 4.5 and 5.5](#page-128-0)

[Sybase extensions](#page-130-0)

# **Migrating jConnect applications**

## <span id="page-128-0"></span>**Migrating applications to jConnect 4.5 and 5.5**

If you upgrade to jConnect 4.5 or 5.5 from earlier versions, the following table shows which upgrade paths require you to make changes and recompile the source code.

Legend:

- A Change CLASSPATH for new installation structure
- B Recompile to use new jConnect 5.x driver
- C Verify that the new driver is first in your CLASSPATH.

See below for additional details.

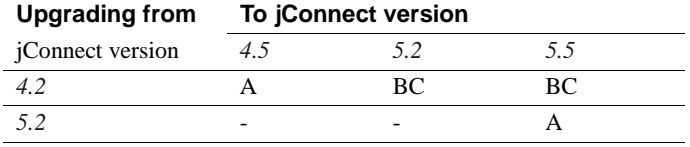

A. Use the new Sybase<br>extensions.

1 Change package imports from

import com.sybase.jdbc.\*

#### to

import com.sybase.jdbcx.\*;

2 Use new Sybase extentions APIs. See ["Sybase extensions" on page 121](#page-130-0).

Set JDBC\_HOME to the top directory of the jConnect driver you installed. For example:

#### **For jConnect 4.5:**

JDBC\_HOME=jConnect-4\_5

#### **For jConnect 5.5:**

JDBC\_HOME=<jConnect installation directory>

For more information on setting JDBC\_HOME, see "Setting Environment Variables" in Chapter 1 of the *jConnect for JDBC Installation Guide*.

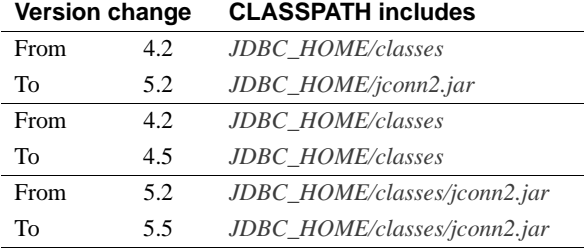

B. Recompile to use new jConnect 5.x driver

C. Verify that new jConnect driver is in **CLASSPATH** 

Change the source code where the driver is loaded from:

Class.forName("com.sybase.jdbc.SybDriver");

to

Class.forName("com.sybase.jdbc2.jdbc.SybDriver");

To verify that the new jConnect driver is first in your CLASSPATH, display your CLASSPATH and find the directory where you installed the new jConnect driver.

Verify that the classes for the new driver (either in the */classes* directory for 4.x or *classes/jconn2.jar* for 5.x) appear in the CLASSPATH before the classes for any previously installed driver.

A. Change CLASSPATH for new JDBC\_HOME installation structure

# <span id="page-130-0"></span>**Sybase extensions**

jConnect version 4.1 and later include the package com.sybase.jdbcx that contains all of the Sybase extensions to JDBC. In versions of jConnect previous to 4.1, these extensions were available in the com.sybase.jdbc and com.sybase.utils packages.

com.sybase.jdbcx provides a consistent interface across different versions of jConnect. All of the Sybase extensions are defined as Java interfaces, which allows the underlying implementations to change without affecting applications built using these interfaces.

When you develop new applications that use Sybase extensions, use com.sybase.jdbcx. The interfaces in this package allow you to upgrade applications to versions of jConnect that follow version 4.0 with minimal changes.

**Note** Applications previously built using the Sybase extensions to the JDBC API, which were available in com.sybase.jdbc and com.sybase.utils, will continue to work under jConnect 4.x; however, all Sybase extensions in com.sybase.jdbc and com.sybase.utils have been marked deprecated.

Some of the Sybase extensions have been changed to accommodate the new com.sybase.jdbcx interface.

## **Change example**

.

If an application uses the SybMessageHandler, the code differences would be:

**jConnect 4.0** code:

```
import com.sybase.jdbc.SybConnection;
import com.sybase.jdbc.SybMessageHandler;
.
.
Connection con = DriverManager.getConnection(url, props); 
SybConnection sybCon = (SybConnection) con; 
sybCon.setMessageHandler(new ConnectionMsgHandler());
```
#### **jConnect 4.1** and later code:

```
import com.sybase.jdbcx.SybConnection;
import com.sybase.jdbcx.SybMessageHandler;
```
.

```
Connection con = DriverManager.getConnection(url, props);
SybConnection sybCon = (SybConnection) con;
sybCon.setSybMessageHandler(new ConnectionMsgHandler());
```
See the samples provided with jConnect for more examples of how to use Sybase extensions.

## **Method names**

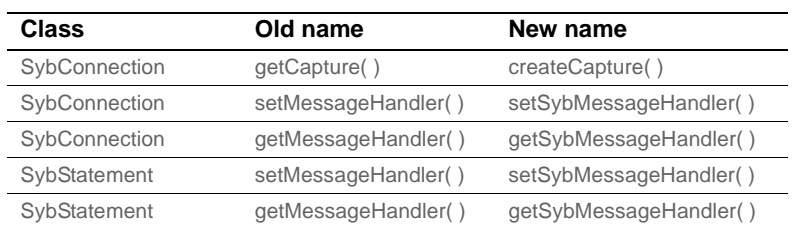

The following table lists how methods were been renamed in the new interface.

## **Debug class**

Direct static references to the Debug class are no longer supported, but exist in deprecated form in the com.sybase.utils package. To use jConnect debugging facilities, use the getDebug( ) method of the SybDriver class to obtain a reference to the Debug class. For example:

```
import com.sybase.jdbcx.SybDriver;
import com.sybase.jdbcx.Debug;
.
.
.
SybDriver sybDriver =
          SybDriver)Class.forName
          ("com.sybase.jdbc2.jdbc.SybDriver") newInstance();
Debug sybDebug = sybDriver.getDebug();
sybDebug.debug(true, "ALL", System.out);
```
A complete list of Sybase extensions is in the jConnect javadoc documentation located in the *docs/* directory of your jConnect installation directory.

# CHAPTER 6 **Web Server Gateways**

This chapter describes Web server gateways and explains how to use them with *j*Connect.

#### **TOPICS**

[About Web server gateways](#page-132-0)

[Using the TDS-tunnelling servlet](#page-139-0)

# <span id="page-132-0"></span>**About Web server gateways**

If your database server runs on a different host than your Web server, or if you are developing Internet applications that must connect to a secure database server through a firewall, you need a gateway to act as a proxy, providing a path to the database server.

To connect to servers using the Secure Sockets Layer (SSL) protocol, jConnect provides a Java servlet that you can install on any Web server that supports the javax.servlet interfaces. This servlet enables jConnect to support encryption using the Web server as the gateway.

**Note** jConnect includes support for SSL on the client system. For information on jConnect's client-side support of SSL, see ["Implementing](#page-36-0)  [custom socket plug-ins" on page 27.](#page-36-0)

## **TDS tunnelling**

jConnect uses TDS to communicate with database servers. HTTPtunnelled TDS is useful for forwarding requests. Requests from a client to a back-end server that go through the gateway contain TDS in the body of the request. The request header indicates the length of the TDS included in the request packet.

TDS is a connection-oriented protocol, whereas HTTP is not. To support security features such as encryption for Internet applications, jConnect uses a TDS-tunnelling servlet to maintain a logical connection across HTTP requests. The servlet generates a session ID during the initial login request, and the session ID is included in the header of every subsequent request. Using session IDs lets you identify active sessions, and even resume a session as long as the servlet has an open connection using that specific session ID.

The logical connection provided by the TDS-tunnelling servlet enables jConnect to support encrypted communication between two systems—for example, a jConnect client with the CONNECT\_PROTOCOL connection property set to "https" connecting to a Web server running the TDS-tunnelling servlet.

# **jConnect and gateway configuration**

There are several options for setting up your Web servers and Adaptive Servers. Four common configurations are described below. These examples show where to install the jConnect driver and when to use a gateway with the TDS-tunnelling servlet.

### **Web server and Adaptive Server on one host**

In this two-tier configuration, the Web server and Adaptive Server are both installed on the same host.

- Install *j*Connect on the Web server host.
- No gateway required.

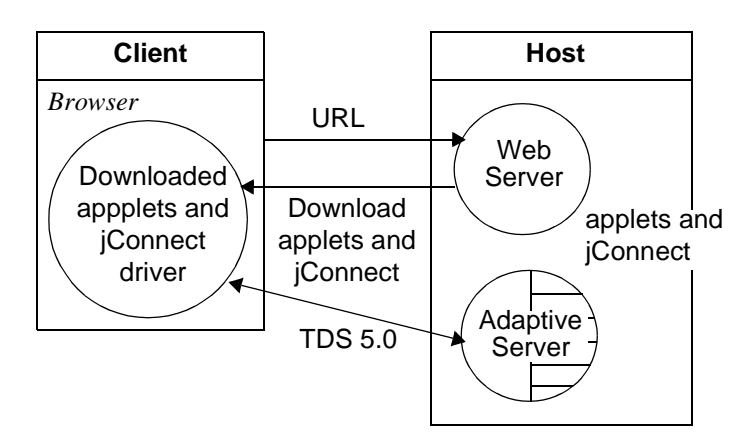

**Figure 6-1: Web server and Adaptive Server on one host**

### **Dedicated JDBC Web server and Adaptive Server on one host**

With this configuration, you have a separate host for your main Web server. A second host is shared by a Web server specifically for Adaptive Server access and the Adaptive Server. Links from the main server direct requests requiring SQL access to the dedicated Web server.

- Install jConnect on the second (Adaptive Server) host.
- No gateway required.

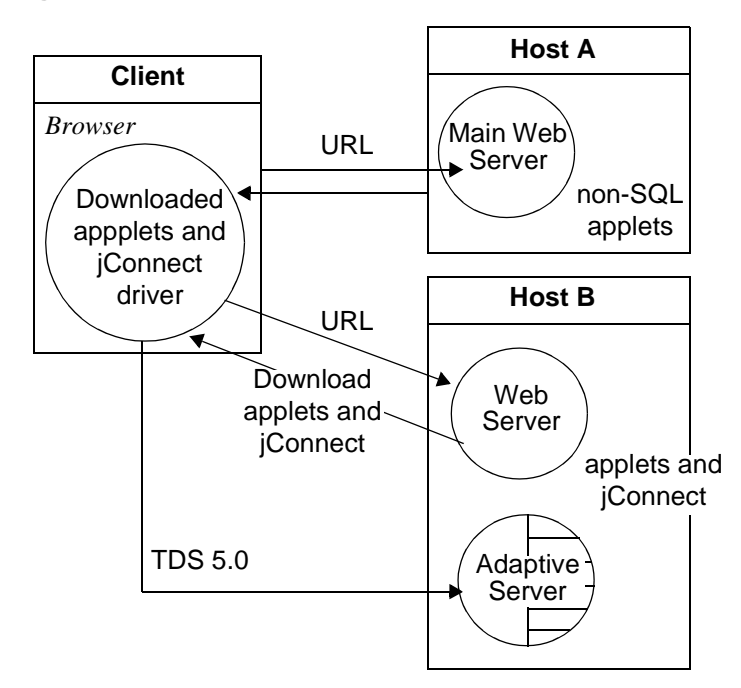

**Figure 6-2: Main Web server on separate host**

**Web server and Adaptive Server on separate hosts**

In this three-tier configuration, the Adaptive Server is on a separate host from the Web server. jConnect requires a gateway to act as a proxy to the Adaptive Server.

- Install jConnect on the Web server host.
- Requires a TDS-tunnelling servlet or a different gateway.

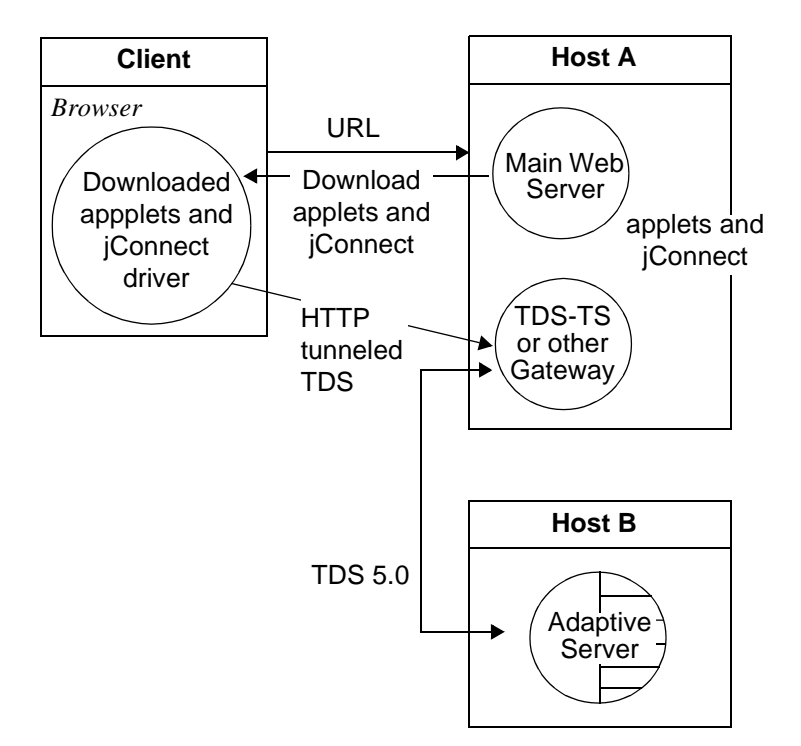

**Figure 6-3: Web Server and Adaptive Server on separate hosts**

### **Connecting to a server through a firewall**

To connect to a server protected by a firewall, you must use a Web server with the TDS-tunnelling servlet to support transmission of database request responses over the Internet.

- Install jConnect on the Web server host.
- Requires a Web server that supports the javax.servlet interfaces.

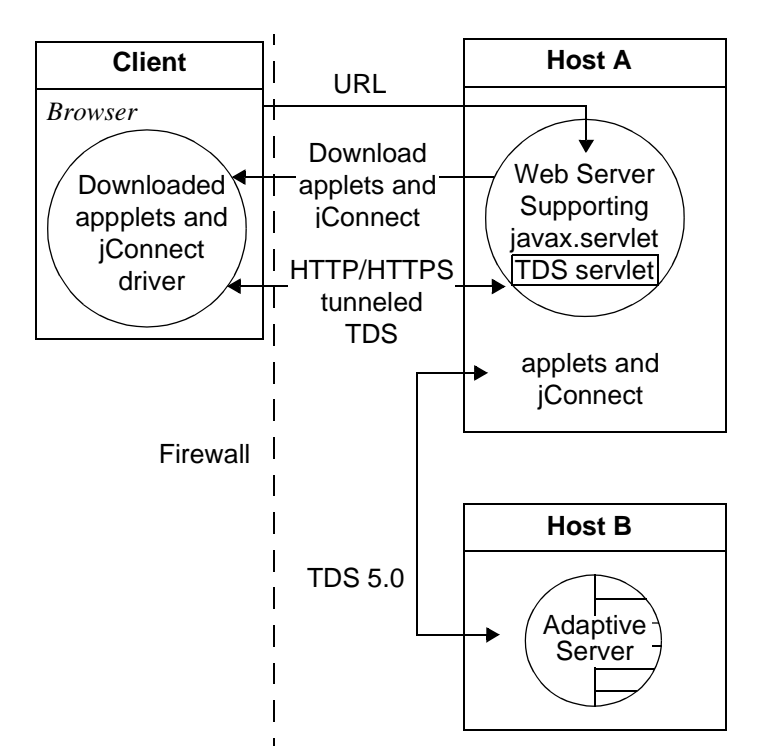

**Figure 6-4: Connect a server through a firewall**

# **Usage requirements**

## **Reading the index.html file**

Use your Web browser to view the *index.html* file in your jConnect installation directory. *index.html* provides links to the jConnect documentation and sample code.

**Note** If you use Netscape on the same machine where you have installed jConnect, make sure that your browser does not have access to your CLASSPATH environment variable. See "Restrictions on Setting CLASSPATH When You Use Netscape" in Chapter 3 of the *Sybase jConnect for JDBC Installation Guide and Release Bulletin*.

- 1 Open your Web browser.
- 2 Enter the URL that matches your setup. For example, if your browser and the Web server are running on the same host, enter:

http://localhost:8000/index.html

If the browser and the Web server are running on different hosts, enter:

http://host:port/index.html

where *host* is the name of the host on which the Web server is running, and *port* is the listening port.

### **Running the sample Isql applet**

After loading the *index.html* file in your browser:

1 Click "Run Sample JDBC Applets."

This takes you to the jConnect Sample Programs page.

- 2 Move down the Sample Programs page to find the table under "Executable Samples."
- 3 Locate "Isql.java" in the table and click Run at the end of the row.

The sample Isql.java applet prompts for a simple query on a sample database and displays the results. The applet displays a default Adaptive Server host name, port number, user name (*guest*), password (*sybase*), database, and query. Using the default values, the applet connects to the Sybase demonstration database. It returns results after you click Go.

#### **Troubleshooting**

Under UNIX, if the applet does not appear as expected, you can modify the applet screen dimensions:

1 Use a text editor to edit the following:

#### **For jConnect 4.x**

*\$JDBC\_HOME/sample/gateway.html*

#### **For jConnect 5.x**

*\$JDBC\_HOME/sample2/gateway.html*

- 2 Change the height parameter in line 7 to 650. You can experiment with different height settings.
- 3 Reload the Web page on your browser.

# <span id="page-139-0"></span>**Using the TDS-tunnelling servlet**

To use the TDS-tunnelling servlet, you need a Web server that supports the javax.servlet interfaces, such as Sun Microsystems, Inc.'s Java Web server. When you install the Web server, include the jConnect TDS-tunnelling servlet in the list of active servlets. You can also set servlet parameters to define connection timeouts and maximum packet size.

With the TDS-tunnelling servlet, requests from a client to the back-end server that go through the gateway include a GET or POST command, the TDS session ID (after the initial request), back-end address, and status of the request.

TDS is in the body of the request. Two header fields indicate the length of the TDS stream and the session ID assigned by the gateway.

When the client sends a request, the Content-Length header field indicates the size of the TDS content, and the request command is POST. If there is no TDS data in the request because the client is either retrieving the next portion of the response data from the server, or closing the connection, the request command is GET.

The following example illustrates how information is passed between the client and an HTTPS gateway using the TDS-tunneled HTTPS protocol; it shows a connection to a back-end server named DBSERVER with a port number "1234."

| <i>Ouery</i>     | POST/tds?ServerHost=dbserver&ServerPort=1234&<br>Operation=more HTTP/1.0 |
|------------------|--------------------------------------------------------------------------|
| Header           | Content-Length: 605                                                      |
| Content<br>(TDS) | Login request                                                            |

**Table 6-1: Client to gateway login request. No session ID.**

**Table 6-2: Gateway to client. Header contains session ID assigned by the TDS servlet.**

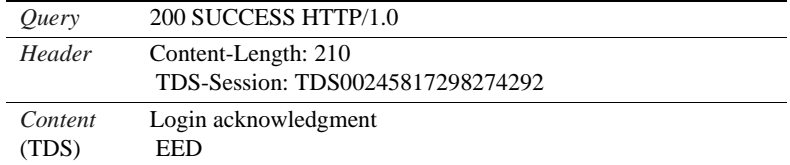

**Table 6-3: Client to gateway. Headers for all subsequent requests contain the session ID.**

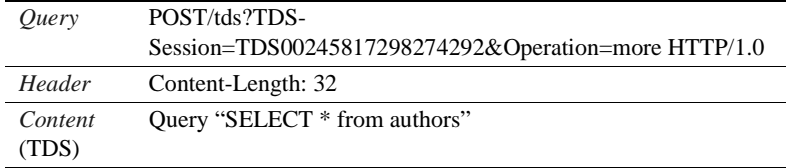

**Table 6-4: Gateway to client. Headers for all subsequent responses contain the session ID.**

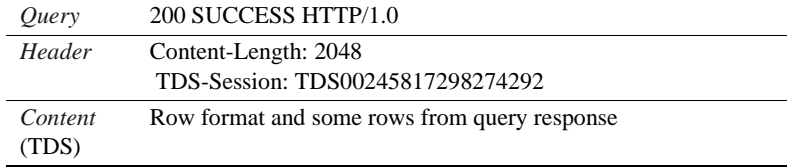

### **TDS-tunnelling servlet system requirements**

To use the jConnect servlet for TDS-tunneled HTTP, you need:

- A Web server that supports javax.servlet interfaces. To install the server, follow the instructions that are provided with it.
- A Web browser that supports JDK 1.1, such as Netscape 4.0, Internet Explorer 4.0, or HotJava.

## **Installing the servlet**

Your jConnect installation includes a *gateway* subdirectory (jConnect 4.x) or *gateway2* subdirectory (jConnect 5.x) under the *classes* directory. The subdirectory contains files required for the TDS-tunnelling servlet.

Copy the jConnect gateway package to a *gateway* subdirectory (jConnect 4.x) or *gateway2* subdirectory (jConnect 5.x) under your Web server's servlets directory. Once you have copied the servlets, activate the servlets by following the instructions for your Web server.

### **Setting servlet arguments**

When you add the servlet to your Web server, you can enter optional arguments to customize performance:

- *SkipDoneProc [true|false]* Sybase databases often return row count information as intermediate processing steps are performed during the execution of a query. Usually client applications ignore this data. If you set *SkipDoneProc* to true, the servlet will remove this extra information from responses "on the fly," which reduces network usage and processing requirements on the client. This is particularly useful when using HTTPS/SSL because the unwanted data does not get encrypted/decrypted before it is ignored.
- *TdsResponseSize* set the maximum TDS packet size for the tunneled HTTPS. A larger *TdsResponseSize* is more efficient if you have only a few users with a large volume of data. Use a smaller *TdsResponseSize* if you have many users making smaller transactions.
- *TdsSessionIdleTimeout* define the amount of time (in milliseconds) that the server connection can remain idle before the connection is automatically closed. The default *TdsSessionIdleTimeout* is 600,000 (10 minutes).

If you have interactive client programs that may be idle for long periods of time and you do not want the connections broken, increase the *TdsSessionIdleTimeout*.

You can also set the connection timeout value from the jConnect client using the SESSION\_TIMEOUT connection property. This is useful if you have specific applications that may be idle for longer periods. In this case, set a longer timeout for those connections with the SESSION\_TIMEOUT connection property, rather than setting it for the servlet.

• *Debug –* turn on debugging. See ["Debugging with jConnect" on page 97](#page-106-0).

Enter the servlet arguments in a comma-delimited string. For example:

```
TdsResponseSize=[size],TdsSessionIdleTimeout=
   [timeout],Debug=true
```
Refer to your Web server documentation for complete instructions on entering servlet arguments.

### **Invoking the servlet**

jConnect determines when to use the gateway where the TDS-tunnelling servlet is installed based on the path extension of the *proxy* connection property. jConnect recognizes the servlet path extension to the *proxy* and invokes the servlet on the designated gateway.

Define the connection URL using this format:

http://host:port/TDS-servlet-path

jConnect invokes the TDS-tunnelling servlet on the Web server to tunnel TDS through HTTP. The servlet path must be the path you defined in your Web server's servlet alias list.

## **Tracking active TDS sessions**

You can view information about active TDS sessions, including the server connections for each session. Use your Web browser to open the administrative URL:

```
http://host:port/TDS-servlet-path?Operation=list
```
For example, if your server is MYSERVER and the TDS servlet path is */tds*, enter:

http://myserver:8080/tds?Operation=list

This shows you a list of active TDS sessions. You can click on a session to see more information, including the server connection.

#### **Terminating TDS sessions**

You can use the URL described above to terminate any active TDS session. Click on an active session from the list of sessions on the first page, then click Terminate This Session.

## **Resuming a TDS session**

You can set the SESSION\_ID connection property so that, if necessary, you can resume an existing open connection. When you specify a SESSION\_ID, jConnect skips the login phase of the protocol and resumes the connection with the gateway using the designated session ID. If the session ID you specified does not exist on the servlet, jConnect throws a SQL exception the first time you attempt to use the connection.

## **TDS tunnelling and Netscape Enterprise Server 3.5.1 on Solaris**

Netscape Enterprise Server 3.5.1 does not support the javax.servlet.ServletConfig.getInitParameters( ) or javax.servlet.ServletConfig.getInitParameterNames( ) methods. To provide the necessary parameter values, you need to replace calls to getInitParameter() and getInitParameterNames( ) with hard-coded parameter values in *TDSTunnelServlet.java*.

To enter the required parameter values in *TDSTunnelServlet.java* and use TDS tunnelling with Netscape Enterprise Server 3.5.1 on Solaris:

- 1 Hard code parameter values in *TDSTunnelServlet.java*.
- 2 Create *.class* files from the class declarations in *TDSTunnelServlet.java*.

This should result in the following files:

- *TDSTunnelServet.class*
- *TdsSession.class*
- *TdsSessionManager.class*
- 3 Create a directory for the *.class* files under your Netscape Enterprise Server 3.5.1 (NSE\_3.5.1) installation directory, as follows:

mkdir NSE\_3.5.1\_install\_dir/plugins/java/servlets/gateway

- 4 Copy the *.class* files derived from *TDSTunnelServlet.java* to the directory you just created.
- 5 Copy the classes under *\$JDBC\_HOME/classes/com/sybase* to *NSE\_3.5.1\_install\_dir/docs/com/sybase*.

An easy way to do this is to recursively copy everything under *\$JDBC\_HOME/classes* to *NSE\_3.5.1\_install\_dir/docs*, as:

cp -r \$JDBC HOME/classes NSE 3.5.1 install dir/docs
This copies a number of files and directories that are not under *\$JDBC\_HOME/classes/com/sybase*. The extra files and directories are harmless, but take up disk space. You can delete them to reclaim the disk space.

6 Set the *proxy* URL to the TDS-tunnelling servlet.

For example, in *\$JDBC\_HOME/sample/gateway.html*, you would edit the *proxy* parameter to appear as follows:

<param name=proxy value="http://hostname/servlet/ gateway\_name.TDSTunnel\_Servlet\_name">

# APPENDIX A **SQL Exception and Warning Messages**

<span id="page-146-0"></span>The following table lists the SQL exception and warning messages that you may encounter when using jConnect.

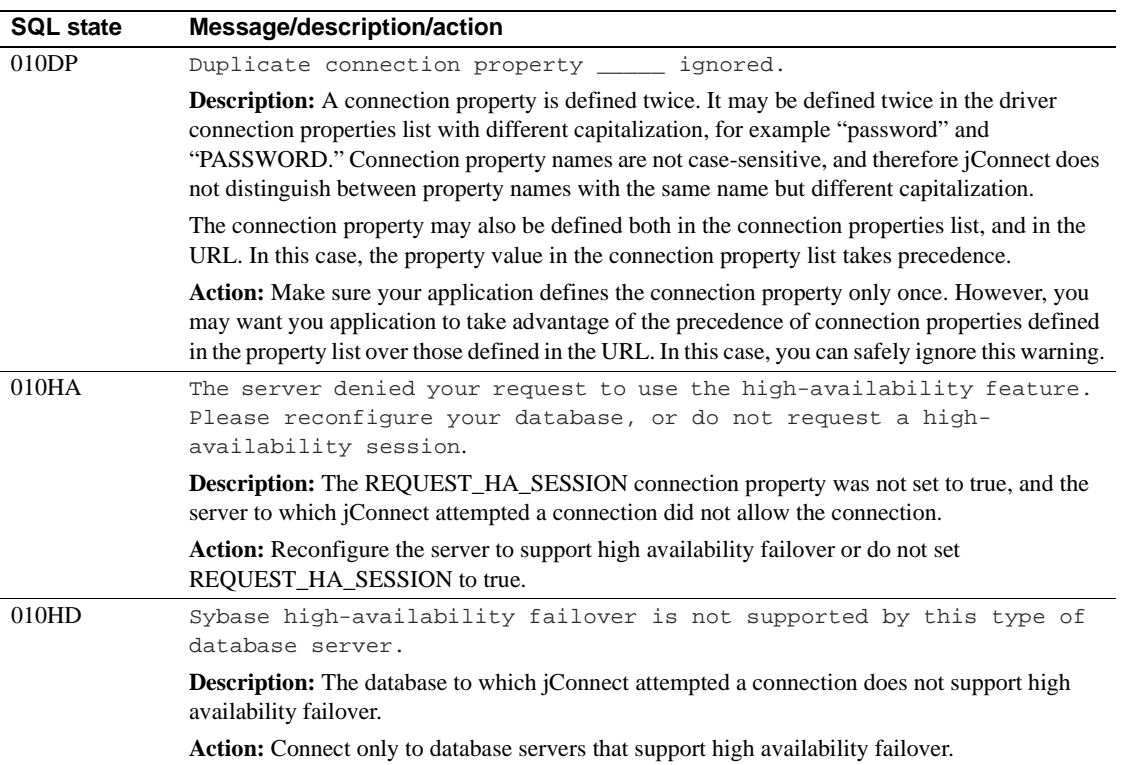

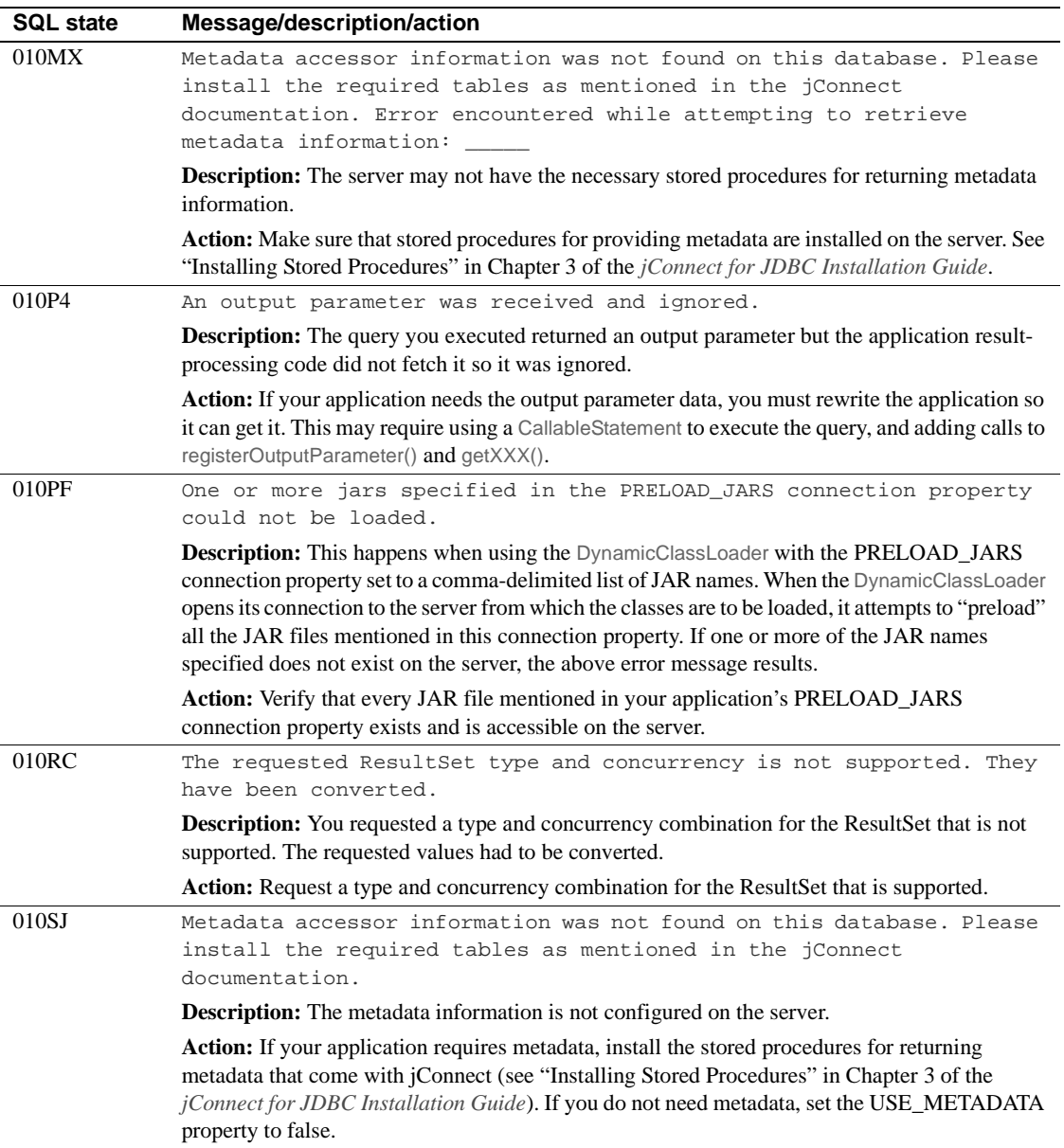

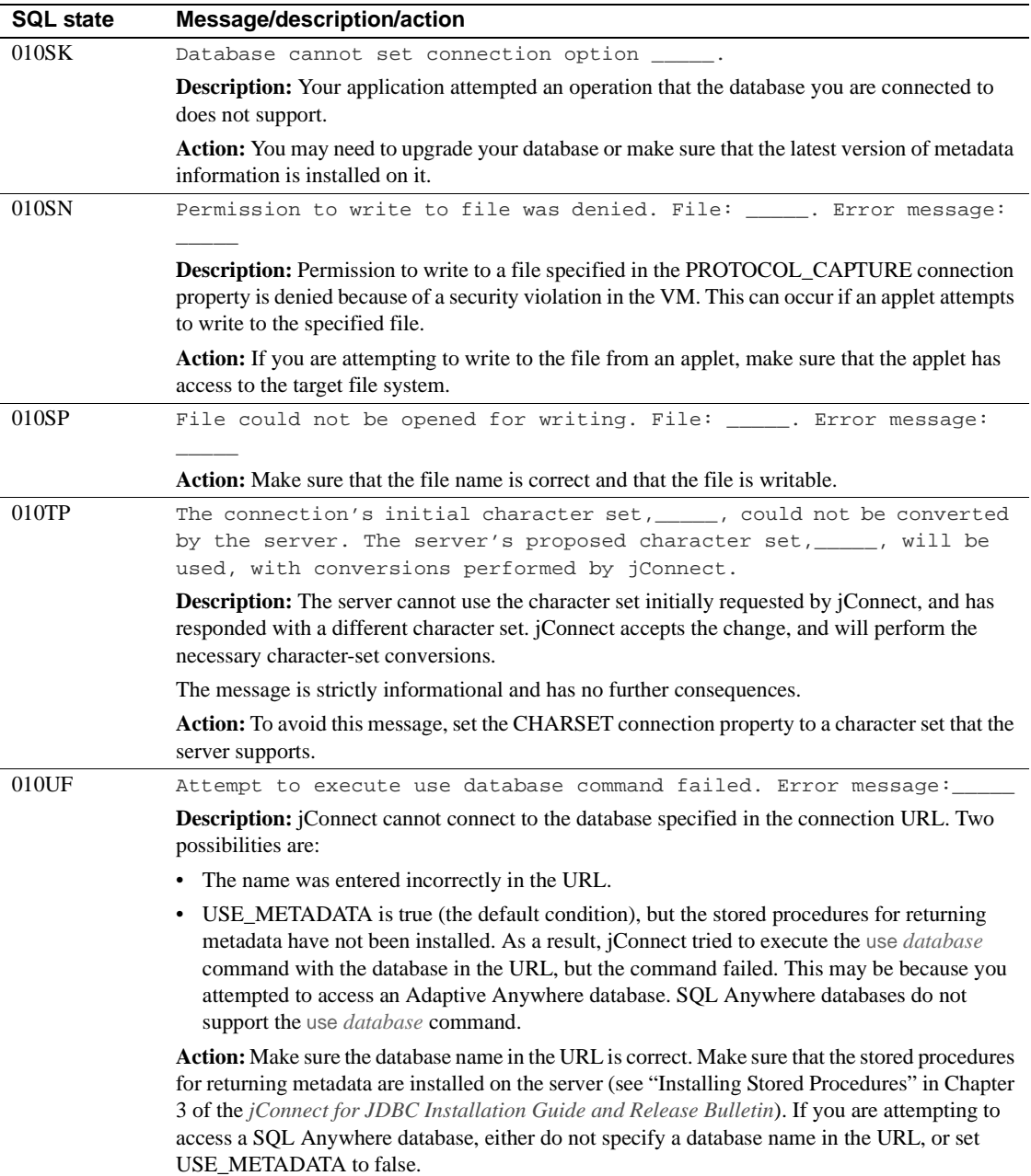

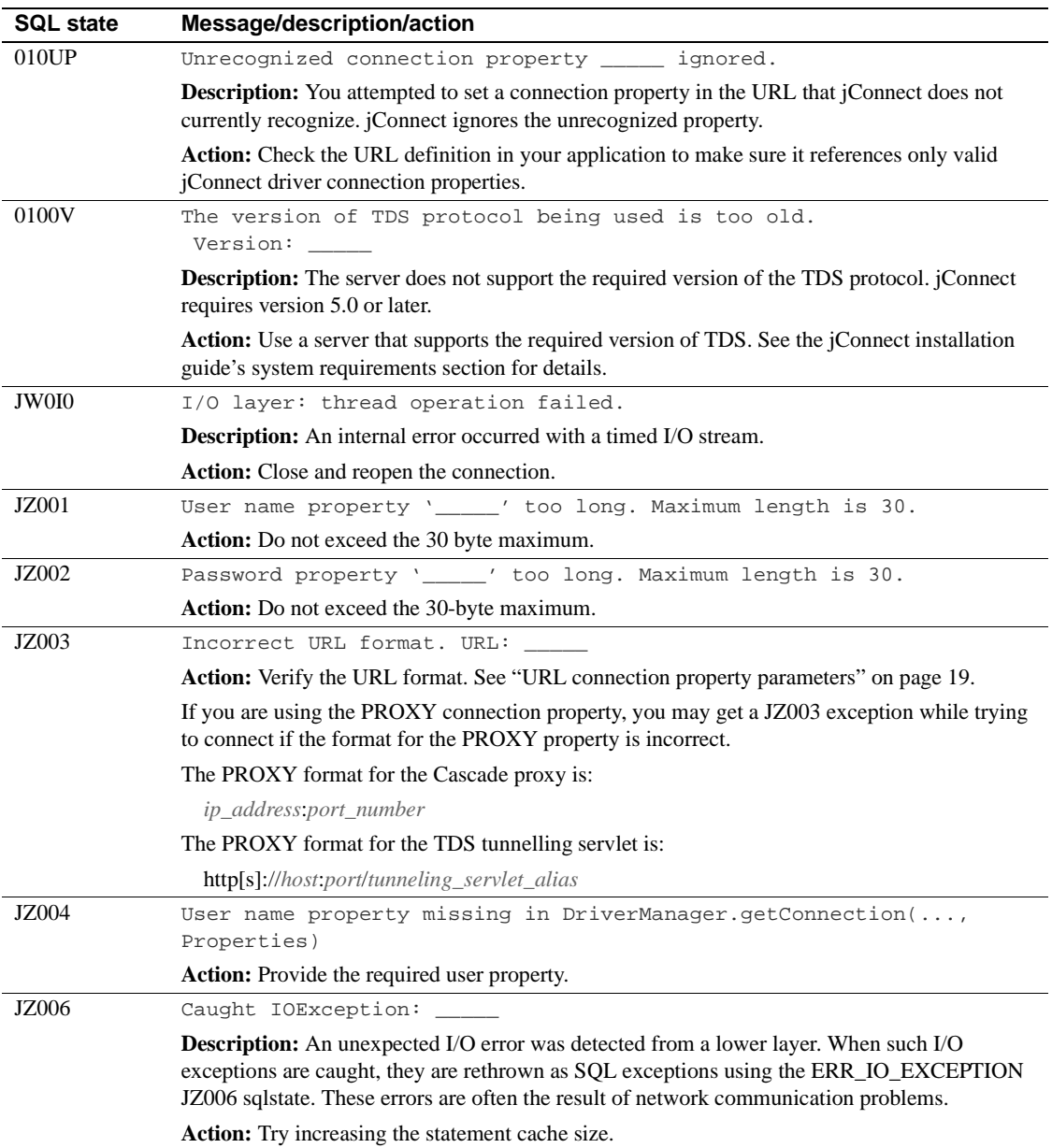

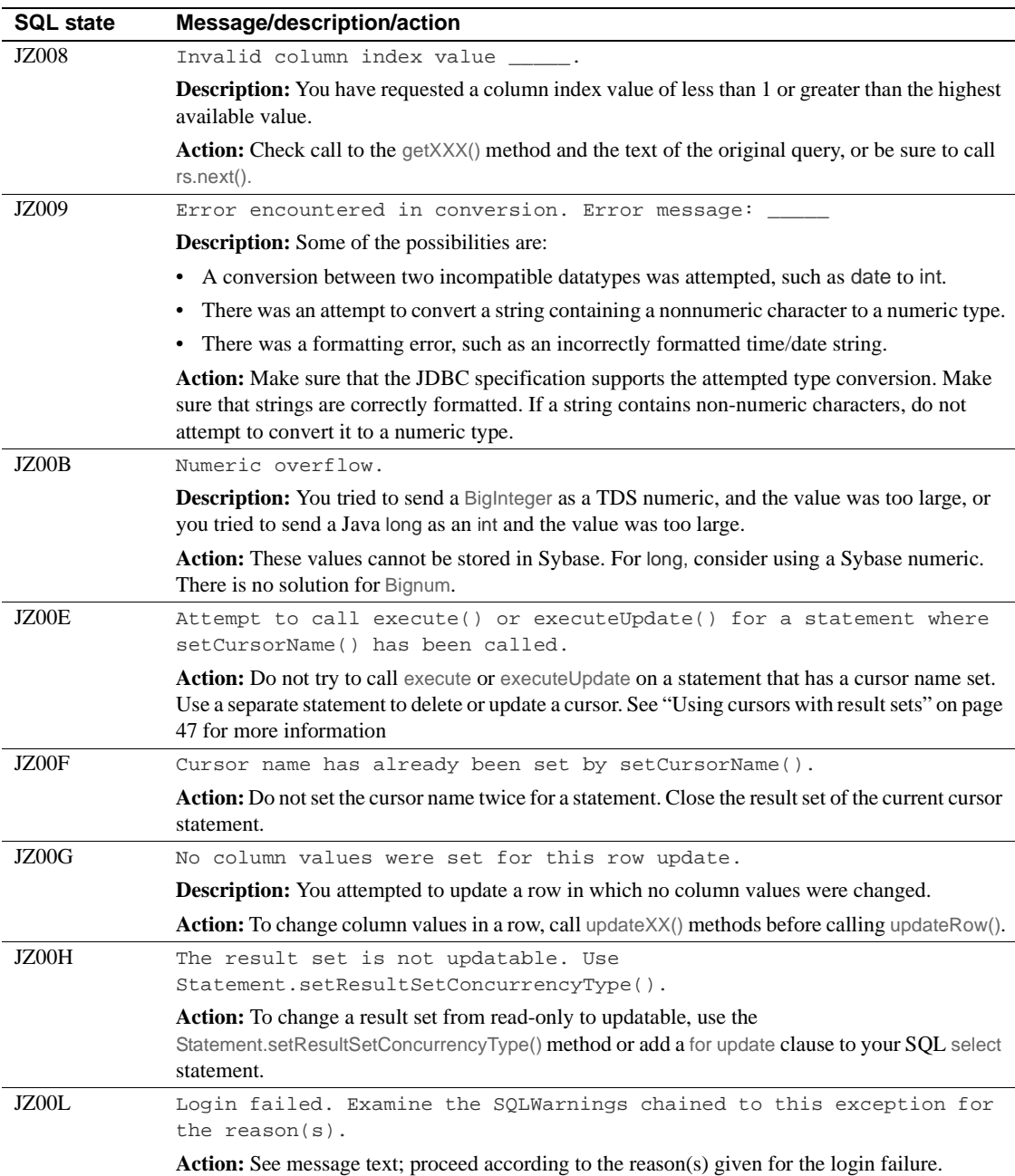

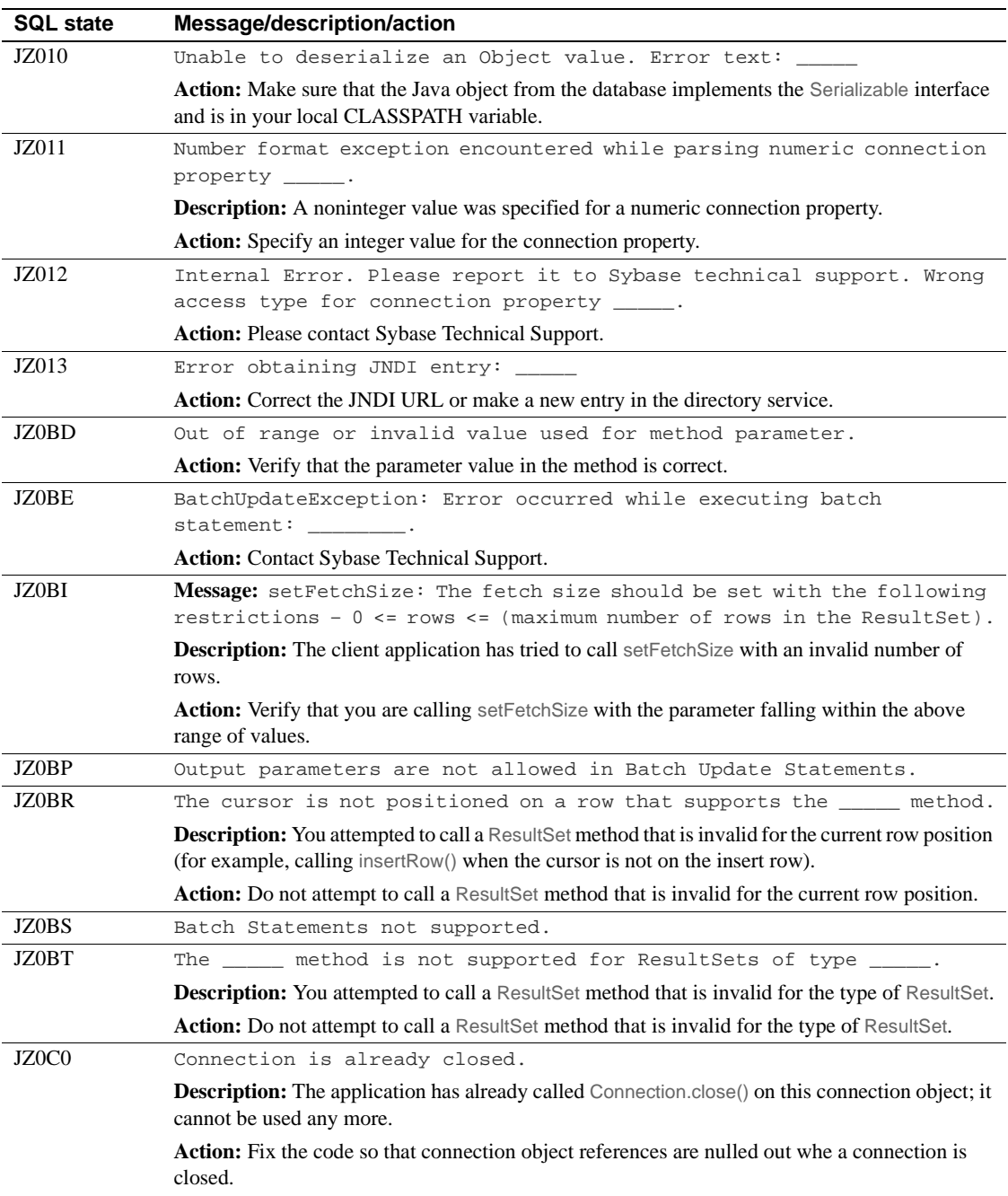

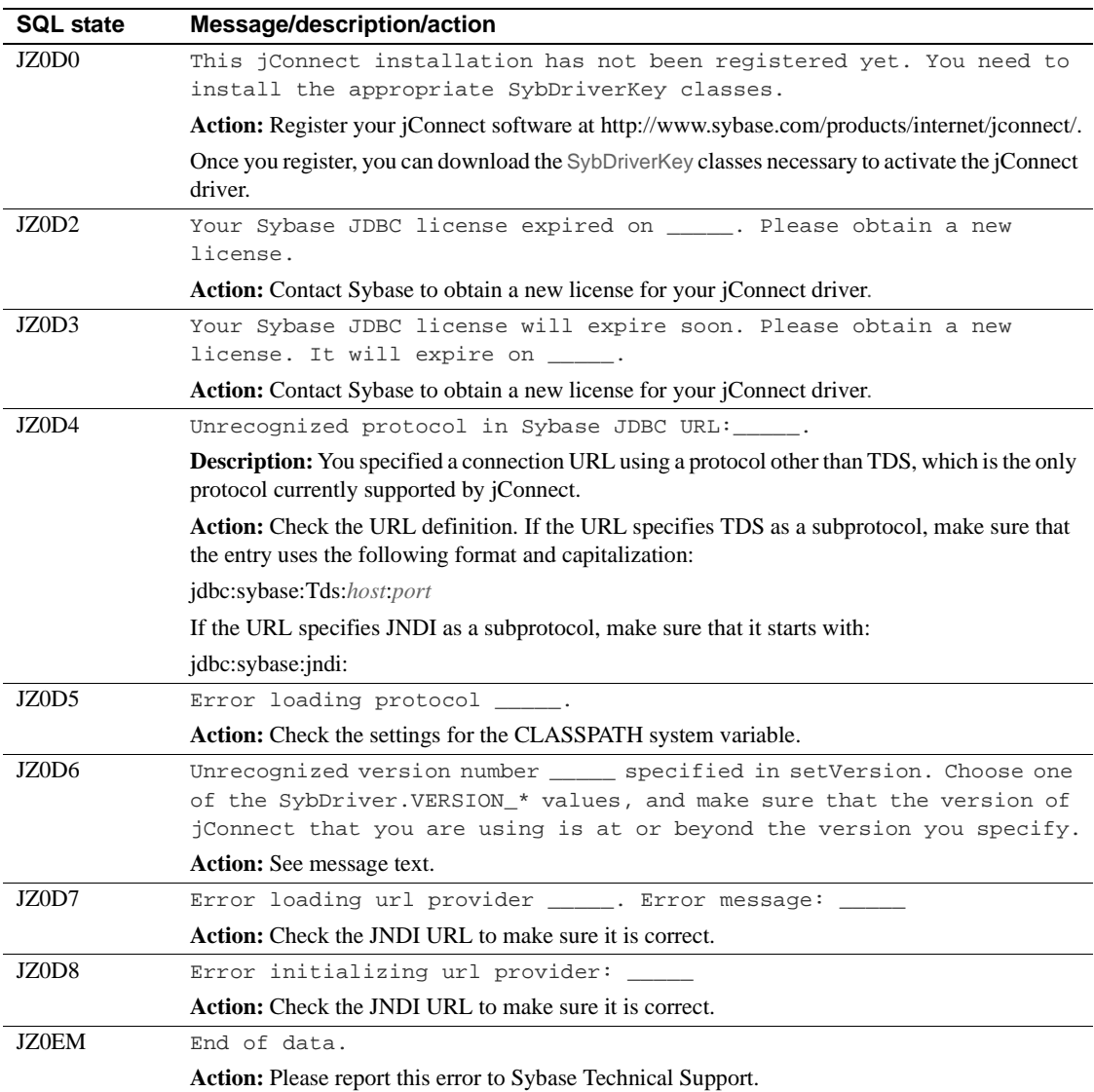

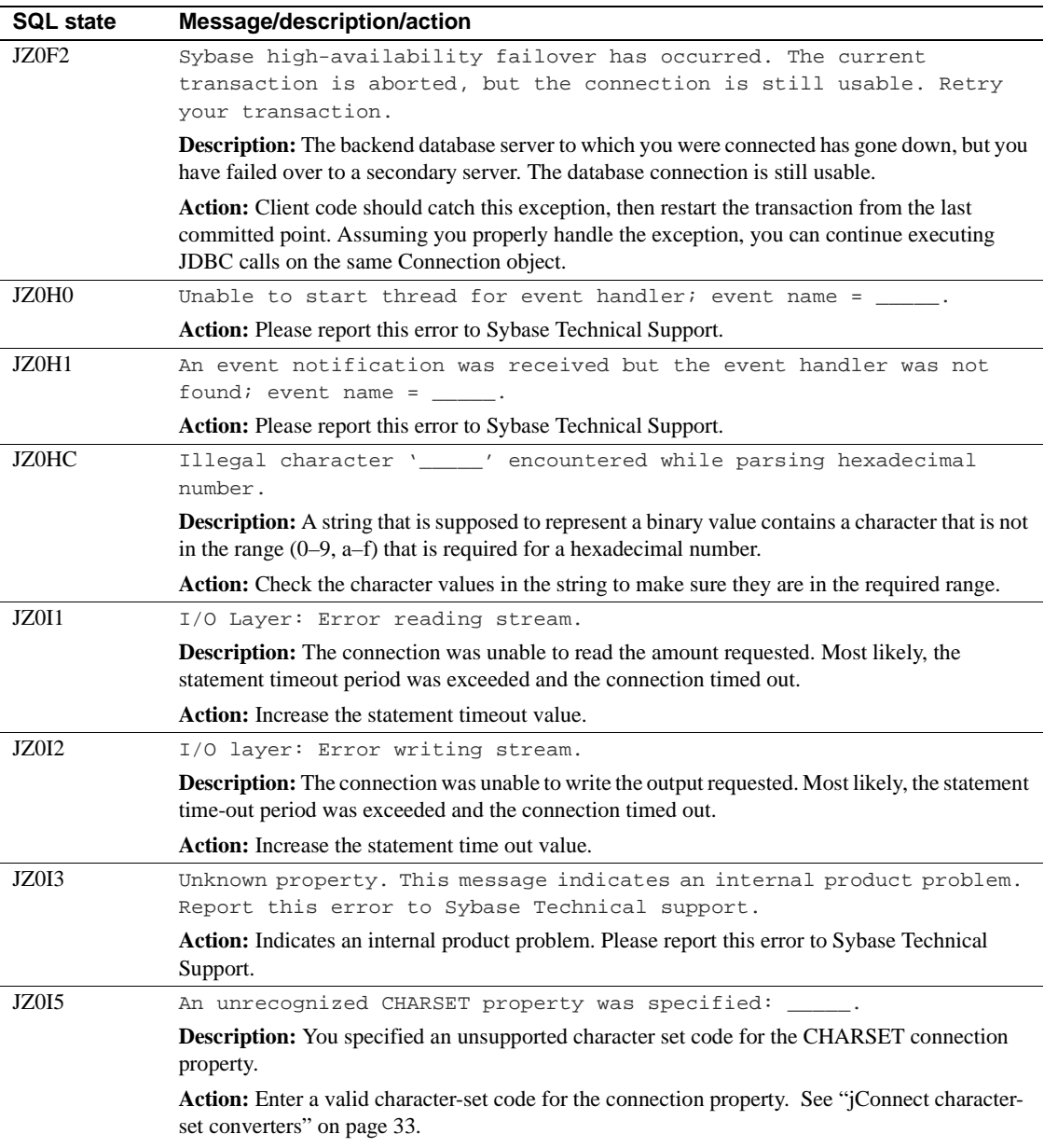

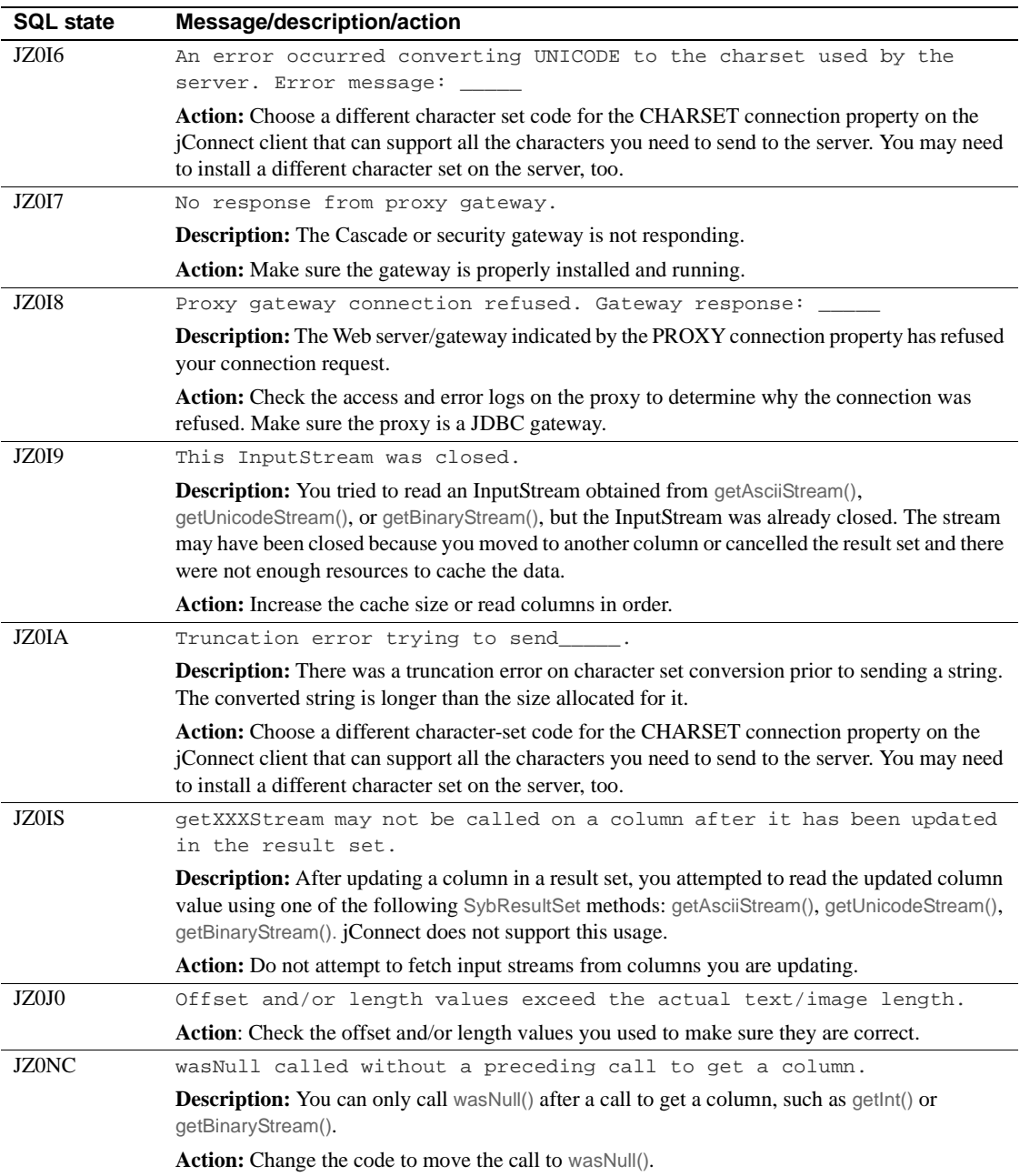

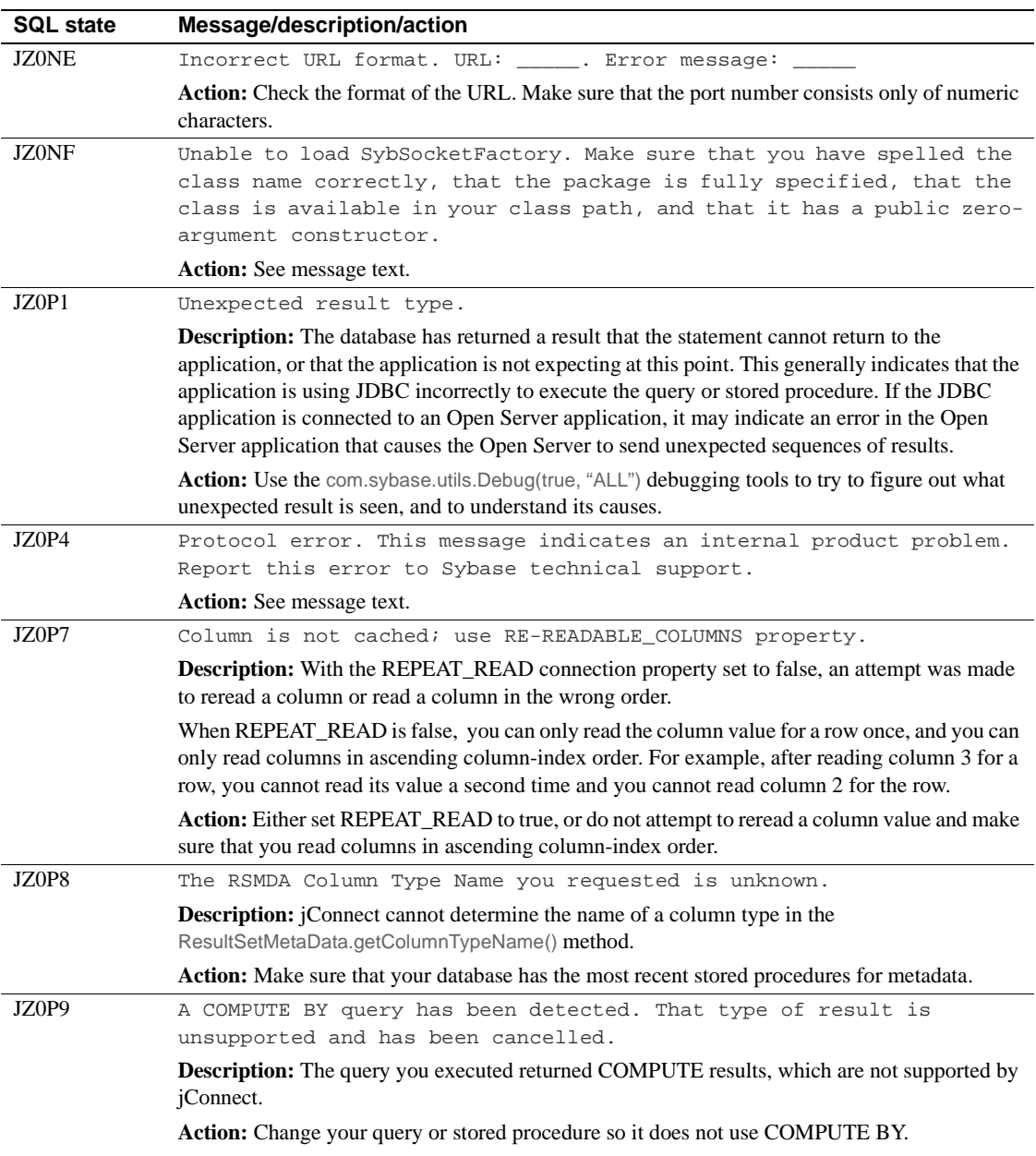

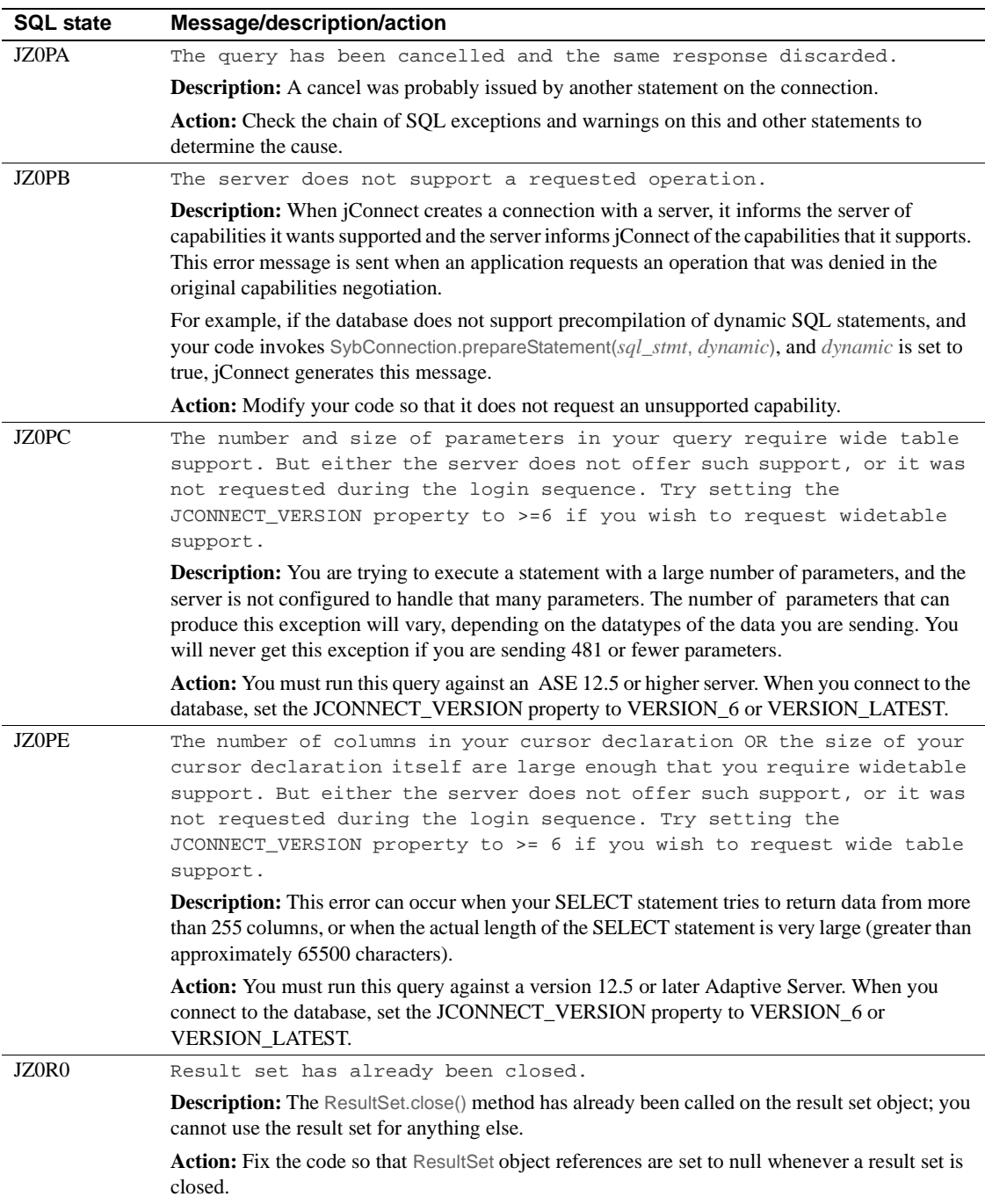

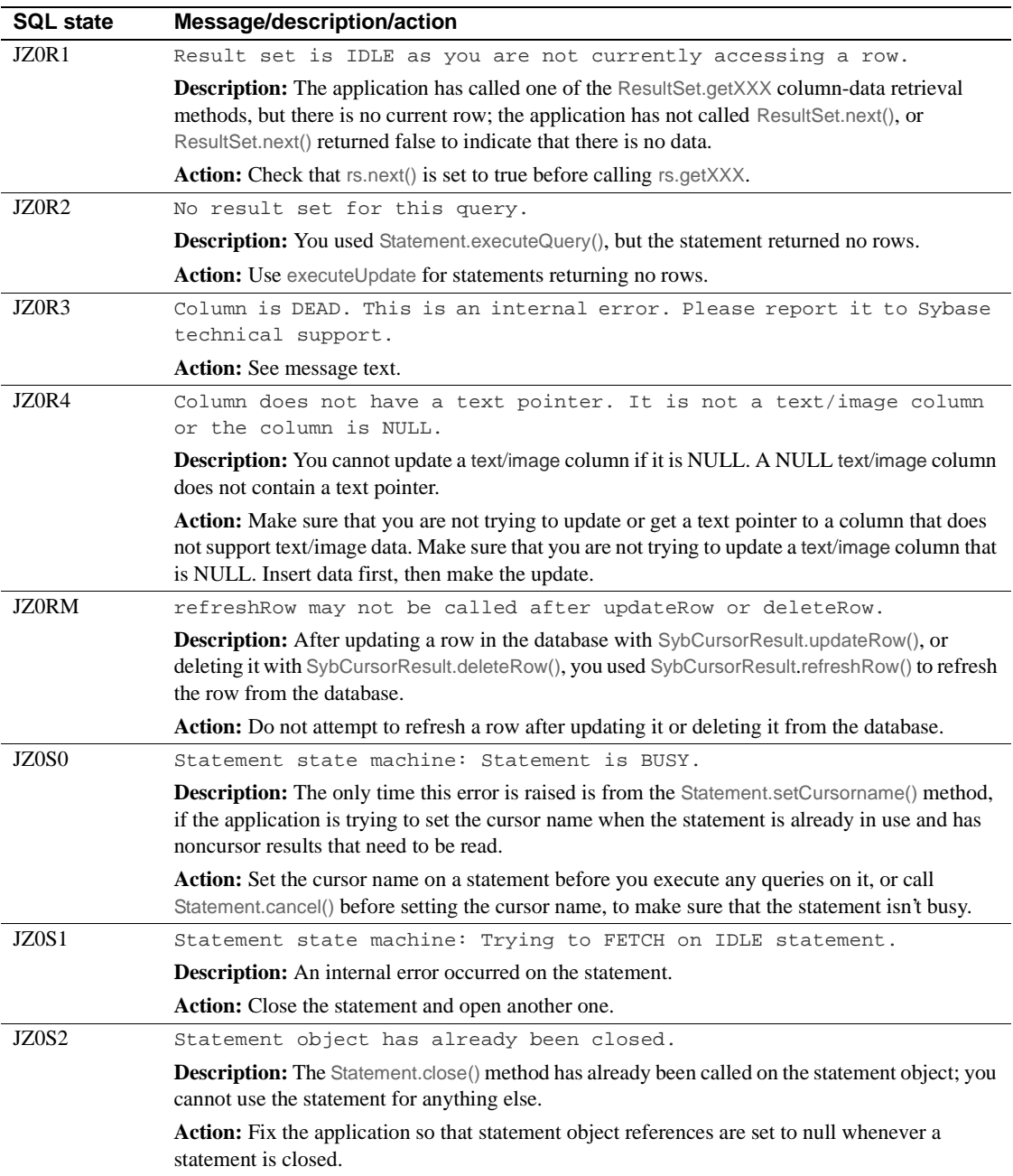

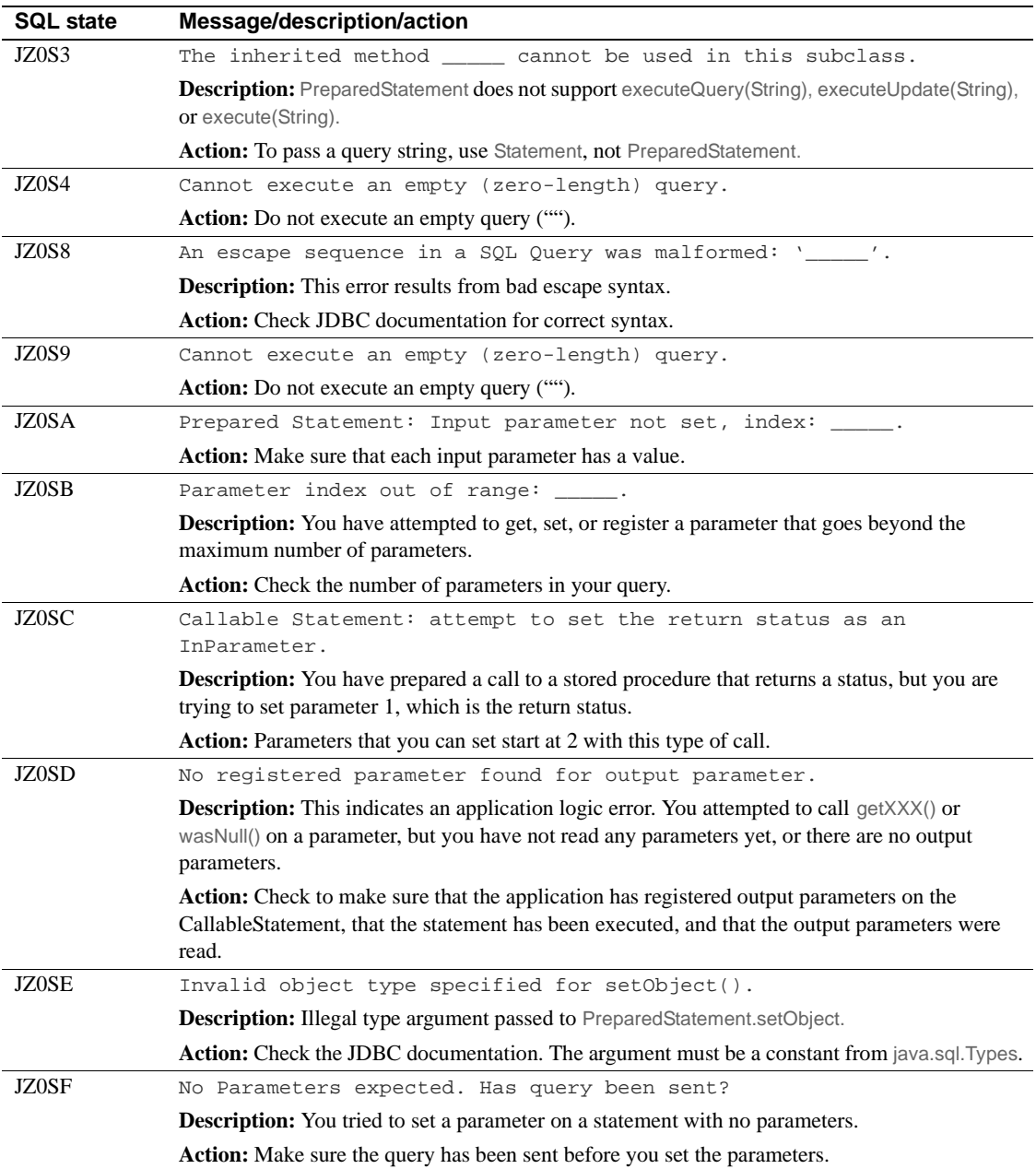

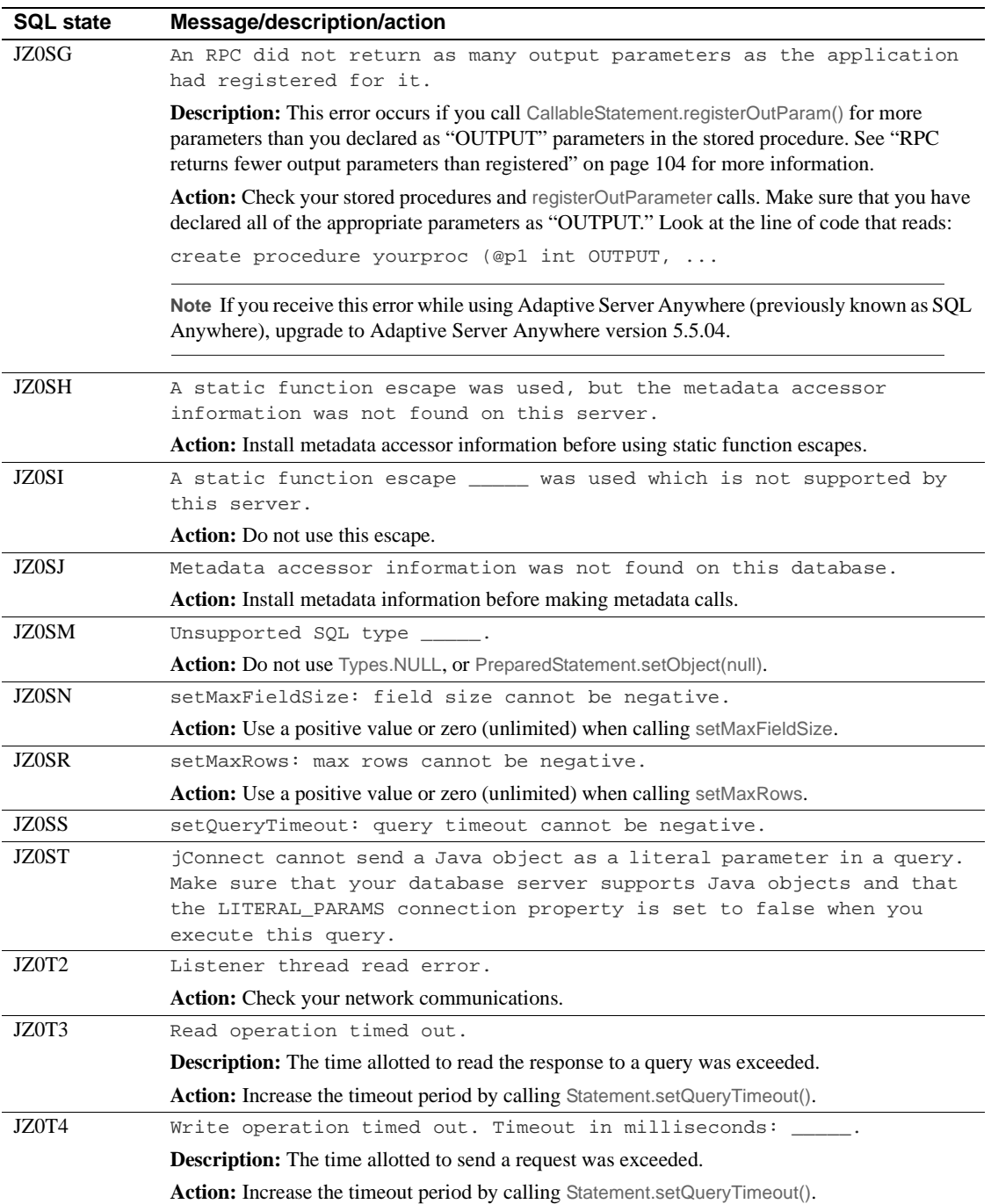

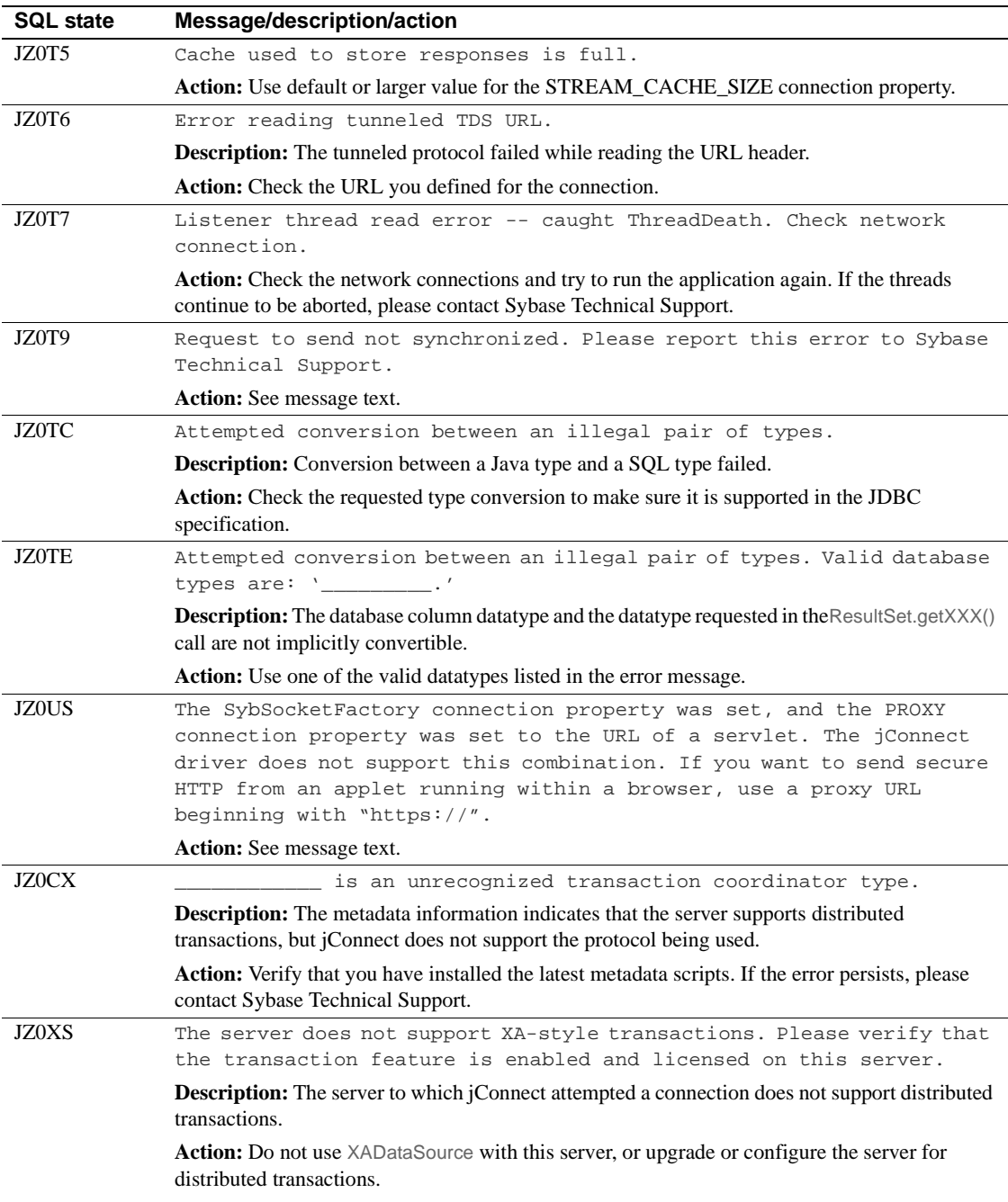

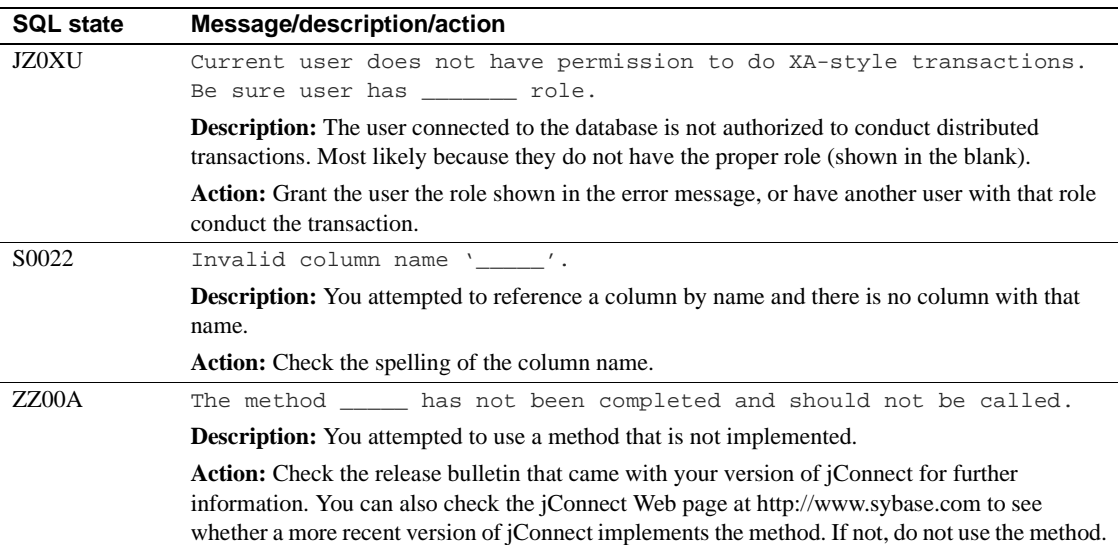

# APPENDIX B **jConnect Sample Programs**

This appendix is a guide to jConnect sample programs.

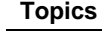

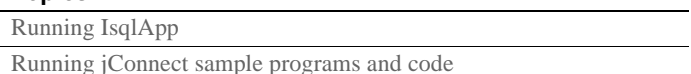

# <span id="page-162-1"></span><span id="page-162-0"></span>**Running IsqlApp**

IsqlApp allows you to issue isql commands from the command line, and run jConnect sample programs.

The syntax for IsqlApp is:

```
IsqlApp [-U username] [-P password]
    [-S servername]
     [-G gateway]
    [-p {http|https}]
    [-D debug-class-list]
    \lbrack -v \rbrack [-I input-command-file]
   [-c command terminator]
   [-C charset] [-L language]
     [-T sessionID]
    [-V \text{ <version } {2,3,4,5}] > ]
```
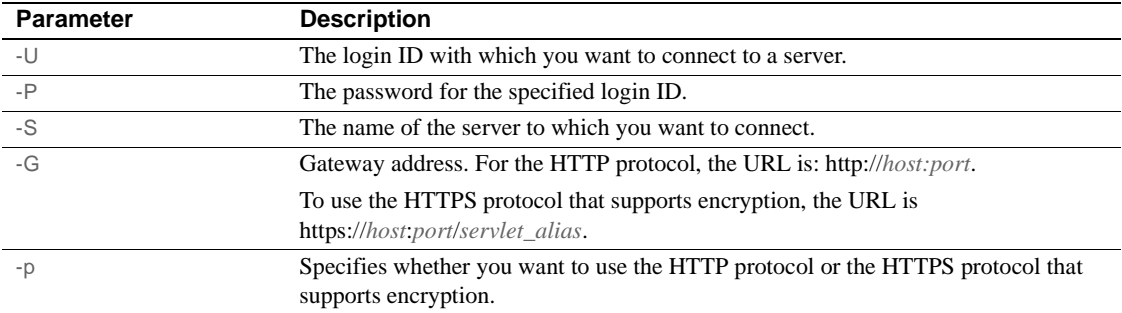

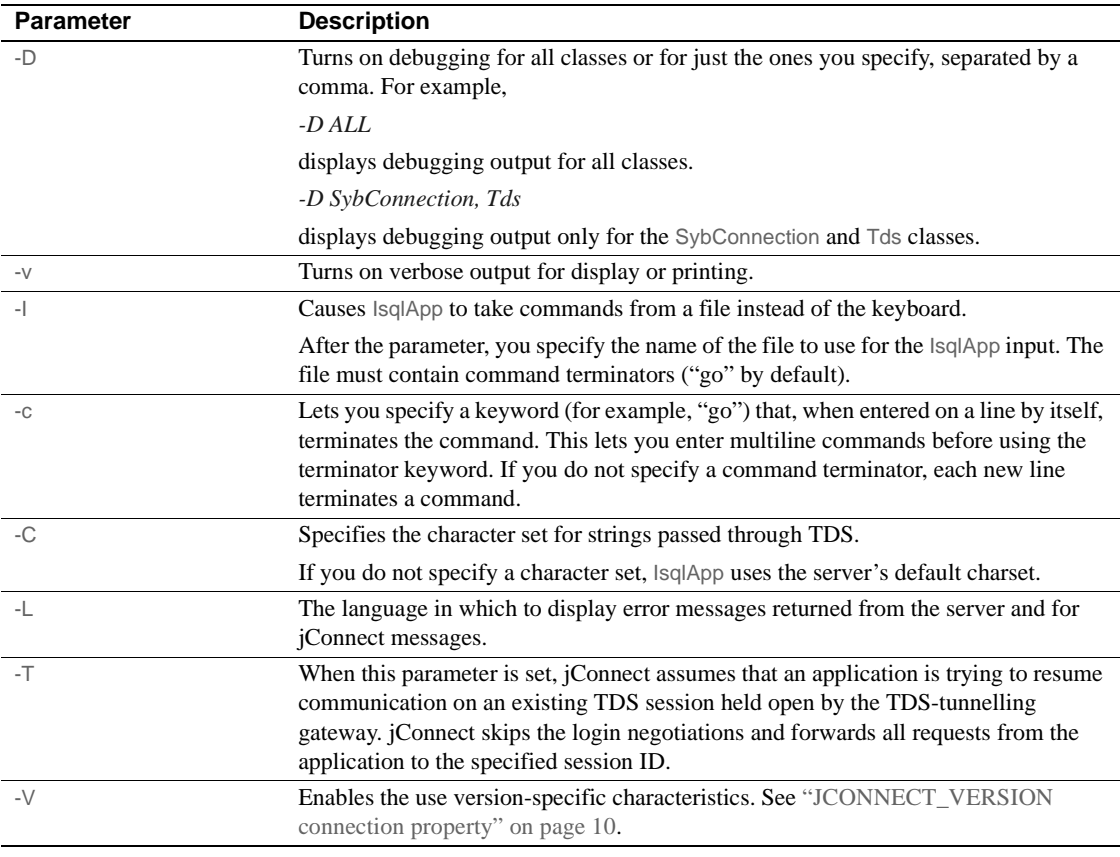

**Note** You must enter a space after each option flag.

To obtain a full description of the command-line options, enter:

java IsqlApp -help

The following example shows how to connect to a database on a host named "myserver" through port "3756" and run an isql script named "myscript":

java IsqlApp -U sa -P sapassword -S jdbc:sybase:Tds:myserver:3756 -I \$JDBC\_HOME/sp/myscript -c run

**Note** An applet that provides GUI access to isql commands is available as:

**For jConnect 4.x:**

*\$JDBC\_HOME/sample/gateway.html* (UNIX) *%JDBC\_HOME%\sample\gateway.html* (Windows)

**For jConnect 5.x:** *\$JDBC\_HOME/sample2/gateway.html* (UNIX) *%JDBC\_HOME%\sample2\gateway.html* (Windows)

# <span id="page-164-1"></span><span id="page-164-0"></span>**Running jConnect sample programs and code**

jConnect includes several sample programs that illustrate many of the topics covered in this chapter, and to help you understand how jConnect works with various JDBC classes and methods. In addition, this section includes a sample code fragment for your reference.

#### **Sample applications**

When you install jConnect, you can also the install sample programs. These samples include the source code so that you can review how jConnect implements various JDBC classes and methods. See the *jConnect for JDBC Installation Guide* for complete instructions for installing the sample programs.

**Note** The jConnect sample programs are intended for demonstration purposes only.

The sample programs are installed in the *sample* subdirectory (jConnect 4.x) or *sample2* subdirectory (jConnect 5.x) under your jConnect installation directory. The file *index.html* in the *sample* or *sample2* subdirectory contains a complete list of the samples that are available along with a description of each sample. *index.html* also lets you view and run the sample programs as applets.

#### **Running the sample applets**

Using your Web browser, you can run some of the sample programs as applets. This enables you to view the source code while viewing the output results.

To run the samples as applets, you need to start the Web server gateway.

Use your Web browser to open *index.html*:

For jConnect 4.x, enter:

*http://localhost:8000/sample/index.html*

For jConnect 5.x, enter:

*http://localhost:8000/sample2/index.html*

#### **Running the sample programs with Adaptive Server Anywhere**

All of the sample programs are compatible with Adaptive Server, but only a limited number are compatible with Adaptive Server Anywhere. Refer to *index.html* in the *sample* or *sample2* subdirectory for a current list of the sample programs that are compatible with Adaptive Server Anywhere.

To run the sample programs that are available for Adaptive Server Anywhere, you must install the *pubs2\_any.sql* script on your Adaptive Server Anywhere server. This script is located in the *sample* (jConnect 4.1) *or sample2* (jConnect 5.0) subdirectory.

For Windows, go to DOS command window and enter:

```
java IsqlApp -U dba -P password
 -S jdbc:sybase:Tds:[hostname]:[port] 
 -I %JDBC_HOME%\sample\pubs2_any.sql -c go
```
For UNIX, enter:

java IsqlApp -U dba -P password -S jdbc:sybase:Tds:[hostname]:[port] -I \$JDBC\_HOME/sample/pubs2\_any.sql -c go

#### **Sample code**

The following sample code illustrates how to invoke the jConnect driver, make a connection, issue a SQL statement, and process results.

```
import java.io.*;
  import java.sql.*;
```

```
 public class SampleCode
\{ public static void main(String args[])
       {
           try
\{ /*
            * Open the connection. May throw a SQLException.
            */
              Connection con = DriverManager.getConnection(
                  "jdbc:sybase:Tds:myserver:3767", "sa", "");
           /*
            * Create a statement object, the container for the SQL
            * statement. May throw a SQLException.
            */
             Statement stmt = con.createStatement();
           /*
            * Create a result set object by executing the query.
            * May throw a SQLException.
            */
              ResultSet rs = stmt.executeQuery("Select 1");
           /*
            * Process the result set.
            */
              if (rs.next())
\{int value = rs.getInt(1); System.out.println("Fetched value " + value);
 }
 }
      /*
       * Exception handling.
       */
          catch (SQLException sqe)
\{ System.out.println("Unexpected exception : " +
                         sqe.toString() + ", gqlstate = " + sqe.getSQLState());
              System.exit(1);
 }
          System.exit(0);
      }
  }
```
# **Index**

# **A**

Adaptive Server [connecting to 18](#page-27-0) [connection example 19](#page-28-1) [Adaptive Server Anywhere 16](#page-25-0) [accessing metadata 46](#page-55-0) [connecting to 20](#page-29-0) [euro symbol 37](#page-46-0) [sending image data 61,](#page-70-0) [64](#page-73-0) [SERVICENAME connection property 19](#page-28-2) [storing and retrieving Java objects 73](#page-82-0) [advanced features 65](#page-74-0) [applets 128](#page-137-0) [APPLICATIONNAME connection property 13](#page-22-0) applications [turning off debugging in 98](#page-107-0) [turning on debugging in 98](#page-107-1) [audience vii](#page-6-0)

### **B**

bandwidth reduction 109 [batch updates 59](#page-68-0) [stored procedures 58](#page-67-0) [BE\\_AS\\_JDBC\\_COMPLIANT\\_ 13](#page-22-1) BigDecimal rescaling [improving driver performance 108](#page-117-0)

# **C**

CANCEL ALL connection property 6, [10,](#page-19-1) [13](#page-22-2) [capturing TDS communication 101](#page-110-0) character sets [setting 34](#page-43-0) [supported 35](#page-44-0) character-set conversion [improving driver performance 109](#page-118-0)

[improving performance 35](#page-44-1) character-set converter classes 33 [PureConverter 33](#page-42-1) [selecting 34](#page-43-1) [TruncationConverter 33](#page-42-2) [CHARSET connection property 6,](#page-15-1) [13](#page-22-3) [setting 34](#page-43-0) [CHARSET\\_CONVERTER connection property 6](#page-15-2) [CHARSET\\_CONVERTER\\_CLASS connection](#page-22-4)  [property 13,](#page-22-4) [34](#page-43-2) CLASSPATH [setting for debugging 99](#page-108-0) columns [deletions in cursor result sets 50](#page-59-0) [updating in cursor result sets 51](#page-60-0) [compute statements 93](#page-102-0) connecting to [a server using JNDI 21](#page-30-0) [Adaptive Server 18](#page-27-0) [Adaptive Server Anywhere 20](#page-29-0) connection [errors 102,](#page-111-0) [103](#page-112-0) [pooling 86](#page-95-0) connection properties [APPLICATIONNAME 13](#page-22-0) [BE\\_AS\\_JDBC\\_COMPLIANT\\_ 13](#page-22-1) [CANCEL\\_ALL 6,](#page-15-0) [10,](#page-19-1) [13](#page-22-2) [CHARSET 6,](#page-15-1) [13](#page-22-3) [CHARSET\\_CONVERTER 6](#page-15-2) [CHARSET\\_CONVERTER\\_CLASS 13,](#page-22-4) [34](#page-43-2) [CONNECTION\\_FAILOVER 13,](#page-22-5) [21](#page-30-1) [DYNAMIC\\_PREPARE 13](#page-22-6) [EXPIRESTRING 14](#page-23-0) [FAKE\\_METADATA 14](#page-23-1) [GET\\_BY\\_NAME\\_USES\\_COLUMN\\_LABEL 14](#page-23-2) [HOSTNAME 14](#page-23-3) [HOSTPROC 14](#page-23-4) [IGNORE\\_DONE\\_IN\\_PROC 14](#page-23-5) [JCONNECT\\_VERSION 10,](#page-19-0) [14](#page-23-6) [LANGUAGE 6,](#page-15-3) [15](#page-24-0)

[LANGUAGE\\_CURSOR 15,](#page-24-1) [117](#page-126-0) [LANGUAGE\\_CURSOR and cursor performance 116](#page-125-0) [LITERAL\\_PARAMS 15](#page-24-2) [PACKETSIZE 15](#page-24-3) [password 15](#page-24-4) [PROTOCOL\\_CAPTURE 15](#page-24-5) [PROXY 15](#page-24-6) [REMOTEPWD 15](#page-24-7) [REPEAT\\_READ 15,](#page-24-8) [108](#page-117-1) [REQUEST\\_HA\\_SESSION 16](#page-25-1) SELECT OPENS CURSOR 16 [SERIALIZE\\_REQUESTS 16](#page-25-3) [SERVICENAME 16](#page-25-4) SESSION<sub>ID</sub> 16 [SESSION\\_TIMEOUT 17](#page-26-0) [setting 12](#page-21-0) [setting in URL 19](#page-28-0) [SQLINITSTRING 17](#page-26-1) [STREAM\\_CACHE\\_SIZE 17](#page-26-2) [SYBSOCKET\\_FACTORY 17](#page-26-3) [USE\\_METADATA 17](#page-26-4) [user 17](#page-26-5) [VERSIONSTRING 18](#page-27-1) [CONNECTION\\_FAILOVER connection property 13,](#page-22-5) [21](#page-30-1) connections [gateway connection refused 102](#page-111-1) [conventions viii](#page-7-0) [creating a cursor 47](#page-56-1) [currency symbol, euro 37](#page-46-1) cursor performance 116 [and the LANGUAGE\\_CURSOR connection property](#page-125-0)  116 cursor result sets [deleting a row 53](#page-62-0) [deletions 50](#page-59-0) [inserting a row 53](#page-62-1) [methods for updating the database 51](#page-60-1) [positioned updates 50](#page-59-1) [positioned updates and deletes](#page-59-2)  using JDBC 1.x methods 50 [positioned updates and deletes](#page-60-2)  using JDBC 2.0 methods 51 [updating columns 51](#page-60-0) [cursors 47](#page-56-0) [creating 47](#page-56-1) [using with a PreparedStatement 54](#page-63-0)

# **D**

data [image 61](#page-70-1) databases [JNDI for naming 82](#page-91-0) [storing Java objects as column data in a table 73](#page-82-1) datatypes [Time, Date, and Timestamp 64](#page-73-1) [unichar and univarchar 32](#page-41-0) [Debug class 97](#page-106-0) [Debug servlet argument 132](#page-141-0) [debugging 97](#page-106-1) [methods 99](#page-108-1) [obtaining an instance of the Debug class 97](#page-106-2) [setting CLASSPATH 99](#page-108-0) [turning off in your application 98](#page-107-0) [turning on in your application 98](#page-107-1) [deserialization 80](#page-89-0) [deviations from JDBC standards 92](#page-101-0) [distributed transaction support 88](#page-97-0) driver [JDBC types 2](#page-11-0) [properties 12](#page-21-1) [dynamic class loading 77](#page-86-0) [DYNAMIC\\_PREPARE connection property 13](#page-22-6)

# **E**

error messages [cutomizing handling 70](#page-79-0) [error-message handler example 71](#page-80-0) [handling 68](#page-77-0) [installing an error-message-handler 71](#page-80-1) [SQL exception and warning 137](#page-146-0) [Sybase-specific 68](#page-77-1) errors [connection 102,](#page-111-0) [103](#page-112-0) [stored procedure 104](#page-113-1) [euro currency symbol 37](#page-46-2) [event notification 66](#page-75-0) [example 67](#page-76-0) [EXPIRESTRING connection property 14](#page-23-0) [extension changes, Sybase 121](#page-130-0)

# **F**

[FAKE\\_METADATA connection property 14](#page-23-1) [font conventions viii](#page-7-1)

# **G**

[gateways 123](#page-132-0) [configuration 124](#page-133-0) [connection refused 102](#page-111-1) [Open Server 20](#page-29-1) [GET\\_BY\\_NAME\\_USES\\_COLUMN\\_LABEL](#page-23-2)  connection property 14

# **H**

handling [error messages 68](#page-77-0) [high availability \(HA\) support 39](#page-48-0) [HOSTNAME connection property 14](#page-23-3) [HOSTPROC connection property 14](#page-23-4) [HTTP 123](#page-132-0)

# **I**

[IGNORE\\_DONE\\_IN\\_PROC connection property](#page-23-5)  14 image data executing the update with [TextPointer.sendData 62](#page-71-0) [getting a TextPointer object 62](#page-71-1) [public methods in the TextPointer class 61](#page-70-2) [sending 61](#page-70-1) updating a column with [TextPointer.sendData\(\) 62](#page-71-2) installing [an error-message-handler 71](#page-80-1) [the TDS servlet 132](#page-141-1) [interfaces, JDBC 1](#page-10-0) [internationalization 31](#page-40-0) [invoking jConnect 11](#page-20-0) Isql applet [running the sample 129](#page-138-0) [IsqlApp utility 153](#page-162-1)

# **J**

JAR files [preloading 81](#page-90-0) Java objects [storing and retrieving in ASA 6.0 73](#page-82-0) [storing as column data in a table 73](#page-82-1) jConnect [debugging 97](#page-106-1) [definition 2](#page-11-1) [gateways 123](#page-132-0) [improving performance 107](#page-116-0) [invoking 11](#page-20-0) [memory problems in applications 103](#page-112-1) [sample programs 155](#page-164-1) [setting connection properties 12](#page-21-0) [setting up 5](#page-14-0) [using cursors 47](#page-56-0) jConnect 4.x [SCROLL\\_INSENTIVE result sets 55](#page-64-0) [JCONNECT\\_VERSION connection property 10,](#page-19-0) [14](#page-23-6) JDBC [definition 1](#page-10-1) [driver types 2](#page-11-0) [interfaces 1](#page-10-0) [restrictions, limitations, and deviations 92](#page-101-0) JDBC 2.0 [optional package extensions support 81](#page-90-1) [standard extensions 81](#page-90-1) JDBC drivers [JDBC-ODBC bridge 2](#page-11-0) [native-API/partly-Java 2](#page-11-2) [native-protocol/all-Java 2](#page-11-3) [net-protocol/all-Java 2](#page-11-4) idbc.drivers 11 JNDI [context information 25](#page-34-0) [using 21](#page-30-0) [JNDI for naming databases 82](#page-91-0)

# **L**

[LANGUAGE connection property 6,](#page-15-3) [15](#page-24-0) [LA](#page-126-0)[NGUAGE\\_CURSOR 117](#page-130-0) [LANGUAGE\\_CURSOR connection property 15](#page-24-1) [Lightweight Directory Access Protocol \(LDAP\) 22](#page-31-0)

#### Index

[LITERAL\\_PARAMS connection property 15](#page-24-2) [localization 31](#page-40-0)

# **M**

[memory problems in jConnect applications 103](#page-112-1) metadata [accessing 45](#page-54-0) [server-side implementation 46](#page-55-1) [USE\\_METADATA 17](#page-26-4) migrating jConnect applications [jConnect applications, migrating 119](#page-128-0) multibyte character sets [supported 35](#page-44-0) multibyte character-sets [converter classes 33](#page-42-0) multithreading [making adjustments 92](#page-101-1)

# **N**

[native-API/partly-Java driver 2](#page-11-2) [native-protocol/all-Java driver 2](#page-11-5) [net-protocol/all-Java driver 2](#page-11-6)

### **O**

[Open Server Gateway 20](#page-29-1)

#### **P**

[PACKETSIZE connection property 15](#page-24-3) [password 15](#page-24-4) [performance, improving 107](#page-116-0) bandwidth reduction 109 [BigDecimal rescaling 108](#page-117-0) [character-set conversion 109](#page-118-0) cursors 116 tuning for prepared statements in Dynamic SQL 110 [pooling connections 86](#page-95-0) positioned updates and deletes using JDBC 1. $x$  methods  $50$ 

[using JDBC 2.0 methods 51](#page-60-2) [preloading JAR files 81](#page-90-0) PreparedStatement [using with cursors 54](#page-63-0) properties [driver 12](#page-21-1) [PROTOCOL\\_CAPTURE connection property 15](#page-24-5) [PROXY connection property 15](#page-24-6) [PureConverter class 33](#page-42-3)

### **R**

[related documents vii](#page-6-1) remote procedure calls (RPCs) [server-to-server 43](#page-52-0) [REMOTEPWD connection property 15](#page-24-7) [REPEAT\\_READ 108](#page-117-1) [REPEAT\\_READ connection property 15](#page-24-8) [REQUEST\\_HA\\_SESSION 16](#page-25-1) resuming [TDS sessions 134](#page-143-0) rows [deleting from a cursor result set 53](#page-62-0) [inserting in a cursor result set 53](#page-62-1) [rs.getByte\(\) 65](#page-74-1)

# **S**

[sample programs 155](#page-164-1) [SCROLL\\_INSENSITIVE result sets in jConnect 4.x](#page-64-0)  55 SELECT OPENS CURSOR connection property 16 [selecting a character-set converter class 34](#page-43-3) [sending image data 61](#page-70-1) [SERIALIZE\\_REQUESTS connection property 16](#page-25-3) [server-to-server remote procedure calls 43](#page-52-0) [SERVICENAME connection property 16](#page-25-4) servlet arguments [Debug 132](#page-141-0) [SkipDoneProc 132](#page-141-2) [TdsResponseSize 132](#page-141-3) [TdsSessionIdleTimeout 132](#page-141-4) [servlets 123](#page-132-0) [TDS 123](#page-132-1)

[SESSION\\_ID connection property 16](#page-25-5) [SESSION\\_TIMEOUT connection property 17](#page-26-0) [setRemotePassword\(\) 44](#page-53-0) setting [jConnect connection properties 12](#page-21-0) [TDS servlet arguments 132](#page-141-5) [setting up jConnect 5](#page-14-0) [SkipDoneProc servlet argument 132](#page-141-2) [SQL exception and warning messages 137](#page-146-0) [SQLINITSTRING connection properties 17](#page-26-1) [Statement.cancel\(\) method 10](#page-19-2) stored procedures [errors 104](#page-113-1) [executing 94](#page-103-0) [updating the database from the result set 59](#page-68-1) [storing Java objects as column data in a table 73](#page-82-1) [prerequisites 73](#page-82-2) [receiving Java objects from the database 75](#page-84-0) [sending Java objects to a database 74](#page-83-0) [STREAM\\_CACHE\\_SIZE connection property 17](#page-26-2) [Sybase extension changes 121](#page-130-1) [SybEventHandler 66](#page-75-0) [SybMessageHandler 70](#page-79-0) [SYBSOCKET\\_FACTORY connection property 17](#page-26-3) [syntax conventions ix](#page-8-0) [system properties abd jdbc.drivers 11](#page-20-1)

# **T**

[TDS 2](#page-11-7) [capturing communication 101](#page-110-0) [installing servlets 132](#page-141-1) [resuming sessions 134](#page-143-0) [servlet system requirements 131](#page-140-0) [servlets 123](#page-132-1) [setting servlet arguments 132](#page-141-5) [tracking sessions 133](#page-142-0) [tunnelling 123](#page-132-1) [TdsResponseSize servlet argument 132](#page-141-3) [TdsSessionIdleTimeout servlet argument 132](#page-141-4) [Time, Date, and Timestamp datatypes 64](#page-73-1) [tracking TDS sessions 133](#page-142-0) [troubleshooting 97](#page-106-1) [TruncationConverter class 33,](#page-42-4) [38](#page-47-0) tunnelling

[TDS 123](#page-132-1) [turning off debugging in your application 98](#page-107-0) [turning on debugging in your application 98](#page-107-1) [TYPE\\_SCROLL\\_INSENSITIVE limitations 55](#page-64-1)

# **U**

[unichar 6](#page-15-4) [unichar and univarchar datatypes 32](#page-41-0) [updating database from the result set of](#page-68-1)  a stored procedure 59 URL [connection property parameters 19](#page-28-0) [syntax 18](#page-27-2) [USE\\_METADATA connection property 17](#page-26-4) [user 17](#page-26-5) utilities [IsqlApp 153](#page-162-1)

# **V**

[VERSIONSTRING connection property 18](#page-27-1)

### **W**

[Web server gateways 123](#page-132-0) [wide tables 45](#page-54-1)

### **X**

[XAServer 88](#page-97-0)

Index